# **UNIVERSIDADE FEDERAL DO PARANÁ**

# MARIA EDUARDA GARCIA

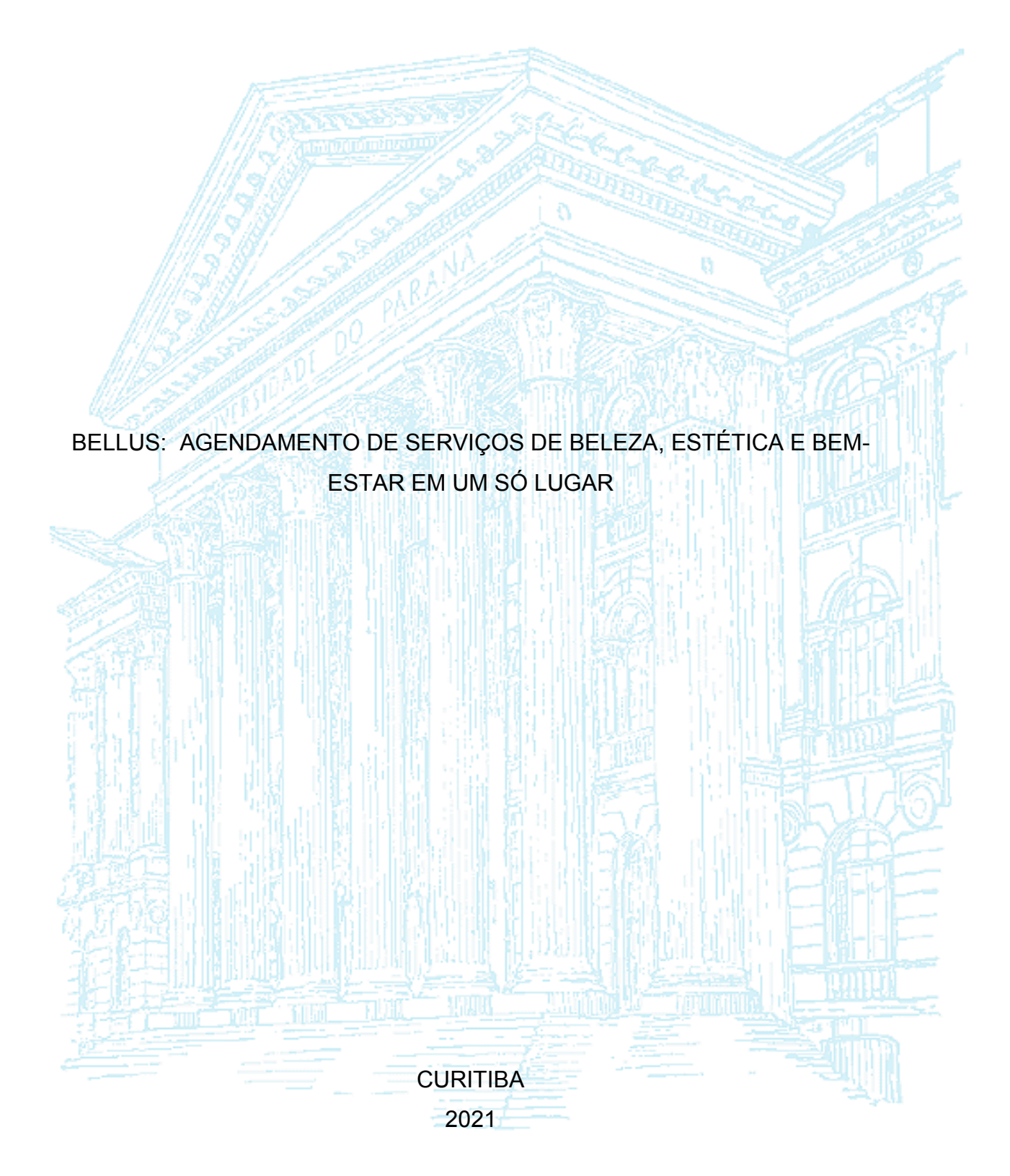

# MARIA EDUARDA GARCIA

# BELLUS: AGENDAMENTOS DE SERVIÇO DE BELEZA EM UM SÓ LUGAR

Trabalho de Conclusão apresentado ao Curso de Pós-Graduação em Engenharia de Software, do Setor de Educação Profissional e Tecnológica da Universidade Federal do Paraná, como requisito parcial à obtenção do grau de Especialista em Engenharia de Software.

Orientador: Prof. Dr. Razer Anthom Nizer Rojas Montaño

**CURITIBA** 2021

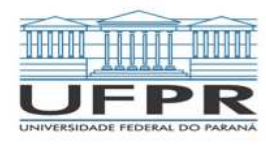

MINISTÉRIO DA EDUCAÇÃO SETOR DE EDUCAÇÃO PROFISSIONAL E TECNOLÓGICA UNIVERSIDADE FEDERAL DO PARANÁ PRÓ-REITORIA DE PESQUISA E PÓS-GRADUAÇÃO CURSO DE PÓS-GRADUAÇÃO ENGENHARIA DE SOFTWARE - 40001016231E1

#### **TERMO DE APROVAÇÃO**

Os membros da Banca Examinadora designada pelo Colegiado do Programa de Pós-Graduação em ENGENHARIA DE SOFTWARE da Universidade Federal do Paraná foram convocados para realizar a arguição da Monografia de Especialização de MARIA EDUARDA GARCIA intitulada: BELLUS: AGENDAMENTO DE SERVICOS DE BELEZA, ESTETICA E BEM- ESTAR EM **Aprovação**UM SO LUGAR, que após terem inquirido a aluna e realizada a avaliação do trabalho, são de parecer pela sua \_ no rito de defesa.

A outorga do título de especialista está sujeita à homologação pelo colegiado, ao atendimento de todas as indicações e correções solicitadas pela banca e ao pleno atendimento das demandas regimentais do Programa de Pós-Graduação.

Curitiba, 13 de Agosto de 2021.

Rapa A JR Mont

RAZER ANTHOM NIZER ROJAS MONTAÑO

Presidente da Banca Examinadora

JAIME WOJCIECHOWSKI

Availador Interno (VNIVERSIDADE FEDERAL DO PARANÁ)

#### **AGRADECIMENTOS**

Agradeço primeiramente a Deus, por me permitir essa oportunidade. Por me dar forças pra continuar. Por não me abandonar, me conceder sabedoria e me confortar em tempos difíceis.

Agradeço à minha mãe Teresinha Miranda, por todo o trabalho suado, por todo amor e carinho, por nunca me deixar faltar nada, por ter me esperado, todas as noites durante 3 anos, voltar da faculdade. Por ficar feliz quando estou feliz, por me confortar e abraçar quando estou triste. Por me acolher em palavras de sabedoria, me aconselhar e abrir meus olhos para o que não consigo ver. Por ser minha mãe e a melhor que eu poderia ter.

Agradeço à minha irmã Ana Carolina Werner da Silva, por ser minha inspiração para entrar na Universidade e me especializar na área que amo. Por me despertar a curiosidade de ler e sempre buscar conhecimento. Por sempre ser alegre e me contagiar com essa alegria iluminando qualquer sombra no meu caminho. Por ser minha irmã e minha melhor amiga.

Agradeço ao meu companheiro Victor Matheus Rodrigues, por acreditar em mim quando eu mesma não acreditava. Por ter paciência e lidar com nossas responsabilidades quando eu não podia. Por me dar apoio quando precisava. Por ser meu companheiro e ter me escolhido.

Agradeço ao meu orientador Razer Anthom Nizer Rojas Montaño, por aceitar me orientar novamente nesse novo desafio. Por ser compreensível e não deixar eu me desesperar. Por ser ter sido meu professor, meu orientador e uma pessoa muito querida.

Agradeço a todos da minha família, meus professores, amigos, amores, conhecidos. A todos que passaram na minha vida, de forma duradoura e significativa ou passageira. A todos: o meu agradecimento.

O sucesso nasce do querer, da determinação e persistência em se chegar a um objetivo. Mesmo não atingindo o alvo, quem busca e vence obstáculos, no mínimo fará coisas admiráveis.

(José de Alencar)

### **RESUMO**

Diante da drástica mudança de cenário no Brasil e no mundo com a pandemia do Covid-19, foram necessárias medidas para conter a propagação da doença. Dentre essas medidas, destacam-se a política de distanciamento social e o fechamento temporário de comércios considerados não-essenciais, ou seja, os não relacionados à alimentos ou medicamentos. Com isso, um dos setores mais afetados foi o do nãoessenciais que, antes mesmo da pandemia, já possuía dificuldades em se manter no mercado. Pensando nisso, esta monografia é dedicada ao desenvolvimento da plataforma Bellus. Uma plataforma de auxílio aos pequenos negócios da área de beleza, estética e bem-estar, que utilizam o sistema de agendamento para oferecer seus serviços. A Bellus servirá tanto como ferramenta de gestão do negócio como de divulgação dos serviços, por meio de um ambiente competitivo onde os mais bem classificados se destacam.

**Palavras-chave:** Beleza e Estética. Sistema de Agendamento. Aplicativo de Agendamento.

# **ABSTRACT**

In face of the drastic change of conduct in Brazil and the world due to the Covid-19 pandemic, different measures were implemented to hamper the spread of the disease. Among these measures, two stand out: the policy of social distancing and the temporary business closures, considered non-essential, that is, those not related to food or medication. As a result, one of the sectors most affected by these policies was the not-essencials, which, even before the pandemic, already had difficulties in maintaining itself in the market. With that in mind, this monograph focuses on the development of the Bellus platform. A platform to assist small businesses from the beauty, aesthetics, and well-being areas, who need to use the scheduling system to offer their services. Bellus will serve both as a business management and an advertisement tool in a competitive environment in which the ones with the best feedback will stand out.

**Key-words:** Beauty and Aesthetics. Scheduling system. Scheduling app.

# **LISTA DE ILUSTRAÇÕES**

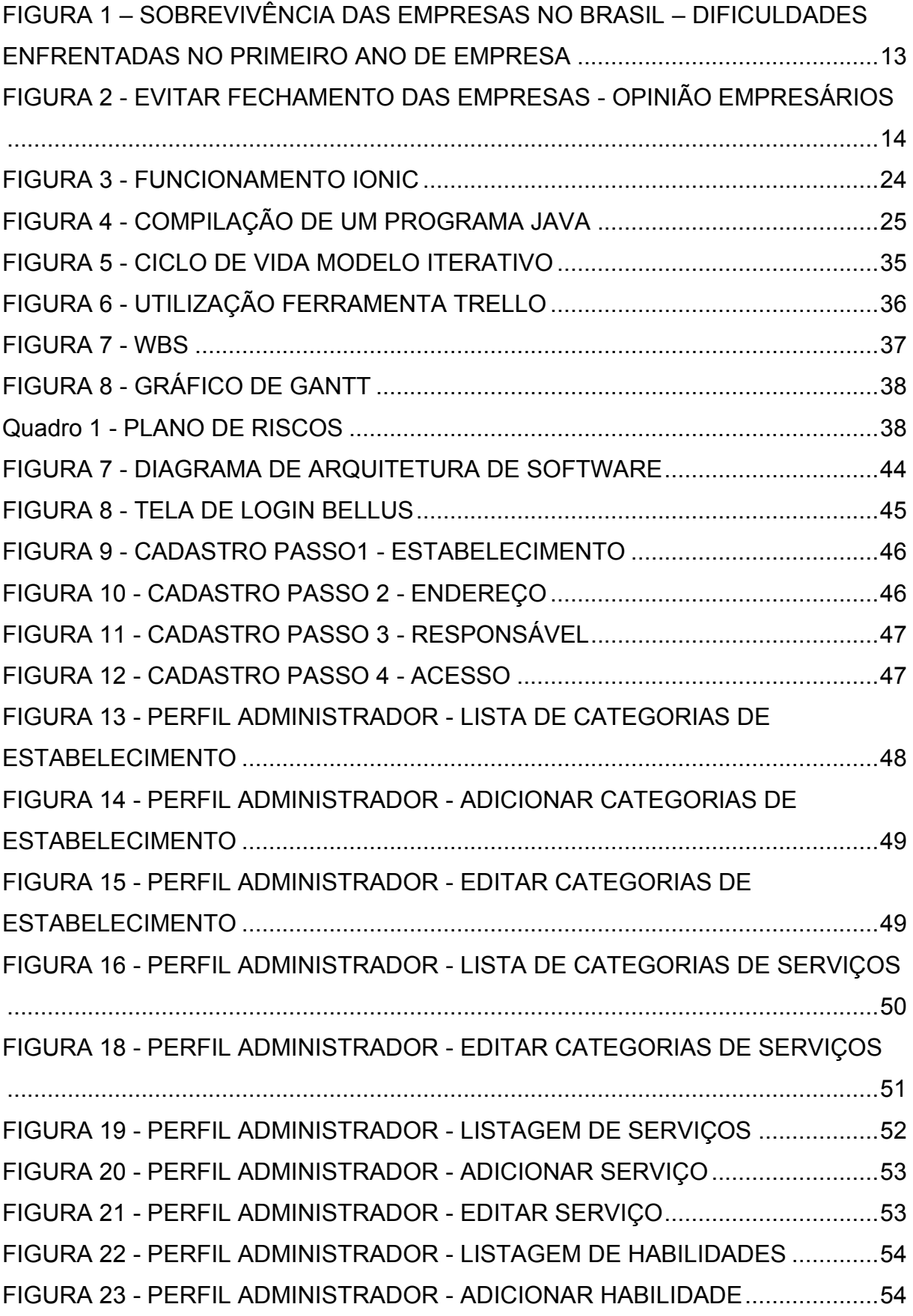

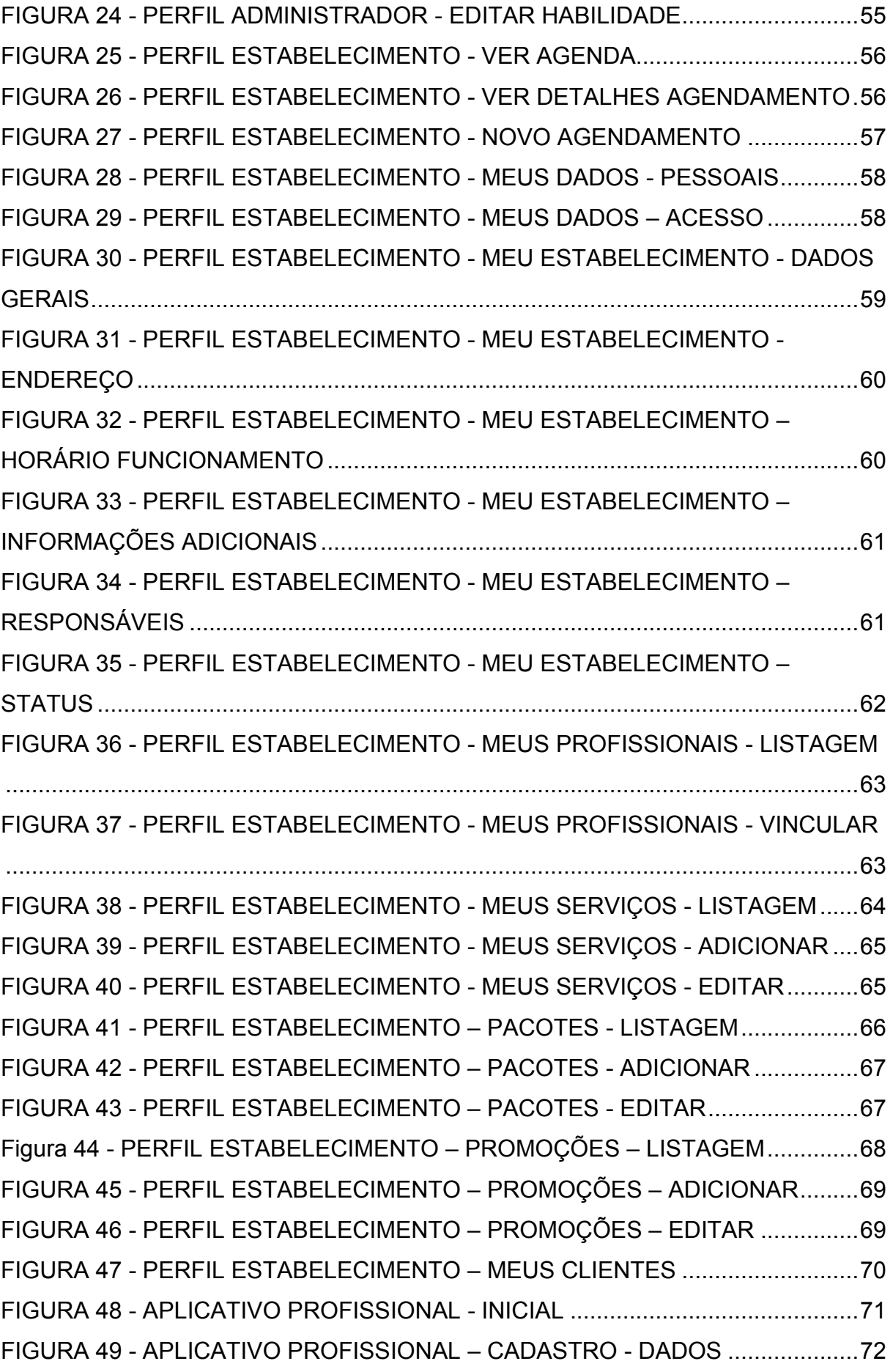

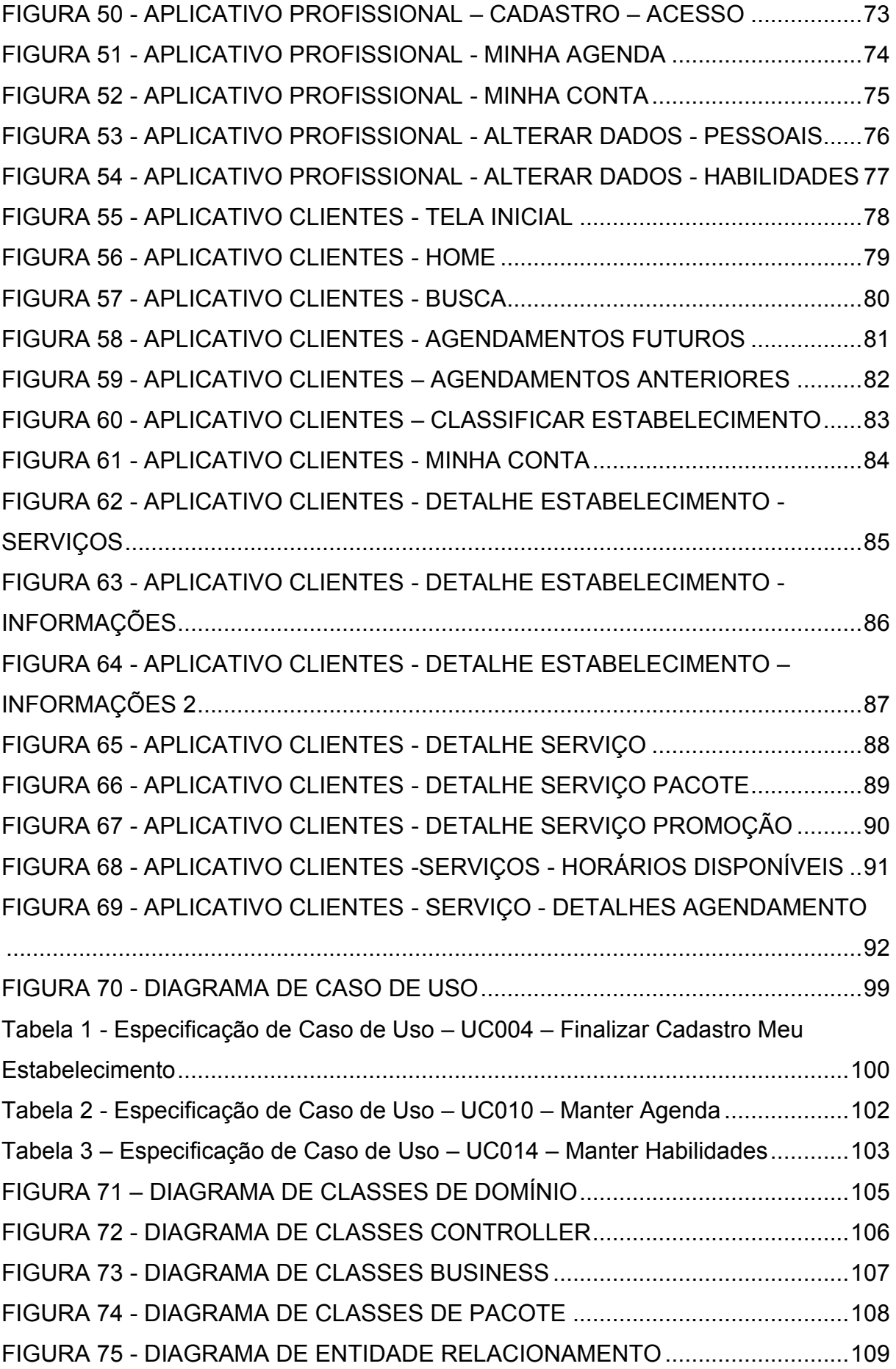

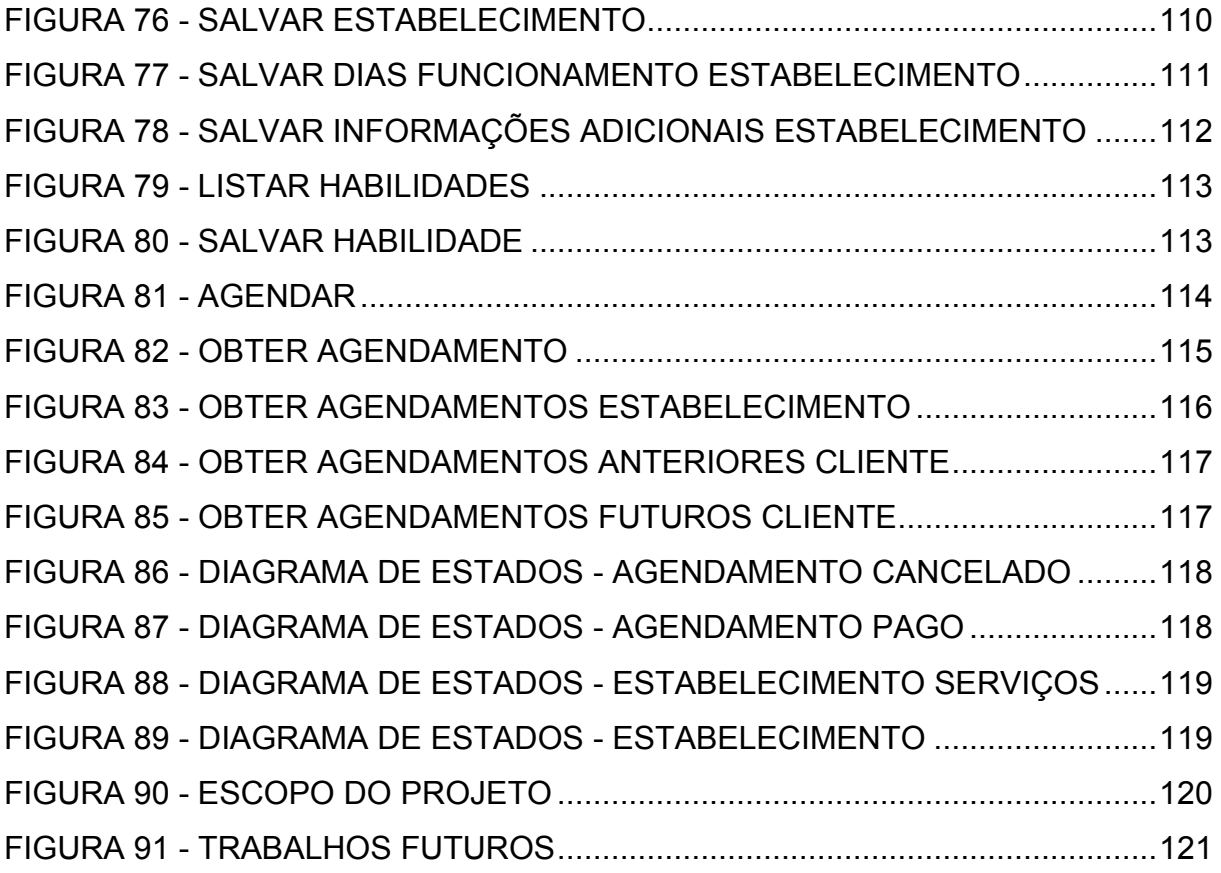

# **LISTA DE ABREVIATURAS E SIGLAS**

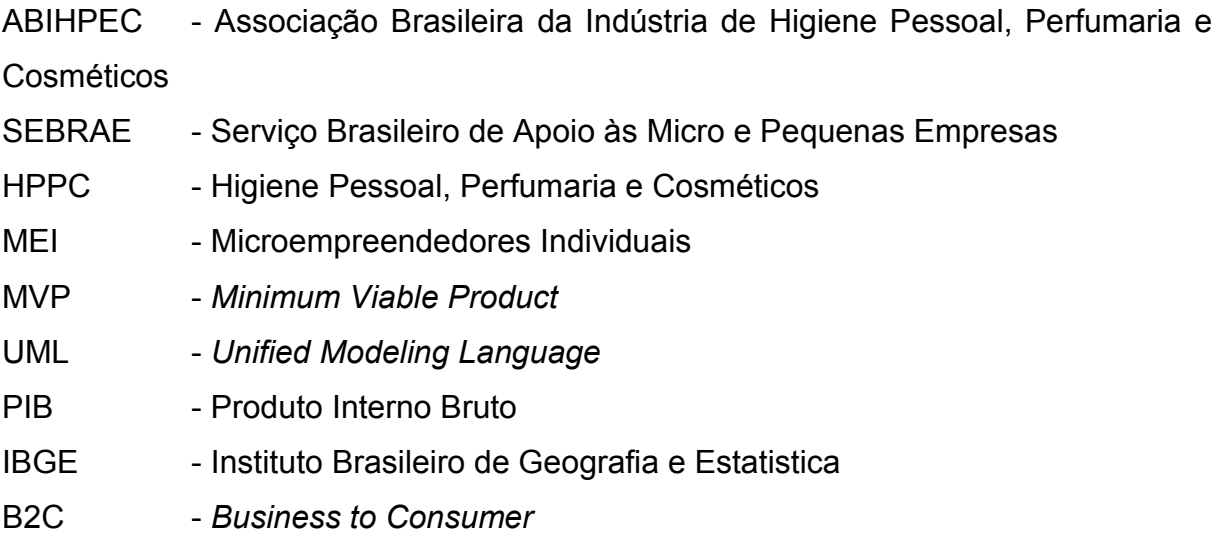

# **SUMÁRIO**

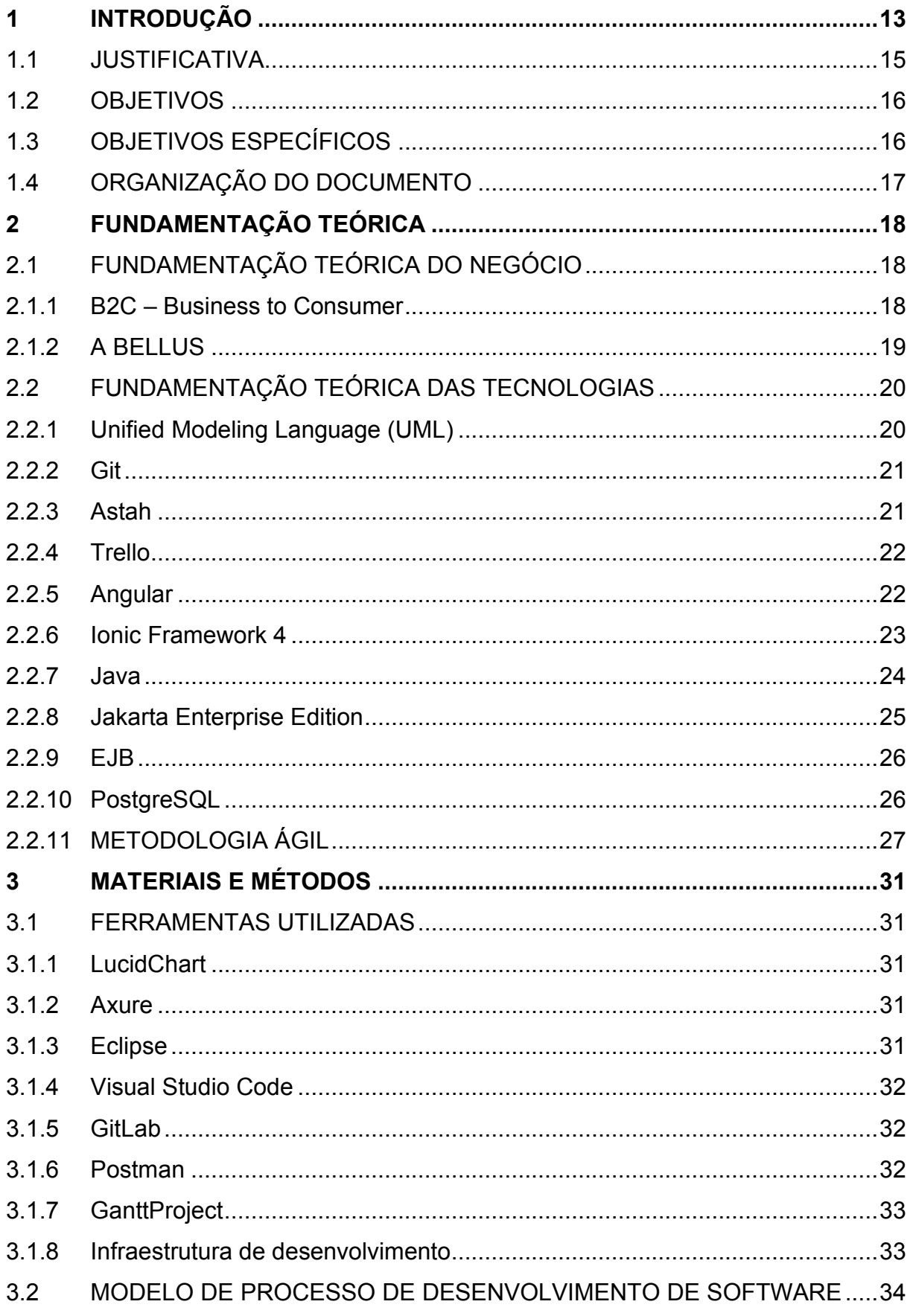

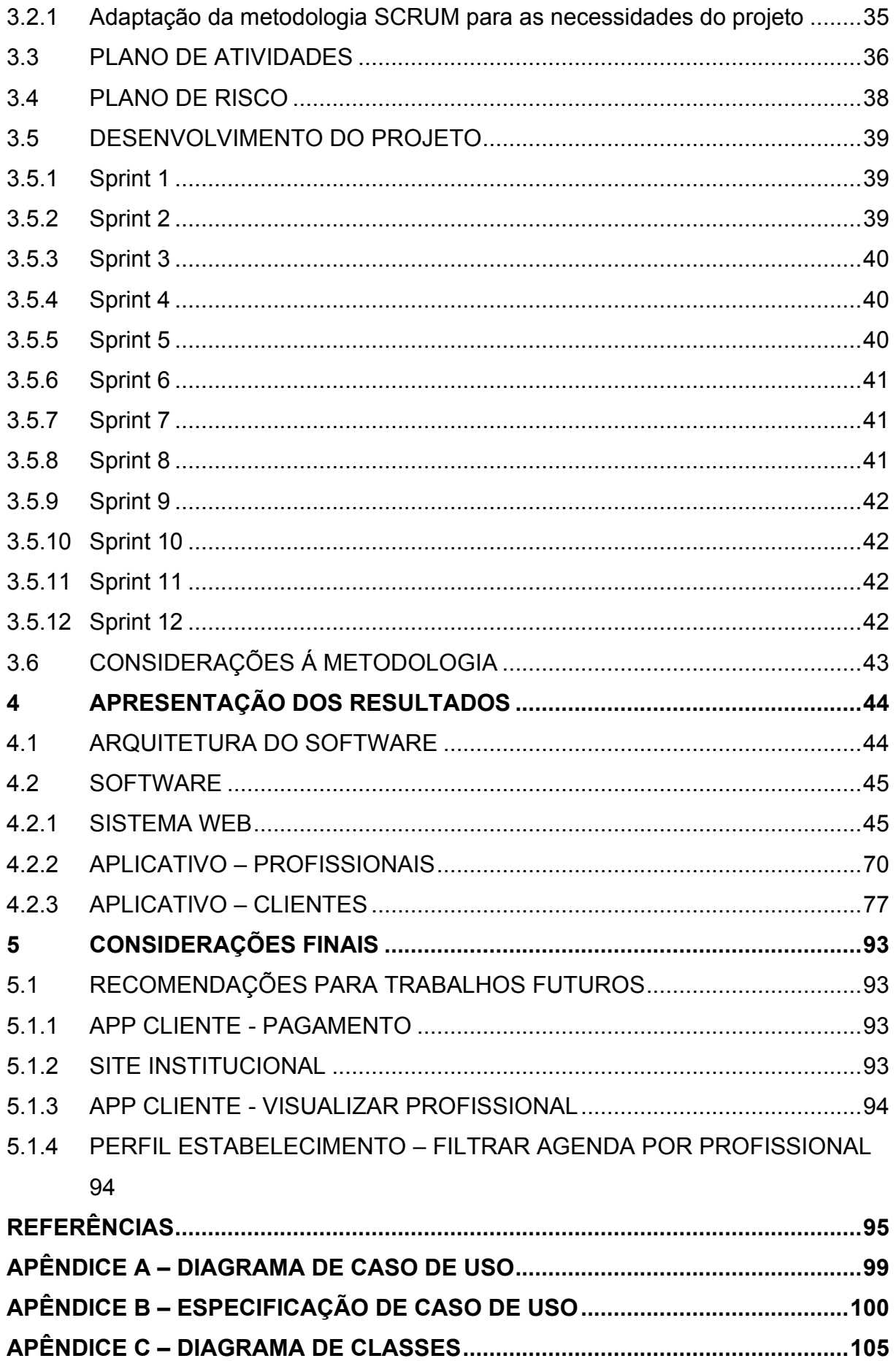

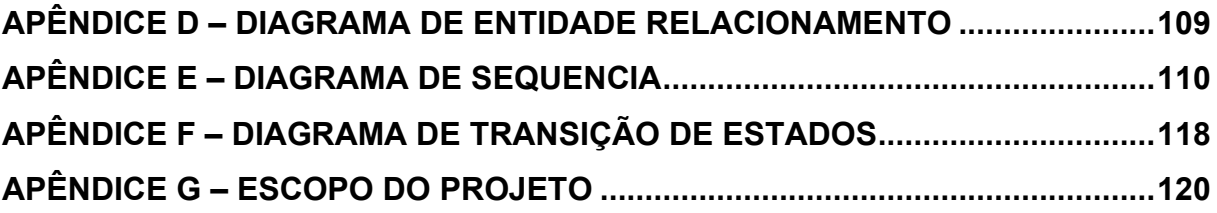

#### <span id="page-15-1"></span>**1 INTRODUÇÃO**

Segundo a Associação Brasileira da Indústria de Higiene Pessoal, Perfumaria e Cosméticos (ABIHPEC), o mercado de beleza e estética cresceu 567% nos últimos 5 anos e é o setor que mais cresce no Brasil. Um dos fatores que retrata a relevância desse mercado é o consumo de produtos da área. Ainda de acordo com a ABIHPEC, apesar da crise, o Brasil ocupa o terceiro lugar do ranking mundial de consumo de produtos de Higiene Pessoal, Perfumaria e Cosméticos (HPPC), atrás apenas de Estados Unidos e Japão (EXAME, 2019).

No Brasil, a taxa de mortalidade de pequenas empresas nos primeiros dois anos é significativa. Conforme dados apontados pela pesquisa "Sobrevivência das Empresas no Brasil", do Serviço Brasileiro de Apoio às Micro e Pequenas Empresas (SEBRAE), incluindo Microempreendedores Individuais (MEI), a taxa de mortalidade das empresas ao final do ano de 2012 foi de 23%. Um dos principais fatores que contribuem para esse resultado é a falta de capacitação em gestão empresarial, junto com a precária situação do empresário antes da abertura, o mal planejamento dos negócios e a gestão do negócio em si (SEBRAE, 2016).

Ainda nessa mesma pesquisa, realizada em 2016 com dados de empresas criadas em 2011 e 2012, foram levantadas as principais dificuldades enfrentadas no primeiro ano da empresa.

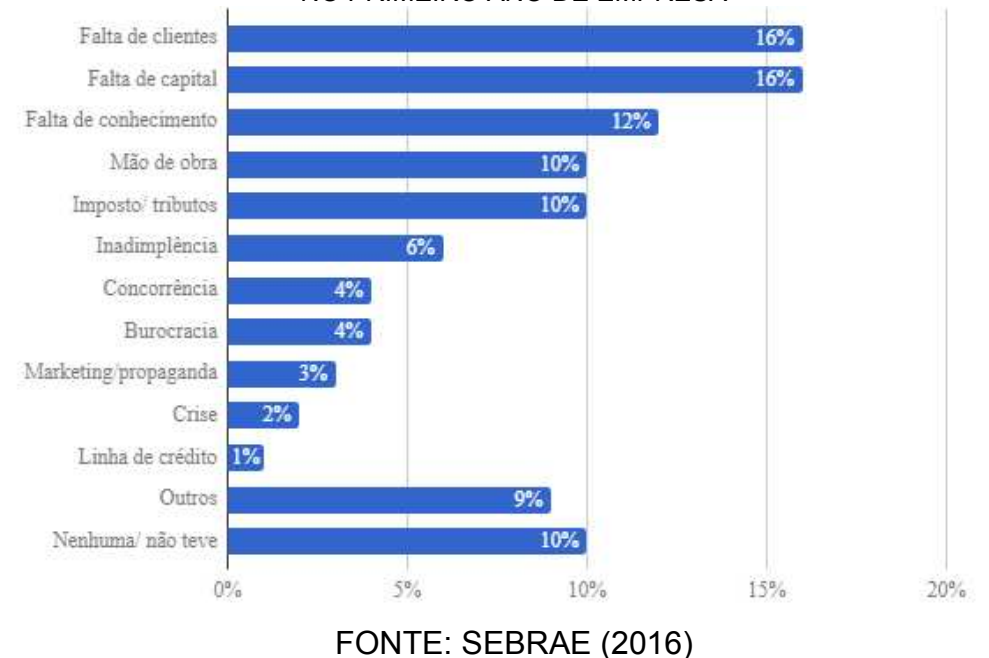

<span id="page-15-0"></span>FIGURA 1 – SOBREVIVÊNCIA DAS EMPRESAS NO BRASIL – DIFICULDADES ENFRENTADAS NO PRIMEIRO ANO DE EMPRESA

Além disso, ao entrevistar empresários sobre quais medidas ou ações que poderiam ser tomadas para evitar o fechamento precoce das empresas, obteve-se o seguinte resultado: menos impostos e encargos (52%), mais clientes (28%), [crédito](https://datasebrae.com.br/credito)  [mais facilitado](https://datasebrae.com.br/credito) (21%) e um melhor planejamento do negócio (18%), como mostra a FIGURA 2.

<span id="page-16-0"></span>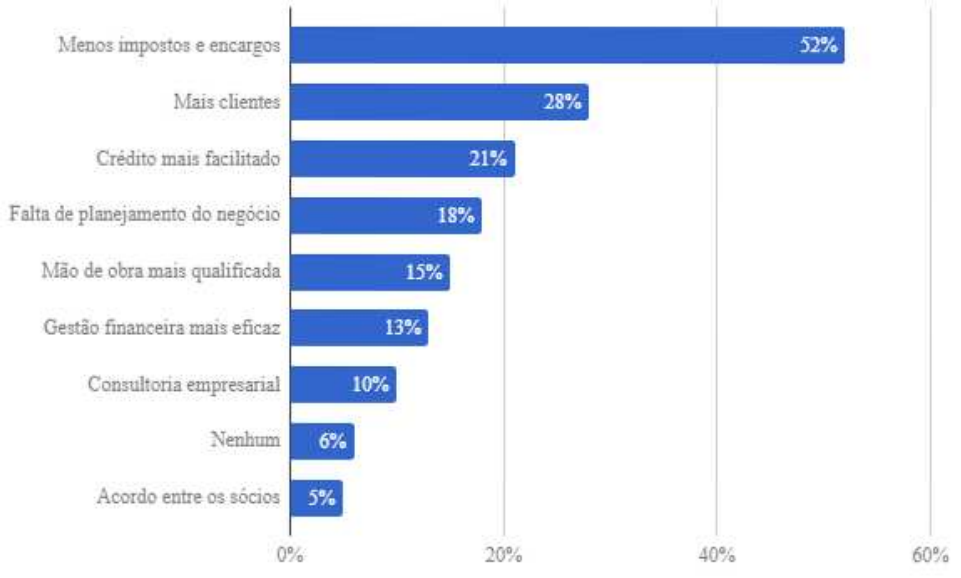

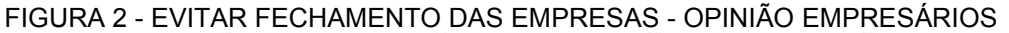

FONTE: SEBRAE (2016)

 Pensando na dificuldade "Mais clientes", sendo esta uma das opções mais votadas da lista com a porcentagem considerável de 28%, a Bellus apresenta-se como uma solução para o problema de clientela. Atendendo essa necessidade, a plataforma age como meio de divulgação de serviços de diversas áreas dentro de estética, beleza e bem-estar de modo que o dono do négocio terá um obstáculo a menos para se preocupar no quesito entrar e se manter no mercado em meio a tantas limitações, uma vez que oferecer um serviço de qualidade.

 Levando em consideração os pontos levantados anteriormente, conclui-se que o bom gerenciamento e o marketing são diretamente proporcionais ao sucesso de qualquer empreendimento. Com um bom gerenciamento, a empresa pode aumentar sua chance de permanência no mercado e com o marketing buscar amenizar a falta de clientes no início do negócio. Estes dois elementos serão ofertados por meio da plataforma Bellus, visando incentivar e auxiliar os empreendedores do mercado da beleza e estética.

#### <span id="page-17-0"></span>1.1 JUSTIFICATIVA

 As dificuldades do empreendedorismo são ainda maiores quando se fala da atualidade. Com o surto da pandemia da Covid-19, um dos mercados mais impactados é o de serviço, desde salão de beleza, hotéis até limpeza. De acordo com dados divulgados do IBGE, as atividades do setor de serviço, representando 70% do Produto Interno Bruto (PIB), fechou o ano de 2020 com uma queda de 7,8% (VEJA, 2021).

 Com as restrições para os estabelecimentos, muitas empresas de serviços se viram forçadas a fechar as portas. Em meio a esta crise enfrentada por todos os brasileiros, grandes empresas se sensibilizaram e criaram iniciativas para ajudar os pequenos negócios. Este é um dos objetivos da criação dessa plataforma, que visa aproximar o pequeno negócio de seu público alvo trazendo mais visibilidade e chance de permanencia no mercado, amenizando a dificuldade enfrentada de falta de clientes (AGÊNCIA IBGE, 2020).

 Analisando esse cenário, foi desenvolvido o aplicativo Bellus como apoio para pequenos negócios das áreas de beleza, estética e bem-estar como forma de amenizar as dificuldades do início da jornada de uma empresa. O sistema composto por duas plataformas, WEB e mobile, disponibiliza uma área de controle para dois tipos de perfis: Usuário administrativo do sistema e Usuário dono do estabelecimento. No perfil administrativo do sistema é possível acompanhar o crescimento da plataforma e ver quantificado o aumento de usuários dono de estabelecimento e usuários clientes. Já o perfil dono de estabelecimento é possível cadastrar profissionais do seu estabelecimento e vincular aos serviços oferecidos no seu negócio, realizar e acompanhar agendamentos, manipular dados e informações do seu estabelecimento para exibição no aplicativo, além de conseguir acompanhar o seu próprio crescimento e adicionar promoções ao seu serviço.

 No ambiente mobile, desenvolveu-se duas plataformas: o Bellus Profissionais e o Bellus Clientes. No Bellus profissionais o profissional de um estabelecimento pode, de forma simples acompanhar os agendamentos da semana e atualizar suas habilidades na plataforma. No Bellus Clientes, o cliente poderá buscar estabelecimentos de beleza, estética e bem estar de acordo com a sua necessidade podendo observar os estabelecimentos melhor classificados. O cliente

pode também acompanhar seus agendamentos e salvar seus estabelecimentos favoritos

#### <span id="page-18-0"></span>1.2 OBJETIVOS

 O que se pretende alcançar com essa monografia é desenvolver uma plataforma onde, em um só lugar, os clientes possam achar serviços não apenas de um estabelecimento, mas de todos aqueles cadastrados na plataforma. A plataforma pretende reunir o máximo de pequenos negócios relacionados a beleza e estética, como por exemplo: salões de beleza, studios de tatuagem e piercing, clínicas de massagem, profissionais autônomos da área, incluindo aqueles que atendem à domicílio. Ao mesmo tempo em que auxilia na gestão do negócio, a Bellus também busca divulgar os seus serviços, dando destaque para aqueles que recebem uma melhor classificação. Dessa forma, a plataforma oferecerá um sistema mais abrangente do que os oferecidos pelo mercado atual.

 Portanto, considerando o contexto das dificuldades anteriores e atuais, principalmente com a pandemia da COVID-19 e seu impacto no mercado que mais cresce no Brasil, foi desenvolvido a Bellus, uma plataforma de divulgação dos pequenos negócios da área de beleza. O dono de uma empresa dessa área terá uma plataforma onde poderá visualizar os dados necessários para o auxiliar em importantes tomadas de decisões do seu negócio. Alguns dos fatores que a plataforma poderá influenciar são o número de novos clientes, que entrarão em contato com o estabelecimento através do aplicativo; informações de esforço de marketing, que permite ao empreendedor inteirar-se do meio de divulgação pelo qual o cliente chegou até o seu estabelecimento; e o índice de produtividade, que informa ao empreendedor o rendimento individual de seus colaboradores. O empreendedor poderá também, em um só lugar, divulgar o seu negócio, fidelizar clientes, organizar sua agenda, disponibilizar cupons, divulgar promoções e acompanhar o seu crescimento.

# <span id="page-18-1"></span>1.3 OBJETIVOS ESPECÍFICOS

Os objetivos específicos do trabalho são:

- a) Disponibilizar uma plataforma de divulgação de estabelecimentos e profissionais autônomos da área de beleza e estética;
- b) Oferecer, ao dono de uma empresa da área de beleza e estética, uma ferramenta simples para a gestão e organização do seu negócio;
- c) Disponibilizar um aplicativo onde os usuários possam agendar, de forma rápida, os serviços desejados nos estabelecimentos divulgados na plataforma.

#### <span id="page-19-0"></span>1.4 ORGANIZAÇÃO DO DOCUMENTO

Para melhor entender a estrutura do documento será exposto a seguir uma breve descrição dos capítulos.

No Capítulo 2 é apresentada a fundamentação teórica de negócio e das tecnologias, com suas definições, que se fizeram primordiais para o desenvolvimento da plataforma.

No Capítulo 3 são descritos os materiais e métodos utilizados ao longo do desenvolvimento e suas devidas adaptações para melhor atender a necessidade o avanço e a elaboração do projeto.

O Capítulo 4 tem por objetivo apresentar os resultados e arquitetura da plataforma.

O Capítulo 5 é referente as considerações finais do projeto, onde é apresentado brevemente o trajeto do desenvolvimento e apontadas recomendações para trabalhos futuros.

Ao final desse documento é possível observar elementos adicionais de análise do projeto, tais como os diagramas e especificações gerados, modelagem do banco de dados e escopo do projeto.

#### <span id="page-20-0"></span>**2 FUNDAMENTAÇÃO TEÓRICA**

Nas seções a seguir serão descritas as fundamentações teóricas do negócio e das tecnologias que se fizeram necessárias para a base do desenvolvimento da plataforma Bellus.

# <span id="page-20-1"></span>2.1 FUNDAMENTAÇÃO TEÓRICA DO NEGÓCIO

Nos subcapítulos a seguir serão descritos os assuntos pertinentes à fundamentação teórica da área de negócio: explicando o relacionamento empresaconsumidor (B2C), explorando a situação do mercado e apontando as plataformas que atendem ou atendem parcialmente o problema hoje, e por fim uma visão geral da plataforma BELLUS.

#### <span id="page-20-2"></span>2.1.1 B2C – Business to Consumer

Quando o assunto é negócio é importante ter bem definido quem será o público alvo da empresa em questão, para isso deve-se considerar um modelo de negócio, que classificam relacionamentos entre as partes interessadas. Dentre os modelos de negócios categorizados no mercado temos como destaque o B2B ("Business to business" ou "Empresa para empresa") e o B2C ("Business to Consumer" ou "Empresa para Consumidor") (NEILPATEL, 2020).

Enquanto que no modelo de negócio B2B a preocupação é na distribuição do produto ou serviço, no B2C o cuidado é atingir o consumidor final. Tendo isso em mente é necessário traçar estratégias como premissa de sucesso na relação empresa-consumidor e também se destacar da concorrência.

De forma geral, a venda B2C costuma ter como motivação fatores como a necessidade pontual do cliente, seu desejo de consumo (esse que pode ser afetado por diferentes nichos), o valor agregado ao produto e também a influência de inúmeros componentes emocionais como o impulso de compra, por exemplo. O mercado B2C indiretamente inclina às empresas a se apresentar de forma mais direta e com frequência maior aos consumidores, em variados canais de comunicação, para que sejam lembradas primeiramente, em um mercado mais aberto e concorrido (PIPEDRIVE, 2020).

#### <span id="page-21-0"></span>2.1.2 A BELLUS

Pensando em influenciar positivamente alguns dos fatores essenciais para o sucesso de um negócio de beleza e estética, a Bellus possui funcionalidades disponíveis para que o dono do negócio as utilize da forma preferível. Dentro da plataforma existem dois perfis WEB: Administrativo e Estabelecimento. E dois perfis *Mobile*: Profissionais e Cliente.

No perfil Administrativo é o local onde é cadastrado as informações para a população de combos utilizado nos cadastrados do perfil de Estabelecimento, tais como Categorias de Estabelecimento e Serviços. É cadastrado também as habilidades, que são utilizadas na combo do perfil do profissional. Já no Perfil de Profissionais é uma área onde é possível acompanhar a agenda do dia do profissional logado e vincular habilidades para o seu perfil.

Levando em conta o perfil do Estabelecimento é possível encontrar as seguintes funcionalidades: Informações do estabelecimento, tais como endereço, horário de funcionamento, descrição, URLs, formas de pagamento e comodidades, que uma vez cadastrados no sistema é exibido no aplicativo do cliente; Vincular profissionais e serviços; Cadastrar promoções e pacotes de serviços cadastrados; Visualizar clientes que realizaram agendamento no estabelecimento; e visualizar agenda, onde é possível manter a agenda do estabelecimento, marcar o agendamento como pago, cancelar e agendar horário.

No perfil do cliente é disponibilizado os estabelecimentos cadastrados nos sistemas de acordo com a cidade selecionada na home do aplicativo. O usuário pode então: visualizar todos os detalhes do estabelecimento cadastrados no perfil do estabelecimento; realizar um agendamento; classificar o estabelecimento após realização do serviço agendado; favoritar estabelecimentos; ter acesso e agendar a promoções e pacotes; e buscar estabelecimentos por suas categorias.

Procurou-se, com o desenvolvimento desse projeto, disponibilizar uma plataforma de auxílio ao pequeno empreendedor da área de beleza, estética e bemestar com funcionalidades suficientes que supram a necessidade de manter e manipular agendamentos englobando os três perfis: Administrador, Cliente e Profissional.

#### <span id="page-22-0"></span>2.2 FUNDAMENTAÇÃO TEÓRICA DAS TECNOLOGIAS

Nas seções seguintes segue uma breve explicação das tecnologias escolhidas que se fizeram necessárias para o desenvolvimento desse projeto.

#### <span id="page-22-1"></span>2.2.1 Unified Modeling Language (UML)

A linguagem de modelagem unificada (UML) é uma forma de modelo explícito que facilita a comunicação. Com uma semântica bem definida, ao utilizar essa linguagem de modelagem, garante-se a possibilidade de ler e interpretar os gráficos gerados de forma compreensível, sem ambiguidades (BOOCH, JACOBSON, RUMBAUGH, 2006).

A partir do momento em que há a necessidade do desenvolvimento de um software, o primeiro passo, e um dos mais importantes, é a especificação das necessidades que ele irá suprir (requisitos), a modelagem de seus processos e sua documentação. Isso se dá, pois, a complexidade e o escopo de um software são fatores que tendem a crescer no decorrer de seu desenvolvimento, como afirma Guedes (2009):

> "Na realidade, por mais simples que seja, todo sistema deve ser modelado antes de se iniciar sua implementação, entre outras coisas, porque os sistemas de informação frequentemente costumam ter tendência a "crescer", isto é, aumentar em tamanho, complexidade e abrangência. Alguns profissionais costumam afirmar que sistemas de informação são "vivos" porque nunca estão completamente finalizados.". (GUEDES, 2009, p. 352)

O uso deste modelo é de grande utilidade, principalmente para tomar decisões em relação ao produto que está sendo desenvolvido, sendo possível criar uma projeção da solução, sendo necessário uma pequena reunião para projetar horas de programação, simplesmente utilizando um diagrama bem construído (FOWLER, 2005).

Ainda sobre a definição do UML:

"A palavra visual na definição é um ponto chave – a UML é a notação diagramática padrão, de fato, para desenhar ou apresentar figuras (Com algum texto) relacionadas a software – principalmente software OO." (LARMAN, 2015, p. 39)

Dentre as representações gráficas de modelagem visual, destacam-se:

- Diagrama de Caso de uso: É uma representação a nível de usuário do funcionamento e fluxos do sistema.
- Diagrama de Classe: É uma representação das entidades, classe e/ou domínios e do relacionamento entre si.
- Diagrama de sequencia: Demonstra o fluxo do caminho de mensagens entre camadas do sistema.

A UML é então, uma linguagem de modelagem padronizada que serve para construir, visualizar e documentar os processos e dados necessários para o planejamento de sistemas baseados no paradigma de orientação a objetos (RAMOS, 2016).

## <span id="page-23-0"></span>2.2.2 Git

O Git é o sistema de controle de versão mais utilizado do mercado atualmente, este foi criado em 2005 por Linus Torvalds, conhecido por ser o criador do kernel do sistema operacional Linux (ATLASSIAN, 2021). O Git segue um modelo de branchs aonde é possível manter diferentes versões de código fonte que muitas vezes são orientadas em relação ao processo de desenvolvimento utilizado no projeto, aonde o código-fonte é divido em seções, tais como desenvolvimento, testes, homologação e produção (ou master) por exemplo, que possuem um fluxo orientado a etapas.

Neste projeto, novas funcionalidades iniciaram a sua construção na seção desenvolvimento, sendo direcionadas à seção testes após conclusão, e após os seus respectivos testes e aprovação, são direcionadas à branch master. Dessa forma, o código-fonte sempre se encontra organizado em etapas (uma funcionalidade não testada, nunca irá se encontrar na branch de produção por exemplo).

## <span id="page-23-1"></span>2.2.3 Astah

Outra ferramenta de análise que foi utilizada no projeto para diagramas de classe, sequência, transição de estados, e diversos outros relacionados a UML foi o Astah, na sua versão UML. De forma simples é possível desenhar diagramas específicos de UML disponibilizando funcionalidades que facilitam esse trabalho (ASTAH, 2021). Para esse trabalho foi utilizada a versão gratuita.

#### <span id="page-24-0"></span>2.2.4 Trello

O Trello é um *software* utilizado para organização de atividades, ficou conhecido por ser muito utilizado na área de desenvolvimento de *software* devido a facilitação de divisão de tarefas entre participantes e a manutenção do estado das mesmas de uma forma fácil de se visualizar. Este pode ser utilizado para representação de *Sprints* através de colunas de cartões, além de estabelecer metas e prazos de uma forma simples e intuitiva. A ferramenta funciona com o uso de quadros, cartões, etiquetas e diversos outros componentes, sendo uma excelente escolha tanto para organização institucional quanto pessoal (TECMUNDO, 2015). Para esse trabalho foi utilizada a versão gratuita.

#### <span id="page-24-1"></span>2.2.5 Angular

O Angular é um *framework* utilizado para desenvolvimento de aplicações multiplataformas, desenvolvido e mantido pelo Google. O Angular tem como base uma tecnologia conhecida como Typescript, esta que é um superconjunto da linguagem Javascript (pode ser considerado uma evolução da linguagem, pois conta com novos recursos e utilidades não existentes no Javascript).

Considera-se o Angular como orientado a componentes para construção de aplicações WEB escaláveis. Devido à sua arquitetura se beneficiar e simplificar o uso desse tipo de conceito, uma funcionalidade que se repete muitas vezes em um sistema pode ser construída como um componente e reaproveitada em outras inúmeras telas da aplicação. Dessa forma, poupa-se tempo de desenvolvimento e facilita a manutenção e implementação de alterações (ANGULAR, 2020).

Uma funcionalidade em um projeto Angular tende a ser organizada da seguinte forma:

> • Arquivo HTML: Dentro deste é contido a codificação referente à interface da funcionalidade, tais como o seu *layout*, e algumas interações com o arquivo typescript (geralmente localizado na mesma

pasta) que possibilitam a reatividade da página (tais como atualizações automáticas ou dinâmicas) através de um processo conhecido como *binding*, ou "amarração" em português.

- Arquivo Typescript: Nesse arquivo geralmente é concentrado a lógica da funcionalidade, funções e tratamentos de dados que são invocados pelo arquivo HTML. Caso haja consumo de dados externos, este arquivo, através de funções, realiza a chamada de um arquivo *service*, aonde são concentradas as integrações com agentes externos.
- Arquivo SCSS: Dentro desse arquivo são concentrados os estilos personalizados utilizados pela funcionalidade em questão, tais como padrões de cores, tamanhos e alinhamentos.

#### <span id="page-25-0"></span>2.2.6 Ionic Framework 4

O Ionic é um *framework* para desenvolvimento de aplicativos móveis que seguem o conceito de *webapps*, ou seja, são desenvolvidos utilizando tecnologias similares à *websites*, tais como HTML, CSS e Typescript. O Ionic em conceito pode ser considerado muito similar ao Angular, descrito anteriormente, existindo ainda a possibilidade de utilizar ambos em conjunto, pois seguem os mesmos conceitos de reatividade e componentização, e utilizam as mesmas tecnologias como base, porém o Ionic é voltado especificamente para aplicativos, e possui diversas ferramentas que facilitam o uso de funcionalidades nativas dos aparelhos celulares, como funções de câmera, gravação de áudio e vídeo, escrita em disco, GPS, além de leituras de informações de hardware, como bateria, dispositivos bluetooth, dados de internet, entre outros. Além de acesso a funcionalidades nativas, o Ionic possui uma biblioteca de componentes de tela pré-desenvolvidos que podem ser utilizados durante o desenvolvimento, tais como cartões, listas, calendários, botões responsivos, barras de navegação, e diversos outros utilitários. (IONIC FRAMEWORK, 2021)

<span id="page-26-0"></span>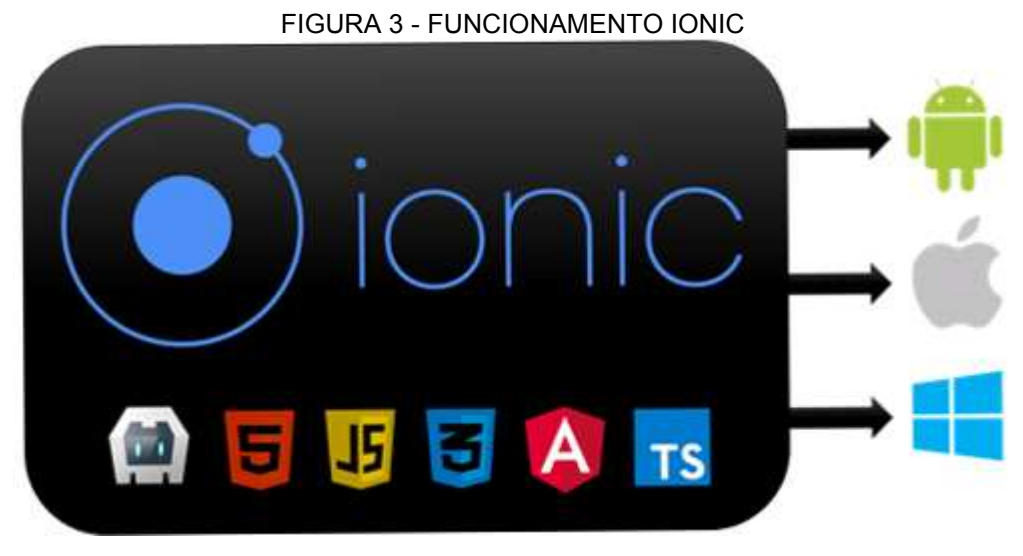

FONTE: DEVMEDIA (2020)

O fator que é considerado destaque na tecnologia é a sua capacidade de ser considerada como híbrida, ou seja, pode atingir diferentes sistemas operacionais móveis com o mesmo código-fonte, sem a necessidade de um novo desenvolvimento, sendo utilizada no mercado atual principalmente para os sistemas Android e IOS. Esse processo funciona através da conversão realizada pela própria linguagem, realizando a transformação do código desenvolvido para a plataforma específica, como pode ser representado na FIGURA 3.

<span id="page-26-1"></span>2.2.7 Java

Java é uma linguagem de programação e plataforma computacional que possibilita o desenvolvimento, implantação e utilização de aplicações e serviços. Pode ser considerado como o fator mais único da linguagem, e o que impulsionou o seu crescimento muito acelerado, a sua capacidade de ser executada em uma grande variedade de sistemas operacionais, sem a necessidade de tratamentos específicos para cada. Isso foi alcançado através do conceito de JVM ou *Java Virtual Machine*, onde um processo que pode ser simplificado como "escreva uma única vez, execute em qualquer lugar" ocorre, que possibilita a sua grande compatibilidade (DEITEL, 2016).

Uma característica que se tornou fortemente relacionada à linguagem Java ao longo dos anos é a sua segurança, como o código fonte após compilado é convertido para *byte code*, corrompê-lo ou alterá-lo neste estado torna-se praticamente impossível, devido a verificadores que checam os fragmentos de código em busca de tentativas de violação de acessos aos objetos e classes. Além desse funcionamento, o seu conceito de orientação à objetos e visibilidade entre eles, possibilita grande controle sobre o que cada estrutura do código-fonte pode acessar e alterar (JAVA AT POINT, 2018). Existem inúmeros outros comportamentos e características da linguagem que garantem a sua segurança, e a cada evolução da linguagem estes são aprimorados.

FIGURA 4 - COMPILAÇÃO DE UM PROGRAMA JAVA

<span id="page-27-0"></span>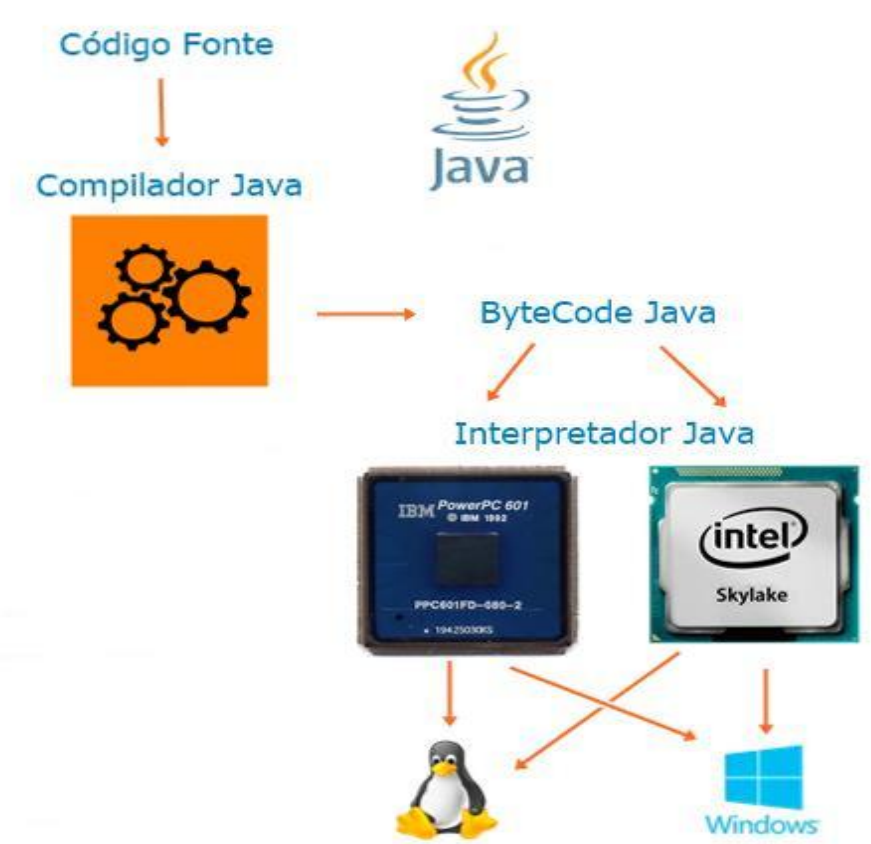

FONTE: A autora (2021)

Como exibido na FIGURA 4, o código fonte desenvolvido em Java, após compilado, é convertido para um tipo de dado chamado de *byte code*, este que através de interpretadores em diferentes tipos de sistemas operacionais é interpretado e executado sem problemas de compatibilidade.

# <span id="page-27-1"></span>2.2.8 Jakarta Enterprise Edition

O Jakarta EE pode ser considerado uma plataforma ou ambiente para desenvolvimento de aplicações de grande porte e aplicações web que possui bibliotecas e funcionalidades que implementam softwares baseados na linguagem Java. Por utilizar o termo *Enterprise*, este pode ser considerado como voltado para aplicações corporativas, ou aplicações que em seu desenvolvimento necessitam de atenção a questões como segurança, escalabilidade e integridade (JAKARTA EE, 2021).

Dentre as tecnologias fornecidas pela plataforma, neste projeto foi utilizado a JPA ou Java Persistence API, em conjunto com o *framework* Hibernate para mapeamento objeto relacional entre as classes do sistema e as tabelas do banco de dados. Esta ferramenta fornece grande produtividade, pois permite que aplicações trabalhem com um banco de dados sem a necessidade de escrita de *scripts* de banco de dados.

O atual Jakarta EE era anteriormente chamado apenas de Java EE, porém sofreu a mudança de nomenclatura após a Oracle ter o cedido para a Eclipse Foundation.

## <span id="page-28-0"></span>2.2.9 EJB

Os componentes EJB ou *Enterprise Java Beans* são responsáveis em facilitar o encapsulamento e compartilhamento da lógica de negócio. Através deles é possível expor a lógica de negócio para outros componentes utilizarem e facilitar a interação entre os EJBs e o cliente. Estes podem ser organizados em três tipos:

- Beans de sessão: Permitem que a regra de negócio seja desenvolvida e implantada independente de outras camadas do sistema, como por exemplo regras de autenticação ou de diferentes perfis do sistema;
- Beans de Entidade: Definem as entidades do sistema, são utilizados muitas vezes em conjunto com JPA citado anteriormente para mapeamento objeto relacional de classes;
- Beans de Mensagem: São utilizados quando existe a necessidade de processar mensagens de forma assíncrona, é comumente utilizado também como um "ouvinte" de mensagens;

#### <span id="page-28-1"></span>2.2.10 PostgreSQL

PostgreSQL é um banco de dados relacional gratuito, mantido como código aberto, que utiliza e estende a linguagem SQL. A tecnologia possui em sua

arquitetura conceitos que possibilitam fácil escalabilidade e configuração de mecanismos de segurança, que se mostram úteis em aplicações de pequena e grande escala.

Para gerenciamento de servidores e bancos de dados PostgreSQL, pode ser utilizado o PgAdmin, uma interface gráfica fornecida pelos mesmos criadores. Esta conta com gráficos em tempo real de uso dos serviços, além de diversas outras funcionalidades que buscam facilitar a manutenção e uso dos bancos de dados (POSTGRESQL, 2021).

#### <span id="page-29-0"></span>2.2.11 METODOLOGIA ÁGIL

A metodologia ágil surgiu da necessidade de uma alternativa à metodologia tradicional, que antes predominava na aplicação de projetos de software. Com a metodologia ágil é possível trabalhar com o cliente e as necessidades do projeto conforme as prioridades e funcionalidades que agregam valor ao sistema.

Enquanto a metodologia tradicional consistia no desenvolvimento do software de forma linear, levando meses, as vezes anos, para se ver algo utilizável do projeto, a filosofia da metodologia ágil consiste em entregas constantes ao cliente. Dessa forma é possível obter uma resposta mais rápida do próprio cliente, se o que foi planejado para o sistema atende suas necessidades ou não.

Outra distinção interessante entre essas duas metodologias é que na metodologia tradicional definia-se somente uma vez o que seria desenvolvido no sistema, já na ágil a alteração de escopo é bem-vinda. Com isso, o software, no decorrer do desenvolvimento, se adapta ao contexto das exigências e prioridades conforme a necessidade (MASSARI, 2014).

Em suma, a metodologia ágil é uma metodologia que valoriza o cliente e suas necessidades e entende que entregas constantes e a habilidade de adaptação à eventuais alterações no escopo são chaves para o sucesso do desenvolvimento de um software. Nas seções seguintes, serão explicados o modelo de desenvolvimento de software da metodologia ágil, o *framework* de gerenciamento de projetos utilizado (SCRUM) e as adaptações que se fizeram necessárias para esse projeto.

#### 2.2.11.1 SCRUM

Scrum é um *framework* de gerenciamento de desenvolvimento de produtos ágil, que utiliza um modelo incremental e iterativo, com entregas de valor frequentes. As vantagens desse modelo são a visibilidade do retorno investido por parte do cliente e o *feedback* recebido em cada entrega. Com esse *feedback* é possível identificar alterações e melhorias em cada funcionalidade entregue, diminuindo assim os riscos do projeto (SABBAGH, 2014).

A colaboração com o cliente e as partes interessadas (também chamados de *stakeholders*) é muito importante para o funcionamento da metodologia SCRUM. Dessa forma é possível garantir a qualidade do produto e se certificar de que o que está sendo desenvolvido é o que o cliente precisa. Assim mudanças de escopo são bem-vindas e tratadas no decorrer do desenvolvimento (SABBAGH, 2014).

O projeto é desenvolvido por meio de *sprints*, normalmente definidas com duração de 2 a 4 semanas. Para cada *sprint* é estabelecido o que será entregue e no decorrer de cada uma é detectada a velocidade da equipe, que tende a aumentar, e assim entregar mais valor ao cliente (SUTHERLAND, 2016).

 Para entender melhor o funcionamento do SCRUM, Jeff Sutherland, cocriador do *framework*, no seu livro "SCRUM: A Arte de fazer o Dobro do Trabalho na Metade do Tempo" descreve 11 artefatos de como implementar o SCRUM, explicando termos internos e os papeis desempenhados (SUTHERLAND, 2016):

- **1.***Product Owner***:** É a pessoa responsável por conhecer o processo utilizado pela equipe de desenvolvimento, a visão e os objetivos principais do produto. Dessa forma, o *product owner* pode identificar o que é preciso ser desenvolvido e o que é possível desenvolver no tempo de *sprint* estipulado, por ordem de prioridade.
- **2. Equipe:** São as pessoas que realizarão o desenvolvimento do projeto. É importante que todos os integrantes da equipe tenham conhecimento técnico e as habilidades necessárias para colocar em prática o que for definido pelo *product owner*. A equipe deve ser pequena, composta de 3 até 9 integrantes.
- **3. Scrum Master:** É responsável por treinar a equipe na utilização do SCRUM e lidar com eventuais obstáculos que possam atrapalhar o desenvolvimento do projeto.
- **4. Backlog:** É a lista do que precisa ser desenvolvido ou realizado para concretizar a visão do produto dos *stakeholders*. Nessa lista há tudo o que precisa ser realizado em ordem de prioridade.
- **5. Refinando e Estimando Backlog:** Cada item do *backlog* deve ser pequeno o suficiente para ser possível estimar o esforço a ser desempenhado no seu desenvolvimento. É necessário também que cada item possa ser exibido, demonstrado e entregue ao cliente.
- **6. Planejamento da** *Sprint***:** Aqui é determinada o tamanho de duração da *sprint*. É analisado o *backlog* e previsto quantos itens serão encaixados na *sprint* em questão. Quanto mais *sprints* forem feitas mais fácil é a previsão de quantos itens a equipe conseguirá fazer, de acordo com a velocidade de desenvolvimento. Uma vez decidida as funcionalidades a serem implementadas na *sprint* atual, a equipe deve ter autonomia para desenvolvê-la.
- **7. Tornar o Trabalho Visível:** São sugeridas duas maneiras para tornar o trabalho desenvolvido visível. Uma delas é um quadro Scrum, que tem três colunas: "A fazer", "Fazendo", "Feito". Com *post-its* representando os itens que devem ser realizados na *sprint*, a equipe pode posicionar cada *post-it* em uma das colunas, conforme o estado em que se encontra. Outra forma é a utilização de um gráfico *burndown*, que é um gráfico que representa o trabalho restante versus tempo de desenvolvimento, que deve ser atualizado todo dia.
- **8. Reunião Diária:** É definido um horário entre a equipe e o Scrum master para ser realizada uma reunião diária, onde são respondidas as seguintes perguntas:
	- O que você fez ontem para ajudar a equipe a concluir a *sprint*?
	- O que fará hoje para ajudar a equipe a concluir a *sprint*?
	- Há algum obstáculo que esteja impedindo você ou a equipe de alcançar a meta da *sprint*? (A reunião deve durar no máximo 15 minutos).
- **9. Revisão do** *Sprint***:** É uma reunião onde é demonstrado quais itens da *sprint* foram finalizadas. Os itens não precisam ser um produto finalizado, mas funcionalidades completas. Além da equipe, Product Owner e o Scrum Master, os *stakeholders* também podem participar dessa reunião.
- **10. Retrospectiva** *Sprint***:** Essa etapa requer muita maturidade da parte de todos os envolvidos. A retrospectiva da *sprint* serve para identificarmos o que deu certo na *sprint*, o que poderia ter sido melhor e o que pode ser melhorado para a próxima *sprint*. Ao fim da restrospectiva o Scrum Master deve constatar quais as melhorias de processos a serem implementadas nas próximas *sprints*. Todas as melhorias são pensadas de forma que impactem positivamente na velocidade da equipe.
- **11. Próxima** *Sprint***:** Para a próxima *sprint* é levado em consideração todos os fatores aprendidos na *sprint* anterior.

## <span id="page-33-0"></span>**3 MATERIAIS E MÉTODOS**

#### <span id="page-33-1"></span>3.1 FERRAMENTAS UTILIZADAS

Nos subcapítulos a seguir serão descritas cada uma das ferramentas utilizadas para a realização desse trabalho.

#### <span id="page-33-2"></span>3.1.1 LucidChart

O sistema utilizado para construção de artefatos relacionados à fase de análise deste projeto, tais como fluxograma, diagrama de arquitetura de software foi o Lucidchart. A ferramenta possui diversos componentes gráficos que auxiliam na composição de diagramas, além de possuir facilitadores como a importação de scripts e arquivos para geração automática de relatórios e diagramas (LUCIDCHART, 2021). Para esse trabalho foi utilizada a versão gratuita.

#### <span id="page-33-3"></span>3.1.2 Axure

Axure é um software eficaz para a criação de protótipos navegáveis e estéticamente precisos em relação ao produto final. Além de ferramentas de UX, possui formas de se documentar regras de negócio no próprio protótipo. A ferramenta possui uma opção de integração com repositórios GIT e SVN além de transformar o arquivo.rp (extensão reconhecida pelo Axure) em uma arquitetura de pastas e arquivos HTML/CSS, que facilita a distribuição da prototipação para o cliente. Além disso, é possível utilizar o Axure Cloud, fornecido pela própria Axure para armazenamento do protótipo na nuvem, sendo necessário apenas a senha para visualizá-lo de qualquer lugar (AXURE RP, 2021).

#### <span id="page-33-4"></span>3.1.3 Eclipse

O Eclipse é uma IDE ou *Integrated Development Environment*, pode ser descrito como um software utilizado para construção de sistemas em diversas linguagens, mas tem seu foco principal na linguagem JAVA, tendo a sua criadora, a Eclipse Foundation como a nova responsável pelo Jakarta EE, citado anteriormente. O Eclipse possui diversos facilitadores em forma de integrações, tais como a integração com diferentes versionadores (Git, SVN, CVS), servidores (Apache,

Tomcat, Wildfly) e frameworks Java tais como Maven, Hibernate e Primefaces, dimunuindo o tempo necessário para tarefas que normalmente precisariam ser executadas manualmente pelo desenvolvedor (ECLIPSE, 2021).

#### <span id="page-34-0"></span>3.1.4 Visual Studio Code

Lançado em 2015 pela Microsoft, o Visual Studio Code é uma IDE de código aberto que pode ser utilizado em conjunto com diferentes linguagens de programação diferentes, esta, similarmente ao Eclipse citado anteriormente, possui integrações com versionadores, além de *plugins* criados pela comunidade, que facilitam a execução de tarefas manuais do desenvolvedor, tais como identações e envios de código fonte. A IDE desde a popularização da linguagem Typescript, se tornou praticamente padrão para desenvolvimento de aplicações que utilizam a tecnologia e seus respectivos *frameworks* (VISUALSTUDIO, 2021).

#### <span id="page-34-1"></span>3.1.5 GitLab

Gitlab é uma plataforma de versionamento de código aberto que utiliza a tecnologia Git como base, e fornece através de um website a gestão dos repositórios de forma simples e intuitiva. A plataforma conta com conceitos de integração contínua e esteiras, sendo possível que um código fonte recém enviado, através de processos pré programados, chegue em produção sem nenhuma ação necessária. A ferramenta também possui diversas integrações com plataformas de gestão de projetos, que fornecem grande visibilidade nas entregas de novas funcionalidades em projetos que o utilizam (GITLAB, 2021).

#### <span id="page-34-2"></span>3.1.6 Postman

O Postman é uma ferramenta que possui como objetivo o teste de serviços REST através de requisições HTTP, fornecendo para o usuário o retorno recebido de forma simplificada e com melhor visibilidade. Além de ser um facilitador gráfico, a ferramenta conta com utilitários, tais como facilitadores de inserção de parâmetros, construção de corpo de requisições e tipo de dados, organizadores de coleções de requisições por projeto, entre outros (POSTMAN, 2021).

É possível também utilizar o Postman tanto para requisições locais como para requisições para endereços externos, sendo crucial para os testes de API realizados neste projeto.

<span id="page-35-0"></span>3.1.7 GanttProject

GanttProject é software livre de código aberto para pequenas e médias empresas que necessitam de gráficos Gantt, utilizados para gestão de recursos e tarefas. Além disso, é uma ferramenta capaz de atribuir atividades a recursos e apontar suas precedências. É possível também acrescentar um esforço e duração estimados para cada atividade, trazendo uma solução para uma melhor organização de tempo e trabalho de forma simples e transparente (GANTTPROJECT, 2021).

<span id="page-35-1"></span>3.1.8 Infraestrutura de desenvolvimento

A realização desse projeto deu-se através da utilização de:

- Computador 1:
	- o Nome da Máquina: MARIA-PC;
	- o Proprietário: Maria Eduarda Garcia;
	- o Fabricante: Customizado.;
	- o Sistema Operacional: Windows 10 Home;
	- o Memória RAM: 16GB;
	- o Processador: intel i5 8400;
	- o Espaço de armazenamento: HDD 1000GB.
- *Notebook* 1:
	- o Nome da máquina: MARIA-PC;
	- o Proprietário: Maria Eduarda Garcia;
	- o Fabricante: Toshiba inc.;
	- o Sistema Operacional: Windows 10 Home;
	- o Memória RAM: 8GB;
	- o Processador: intel i5 5200;
	- o Espaço de armazenamento: HDD 1000GB.
- Celular 1:
- $\circ$  Modelo: moto g(6) play;
- o Proprietário: Maria Eduarda Garcia;
- o Fabricante: Motorola;
- o Sistema Operacional: Android 9 (Pie);
- o Memória RAM: 3GB;
- o Processador: 1.8 GHz 8 Core;
- o Espaço de armazenamento: 32GB;

## 3.2 MODELO DE PROCESSO DE DESENVOLVIMENTO DE SOFTWARE

 Existem diversos modelos de processos de engenharia de software, todos com o intuito de colocar em ordem e organizar atividades para se chegar em um objetivo comum. Dentre esses modelos podemos citar alguns como: modelo em cascata, modelo incremental e iterativo, transformacional e espiral. O modelo escolhido para o desenvolvimento desse projeto é o incremental e iterativo por ser um modelo compatível com a metodologia ágil.

No modelo incremental e iterativo é realizada uma repetição cíclica, em que se entrega partes do sistema ao final de cada iteração (aqui também chamadas de *Sprints*) e incrementadas novas funcionalidades para a próxima etapa e assim consecutivamente, quantas vezes forem necessárias (MACHADO & FERNANDES, 2017). O ciclo se dá como na FIGURA 5:

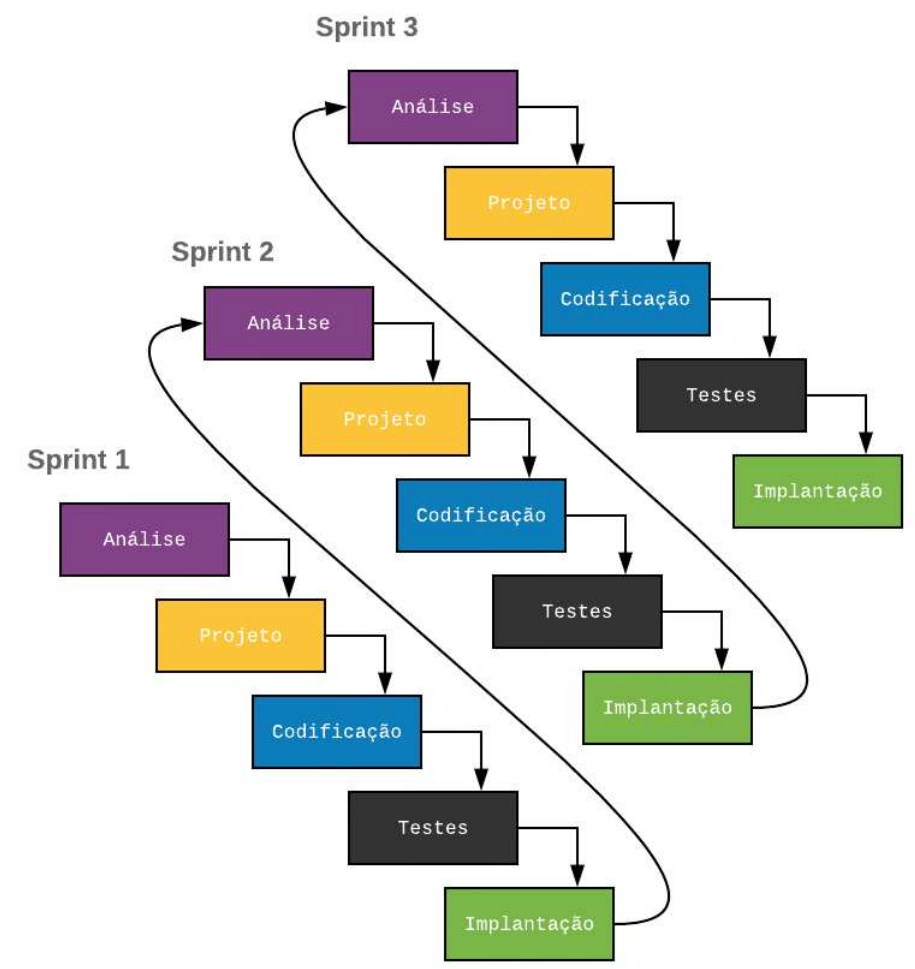

# FIGURA 5 - CICLO DE VIDA MODELO ITERATIVO

FONTE: A Autora (2020)

Cada iteração (ou *Sprint*) tem suas fases internas compostas por: análise, projeto, codificação, teste e implantação. Na fase de análise são pensados nos requisitos da *sprint* em questão, feito protótipo das telas e diagramas necessários para a próxima etapa. Com a análise pronta, na fase de projetos é feito o mapeamento das classes necessárias, que serão utilizadas para entrega atual. Feito isso, é desenvolvido o código do que foi planejado, testado e implantado. A implantação nesse projeto é o *commit* para o *head* do projeto como explicado na seção Git.

3.2.1 Adaptação da metodologia SCRUM para as necessidades do projeto

O Scrum é uma forma de gerenciamento de equipes, porém sua metodologia foi adaptada para comportar e ser implementada com um integrante. Esse integrante possui os papéis de equipe, Scrum Master e Product Owner. Ou seja, responsabilizar-se pela criação do *backlog*, duração da *sprint*, rastrear e prever quais itens do *backlog* se encaixariam em cada *sprint* e assim ganhando conhecimento de sua própria velocidade. Além disso, deve-se identificar os pontos positivos e negativos da experiência de cada *sprint* e como melhorar na próxima.

 Para tornar o trabalho visível e auxiliar no gerenciamento do desenvolvimento do projeto foi utilizada a plataforma Trello. Em cada item foram apontados os perfis, do sistema, envolvidos na funcionalidade e seu estado, conforme a FIGURA 6:

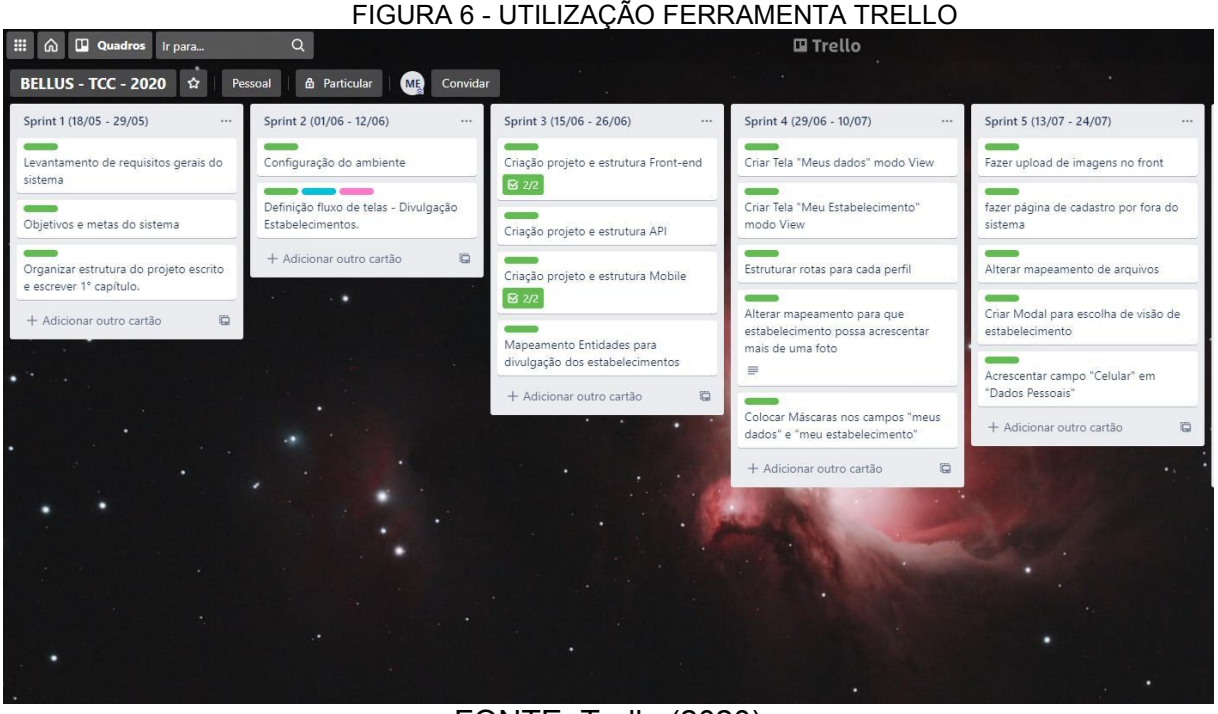

FONTE: Trello (2020)

## 3.3 PLANO DE ATIVIDADES

Seguindo o modelo da metodologia ágil para o desenvolvimento da plataforma Bellus, o plano de atividades se desenvolveu no decorrer do projeto. A cada nova *sprint* foram definidas as funcionalidades de mais valor ao produto de forma que o sistema pudesse ser utilizado ao final de cada iteração. Dessa forma, é possível atender as necessidades de acordo com as prioridades do público-alvo. Foram definidas duas semanas para a duração de cada *sprint*, e nesse tempo é feita a análise e desenvolvimento da *sprint* em questão. Como auxílio ao planejamento do projeto foi desenvolvido o diagrama do WBS (FIGURA 7) de forma que foram levantadas as funcionalidades, encaixadas e divididas em *Sprints.*Como complemento foi utilizada a ferramenta GanttProject (FIGURA 8) para ser possível visualizar as atividades as serem desenvolvidas e suas precedências deixando assim, o plano de atividades mais organizado.

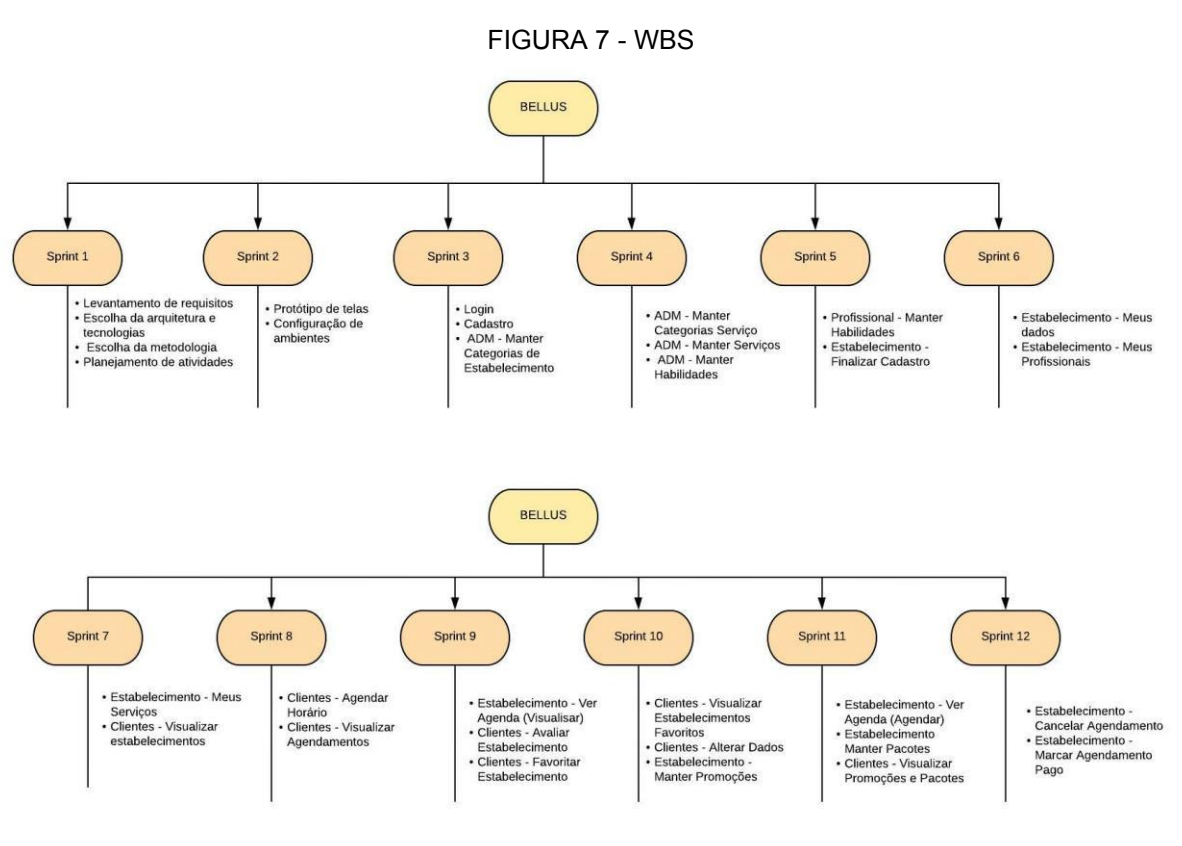

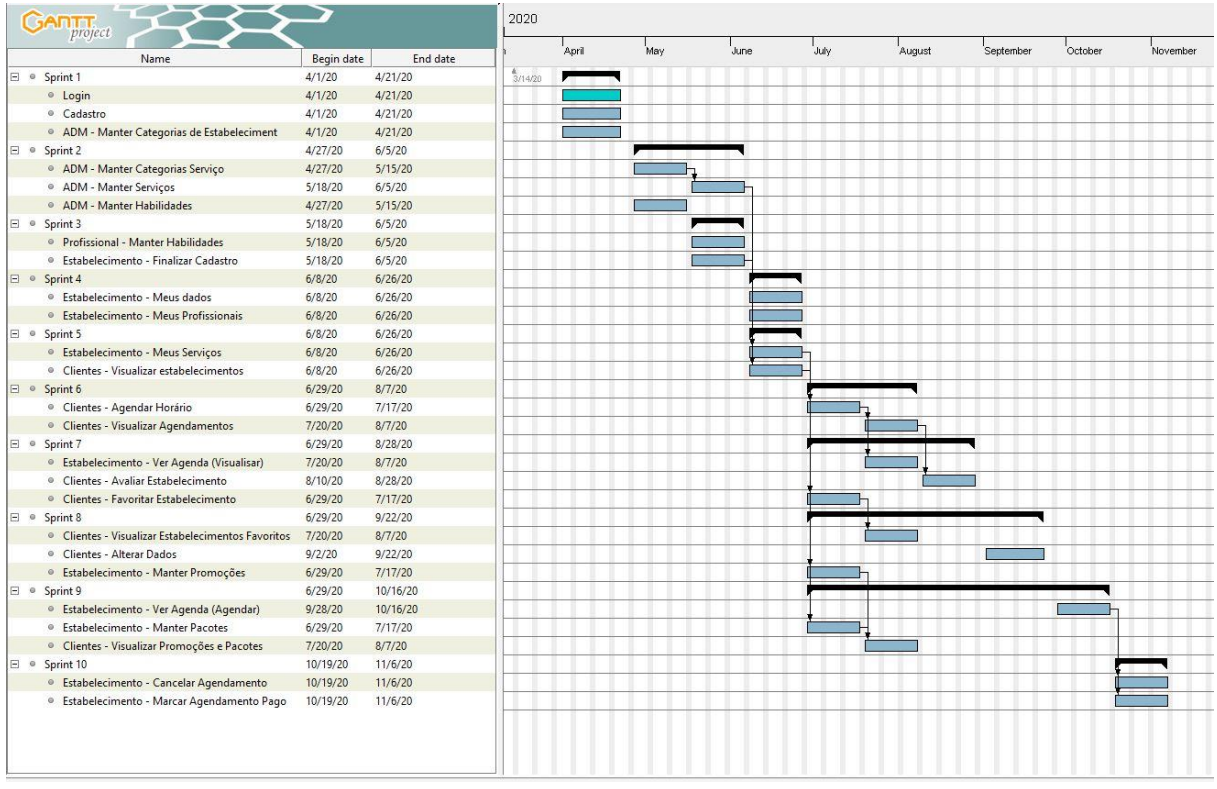

FIGURA 8 - GRÁFICO DE GANTT

FONTE: A Autora (2020)

# 3.4 PLANO DE RISCO

Para o plano de riscos foram analisados e levantados eventuais obstáculos que poderiam ser enfrentados no decorrer do projeto, como mostra o QUADRO 1.

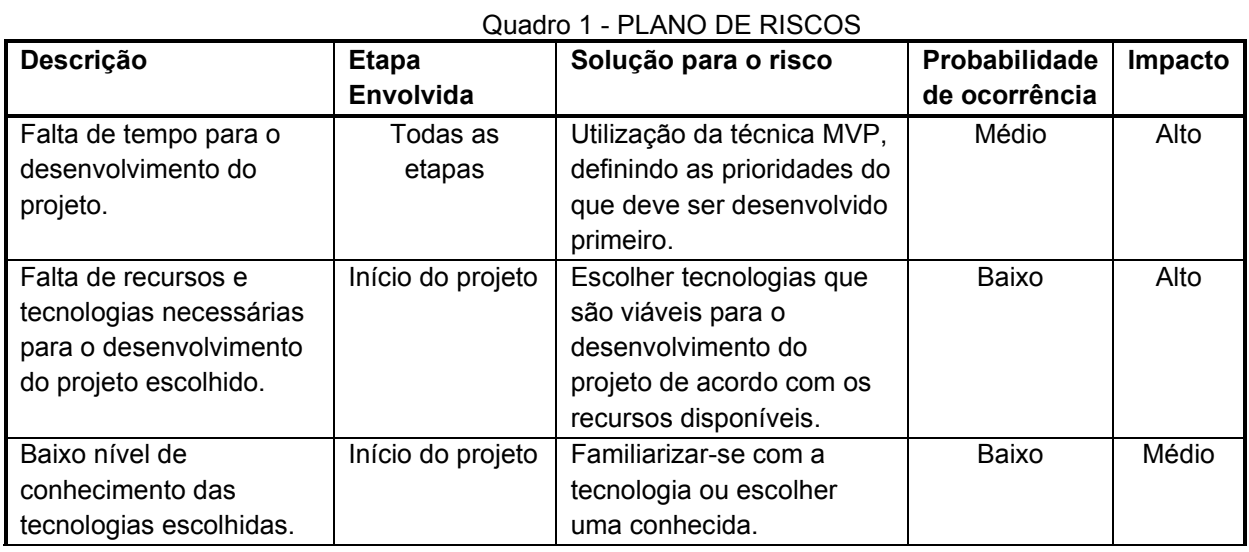

## 3.5 DESENVOLVIMENTO DO PROJETO

Para o desenvolvimento do projeto foram necessárias 11 *sprints*, de duas semanas cada, que estão detalhadas nas subseções a seguir.

## 3.5.1 Sprint 1

Com o tema previamente escolhido, na primeira *sprint* pensou-se nos usuários do sistema e seus perfis, sendo esses: Administrador do sistema, Dono(a) do estabelecimento, profissional/Funcionário do estabelecimento, Clientes dos estabelecimentos (Usuário do aplicativo). Partindo desses perfis avaliou-se a necessidade de cada um deles e como suprí-las por meio da plataforma Bellus, elaborando assim a lista inicial das funcionalidades do sistema.

Um dos principais objetivos da plataforma é auxiliar o pequeno empreendedor a gerenciar seu negócio. Por isso, nessa primeira *sprint* levou-se em consideração a questão da gestão de negócios de beleza, podendo assim modelar o sistema de um modo que facilite e suplemente as tomadas de decisões do usuário do sistema desde o início da sua empresa.

Consideradas as questões apontadas acima foram analisadas e decididas: a estrutura de desenvolvimento da plataforma, a metodologia de gerenciamento do projeto, as tecnologias e ferramentas a serem utilizadas e os objetivos principais do sistema.

Ao final dessa *sprint* foi criado e estruturado este documento, escrito sua introdução, primeiro capítulo e iniciado o segundo capítulo. Foram escolhidas as tecnologias a serem utilizadas no desenvolvimento da plataforma e listadas as funcionalidades iniciais e seu planejamento por meio da ferramenta WBS.

#### 3.5.2 Sprint 2

Nessa *sprint* foi iniciado o protótipo das telas levando em conta a divulgação do estabelecimento como prioridade, ou seja, telas do sistema web para cadastro dos dados de divulgação do estabelecimento e a área no aplicativo mobile para mostrar esses dados. Nessa *sprint* também foi configurado o ambiente de desenvolvimento para as tecnologias escolhidas na *sprint* anterior, desenhado o diagrama de caso de uso (APÊNDICE A) de acordo com as funcionalidades levantadas na *sprint* anterior. Por fim, pensou-se na estrutura de pastas e arquitetura de software de ambos *front-end* e *back-end*.

## 3.5.3 Sprint 3

Nessa *sprint* foi realizado o fluxo de cadastro, login e de sessão de ambas plataformas WEB e Mobile. Para a plataforma WEB foi utilizado a funcionalidade de rotas da tecnologia do Angular para direcionar corretamente para cada tipo de perfil (Estabelecimento e Administrativo), e para o mobile foi implementada a utilização de *Storage* do Ionic para salvar a sessão do usuário logado. Foi também desenhado o digrama de classes (APÊNDICE C) e de entidade relacionamento (APÊNDICE D), pois como foi utilizado o Hibernate no back-end foi necessário mapear as classes do sistema para, a partir do código gerar as entidades do banco. Foi iniciado também o CRUD de Categorias de Estabelecimento da tela do perfil administrativo.

## 3.5.4 Sprint 4

Com as classes mapeadas, entidades do banco criadas e maior foco no desenvolvimento, nessa *sprint,* foi finalizado o desenvolvimento dos CRUDs do perfil Administrativo: Categorias Serviço, Serviços, Habilidades. Foi considerado ter os serviços pré cadastrados para criação de relatórios posteriormente, uma vez que o estabelecimento escolhe um serviço e acrescenta os seus dados é possível tirar uma média dos valores inseridos em cada serviço.

## 3.5.5 Sprint 5

Nessa *sprint* foi criada, no aplicativo do profissional, a área de cadastro de habilidades do profissional. Como as habilidades são pré-cadastradas o profissional pode pesquisar as habilidades que gostaria de acrescentar ao seu perfil e é criado um vínculo com as opções selecionadas. É possível também excluir a habilidade, dessa forma é desvinculada a opção selecionada do perfil logado no app. Foi também desenvolvido o "Finalizar Cadastro" do perfil de estabelecimento, que são os dados de exibição no aplicativo. Para não deixar o cadastro, da parte externa do sistema, ser muito extenso foi divido em duas partes, por isso a criação dessa funcionalidade.

## 3.5.6 Sprint 6

Na sexta sprint foi desenvolvida a funcionalidade de alterar os dados do dono do estabelecimento. A princípio os dados cadastrados nessa funcionalidade são utilizados somente ao inserir um novo responsável para o estabelecimento, dessa forma facilita a confirmação do usuário a ser adicionado como dono. Também foi desenvolvida a funcionalidade de vínculo dos profissionais. Para vincular um profissional é necessário que este esteja previamente cadastrado no aplicativo do profissional. O vínculo é realizado pelo cpf cadastrado. É necessário realizar o vinculo com os profissionais antes de vincular os serviços ao estabelecimento, pois é obrigatório incluir quais profissionais atendem o serviço ao vincula-lo.

#### 3.5.7 Sprint 7

Após finalizar o vínculo dos profissionais, funcionalidade precedente, foi desenvolvido o vínculo do serviço. Ao vincular um serviço é necessário apontar quais profissionais já vinculados ao estabelecimento atendem a esse serviço e demais informações básicas como: descrição, regras, valor, duração e se o serviço deve se comportar como ativo ou desativo. Foi também realizado o desenvolvimento no aplicativo do cliente, sendo possível visualizar os estabelecimentos cadastrados na plataforma de acordo com a cidade selecionada na home do aplicativo e na tela de busca, podendo filtrar por categoria de estabelecimento (após efetuado o login).

# 3.5.8 Sprint 8

Com o foco no aplicativo do cliente, na *sprint* 8 foram desenvolvidas as funcionalidades de agendar horário e visualizar os horários agendados. Ao clicar em detalhes do estabelecimento e selecionar um serviço o usuário pode agendar um horário para o serviço selecionado. Divididos de acordo com os profissionais que atendem ao serviço é exibido na tela os horários disponíveis e dois dias após o dia atual (levando em consideração os dias da semana que o estabelecimento é aberto). Após agendar um horário o usuário é redirecionado a tela de visualização dos agendamentos que são divididos em "Agendamentos Futuros" e "Agendamentos Anteriores".

## 3.5.9 Sprint 9

Ao finalizar o desenvolvimento da parte de agendamento de horários no aplicativo do cliente, na *sprint* 9 foi desenvolvida a funcionalidade de visualização da agenda do estabelecimento (no perfil do estabelecimento). Nessa tela não é possível visualizar agendamentos anteriores ao mês atual. É possível visualizar os agendamentos por mês, semana e dia. No aplicativo do cliente, em "Agendamentos Anteriores", foi acrescentada a opção de classificar o estabelecimento que o agendamento foi realizado. Além disso foi implementada a funcionalidade de favoritar estabelecimentos.

## 3.5.10 Sprint 10

Nessa *sprint* foi finalizada a tela de visualização dos estabelecimentos favoritados no aplicativo do cliente. Foi feita também a tela de alteração dos dados do usuário logado. No perfil do estabelecimento foi desenvolvido o CRUD de promoções.

## 3.5.11 Sprint 11

Tendo o aplicativo do cliente com a funcionalidade de agendar horários e o perfil de estabelecimento com a funcionalidade de visualizar agendamentos, nessa Sprint, foram desenvolvidas as funcionalidades de agendar horários e o CRUD de pacotes no perfil de estabelecimento. O CRUD de pacotes é similar ao da promoção, além de selecionar um serviço o usuário deve acrescentar uma quantidade para compor o pacote para o cadastro. Foi decidido utilizar a escolha de somente um serviço em ambas as funcionalidades pensando na complexidade do desenvolvimento com relação ao tempo restante para elaboração do projeto. Foi desenvolvida nessa Sprint também a visualização de promoções e pacotes no aplicativo do cliente (incluindo o agendamento dos mesmos).

## 3.5.12 Sprint 12

Ao final dessa *sprint* foram finalizados os digramas de transição de estados (APÊNDICES F), de sequencia (APÊNDICE E) gerado com a ferramenta Astah a partir do código desenvolvido no *back-end*. Foi levantado o escopo do projeto

desenvolvido e anexado no APENDICE G e finalizado o capítulo 5 (Considerações finais) deste documento. E por fim foram desenvolvidas as funcionalidades de cancelar agendamento e marcar agendamento como pago no perfil do estabelecimento.

# 3.6 CONSIDERAÇÕES Á METODOLOGIA

Este capítulo é dedicado a especificar e detalhar o planejamento, processo de desenvolvimento e os materiais utilizados nesse projeto. Explicou-se cada material utilizado, as metodologias escolhidas de gerenciamento e desenvolvimento e está detalhado o que foi feito em cada *sprint*. Nos capítulos seguintes será apresentado o produto resultante das escolhas que foram descritas até o momento e recomendações para novas funcionalidades.

# **4 APRESENTAÇÃO DOS RESULTADOS**

Esse capítulo é destinado a apresentação da arquitetura de software escolhida para o projeto e o produto final desenvolvido, demonstrando suas telas e uma breve descrição.

# 4.1 ARQUITETURA DO SOFTWARE

O sistema foi construído em cima de partes separadas de *front-end* e *backend*. O usuário interage com a camada de front-end, que por sua vez se comunica com o *back-end* por meio de uma requisição API do tipo *rest*. O *front-end* somente consome dados do *back-end*, dessa forma toda a regra de negócio se encontra no *back-end* e funciona da seguinte forma: há uma camada *controller* responsável por receber as requições e seus dados e envia-los a camada *business*. A camada *business* por sua vez, chama uma DAO genérica que se comunica com a base de dados e retorna à camada *business*, que processa os dados e retorna à *controller*, que por fim retornam os dados processados ao *front-end*. Esse processo é demonstrado na Figura 9 a seguir:

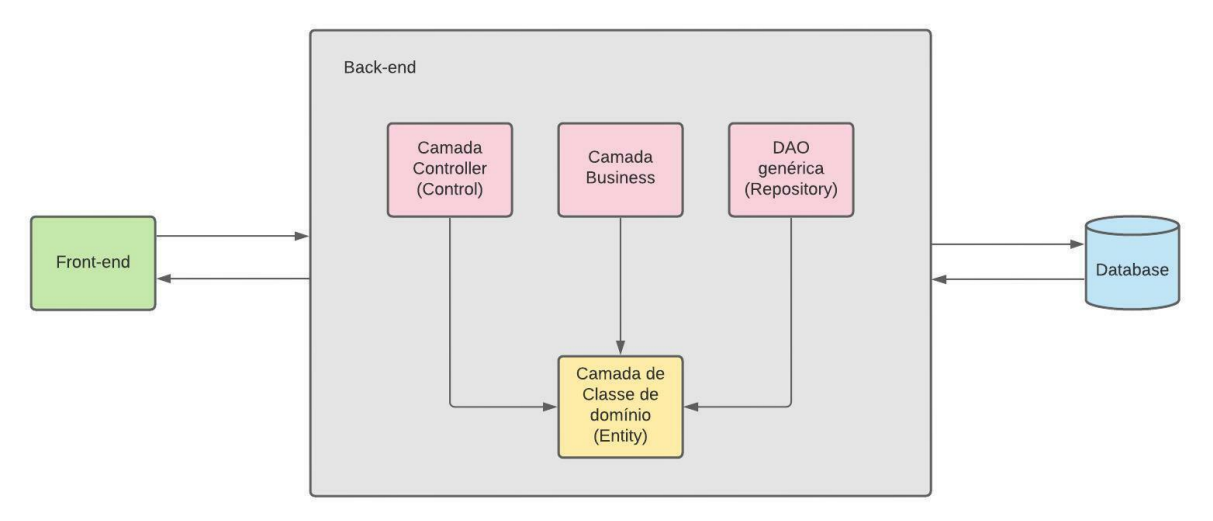

FIGURA 7 - DIAGRAMA DE ARQUITETURA DE SOFTWARE

FONTE: A Autora (2021)

## 4.2 SOFTWARE

A seguir serão apresentaods os softwares desenvolvidos nesse trabalho separados por perfil. Na parte web temos Administrador e Estabelecimento; e na parte mobile: Profissional e Cliente.

# 4.2.1 SISTEMA WEB

Na parte externa do sistema web estão disponíveis as telas de login e cadastro. É possível logar em ambos perfis Administrador e Estabelecimento, porém só é possível cadastrar por meio do sistema web o perfil Estabelecimento. A seguir a FIGURA 10 demonstra a tela de login da plataforma WEB Bellus.

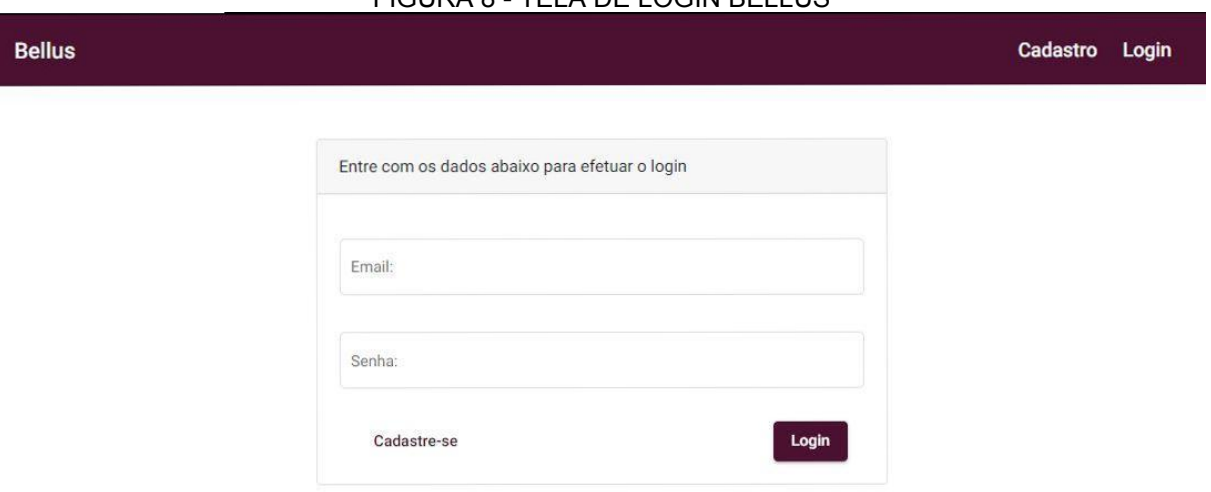

# FIGURA 8 - TELA DE LOGIN BELLUS

# FONTE: A Autora (2021)

 O cadastro do perfil de estabelecimento, na parte externa do sistema, foi separado em 4 passos: Estabelecimento, Endereço, Responsável e Acesso. Todos esses passos devem ser preenchidos para que o usuário possa ter acesso a parte interna do sistema. Esses passos são demonstrados nas figuras 11, 12, 13 e 14 a seguir:

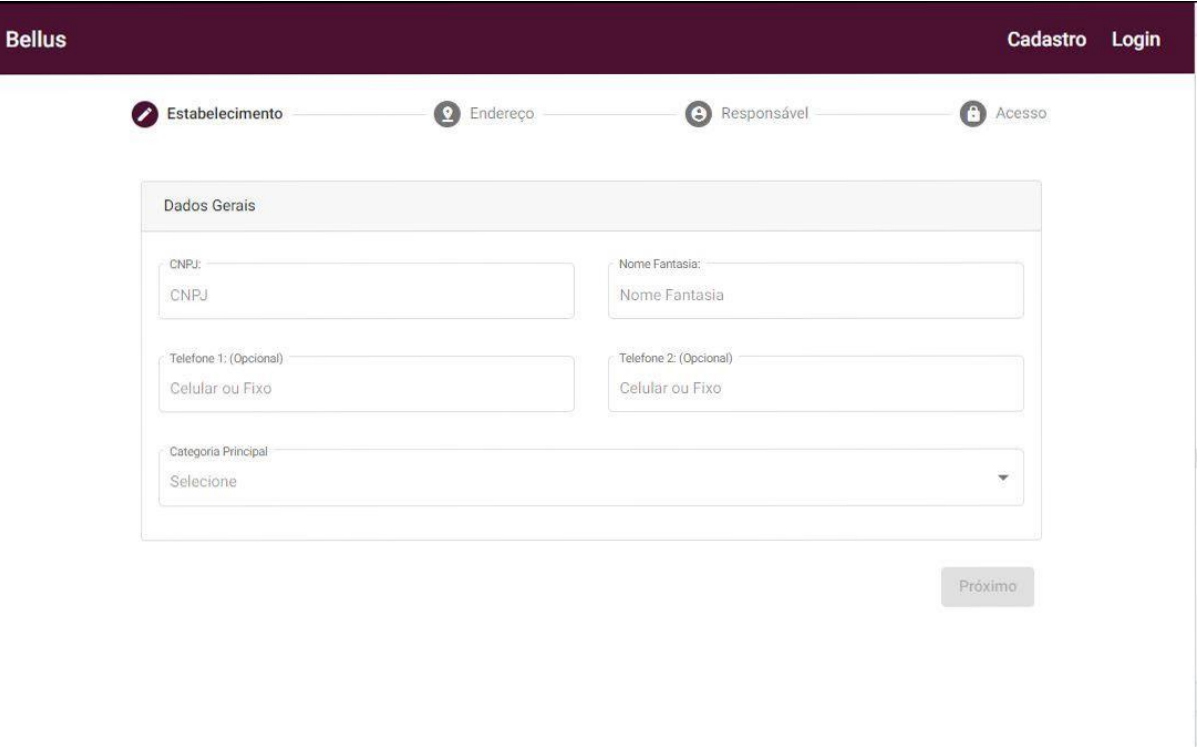

FIGURA 9 - CADASTRO PASSO1 - ESTABELECIMENTO

FONTE: A Autora (2021)

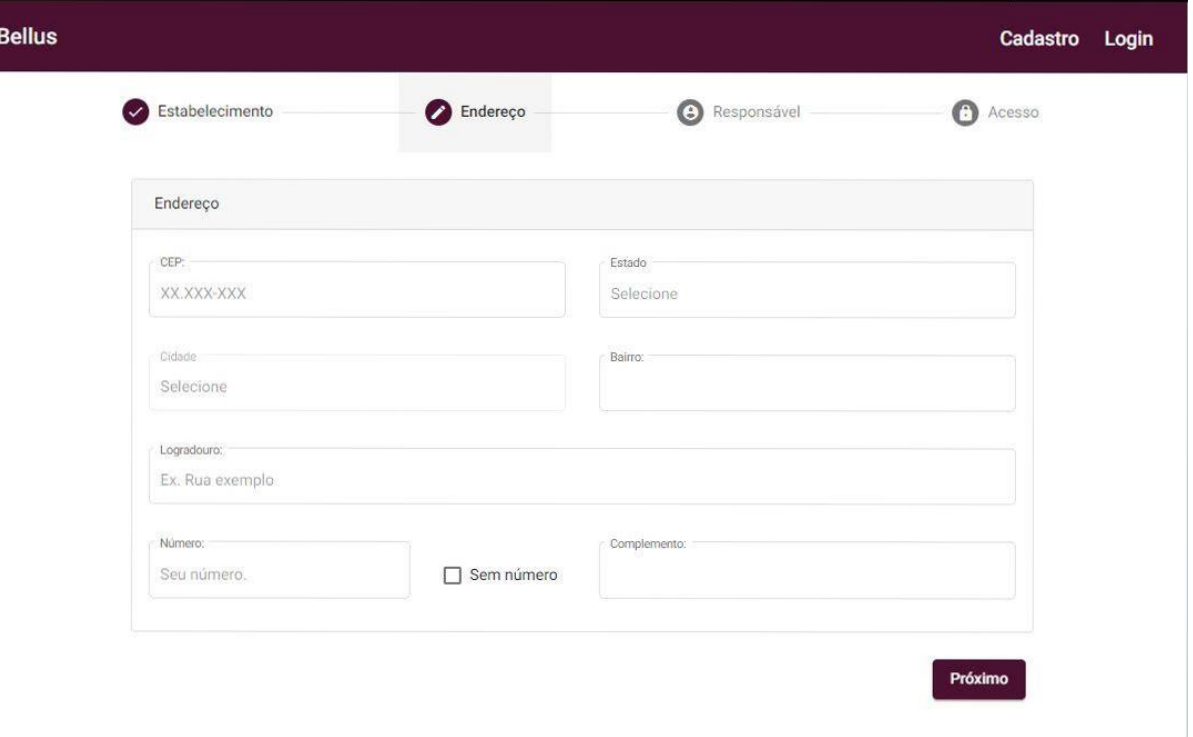

## FIGURA 10 - CADASTRO PASSO 2 - ENDEREÇO

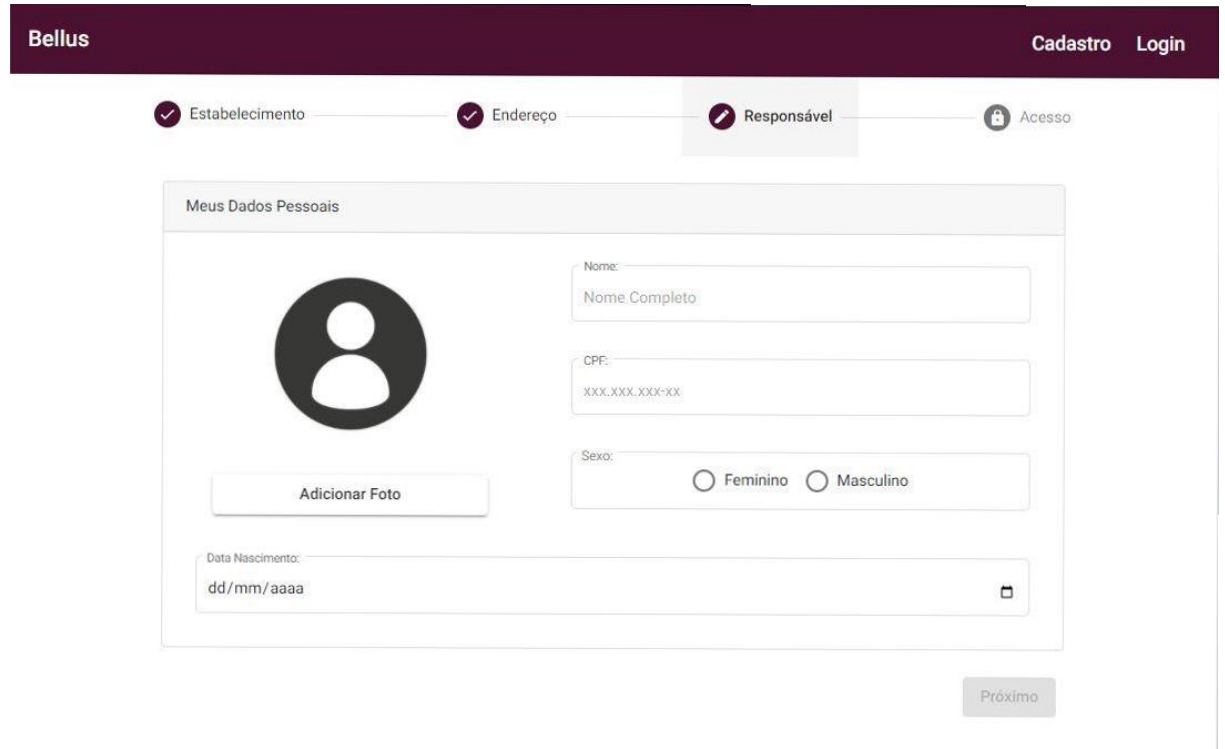

# FIGURA 11 - CADASTRO PASSO 3 - RESPONSÁVEL

FONTE: A Autora (2021)

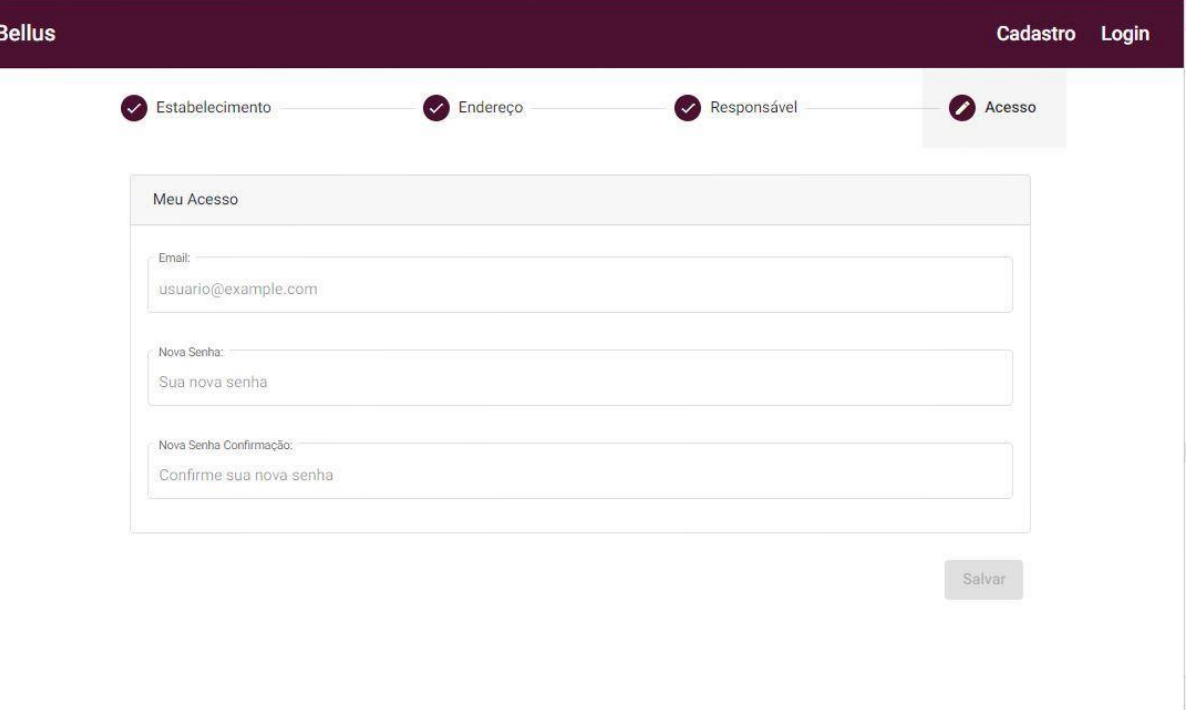

# FIGURA 12 - CADASTRO PASSO 4 - ACESSO

 Ao finalizar o cadastro o usuário é redirecionado a tela inicial do perfil estabelecimento. Nas seções a seguir serão demonstradas as telas internas dos perfis a Administrador e Estabelecimento, respectivamente.

## 4.2.1.1 ADMINISTRADOR

Ao logar como administrador o usuário terá acesso a uma área de cadastro de Categorias de Estabelecimento, Categorias de Serviço, Serviços e Habilidades. A página inicial desse perfil é o cadastro de Categorias de Estabelecimento, que é utilizado na parte externa do sistema, na tela de cadastro, para o usuário de perfil Estabelecimento. Com isso é possível, no aplicativo de clientes, filtrar os estabelecimentos por suas categorias. A seguir na FIGURA 15 é demonstrado a tela de cadastro de Categorias de Estabelecimento do perfil Administrador.

FIGURA 13 - PERFIL ADMINISTRADOR - LISTA DE CATEGORIAS DE ESTABELECIMENTO

| $\equiv$ Bellus                       |                 |                                |                           |                  |                             | <b>ひ Sair</b> |
|---------------------------------------|-----------------|--------------------------------|---------------------------|------------------|-----------------------------|---------------|
| Administrador                         |                 | Categorias de Estabelecimentos |                           |                  |                             |               |
|                                       | Pesquisar       | Ex. Salão de beleza            |                           |                  | <b>O</b> Nova               |               |
|                                       | $\overline{10}$ | Foto                           | NOME CATEGORIA            | QTDE USO         | AÇÕES                       |               |
| 719.427.650-02<br>Maria Eduarda Admin | $\mathbf{1}$    |                                | Salão de beleza           | $\overline{2}$   |                             |               |
| Categorias Estabelecim                | $\sqrt{2}$      |                                | Clínica de Estética       | $\mathbf{1}$     | ∕                           |               |
| Categorias Serviço                    | $\mathbf{3}$    | J.C.                           | Studio de Tatuagem        | $\overline{2}$   | 2                           |               |
| Serviços                              | $\overline{4}$  | 43                             | Barbearia                 | $\overline{2}$   | P.                          |               |
| <b>El</b> Habilidades                 | 5               |                                | Clínica de massagem       | $\circ$          | Î.                          |               |
| (り Sair                               | $6\phantom{.}6$ |                                | Clínica de Podologia      | $\circ$          | Î.                          |               |
|                                       | $\overline{7}$  | K                              | Especializada em Manicure | $\mathbf 0$      | $\boldsymbol{\epsilon}$     |               |
|                                       | $^{\rm 8}$      |                                | Clínica de Quiropraxia    | $\mathbf{1}$     | Z                           |               |
|                                       | 12              |                                | Maquiagem                 | $\mathbb O$      | í                           |               |
|                                       | 13              | ربع                            | Depilação                 | $\circ$          | $\mathcal{L}_{\mathcal{L}}$ |               |
|                                       |                 |                                | Items per page: 10 -      | $1 - 10$ of $10$ | $\langle$ >                 |               |

FONTE: A Autora (2021)

 Nessa tela é listada todas as categorias de estabelecimento cadastradas no sistema e é exibido o número de estabelecimentos cadastrados que são das respectivas categorias na coluna "QTDE USO". É possível também realizar ações como: pesquisar, adicionar e editar essas categorias. A pesquisa é feita filtrando pelo nome da categoria. Para adicionar uma nova categoria é inserido uma foto e

um nome e na opção de editar podem ser alterados ambos os dados. As telas de adicionar e editar uma categoria de estabelecimento serão apresentas nas figuras 16 e 17 a seguir.

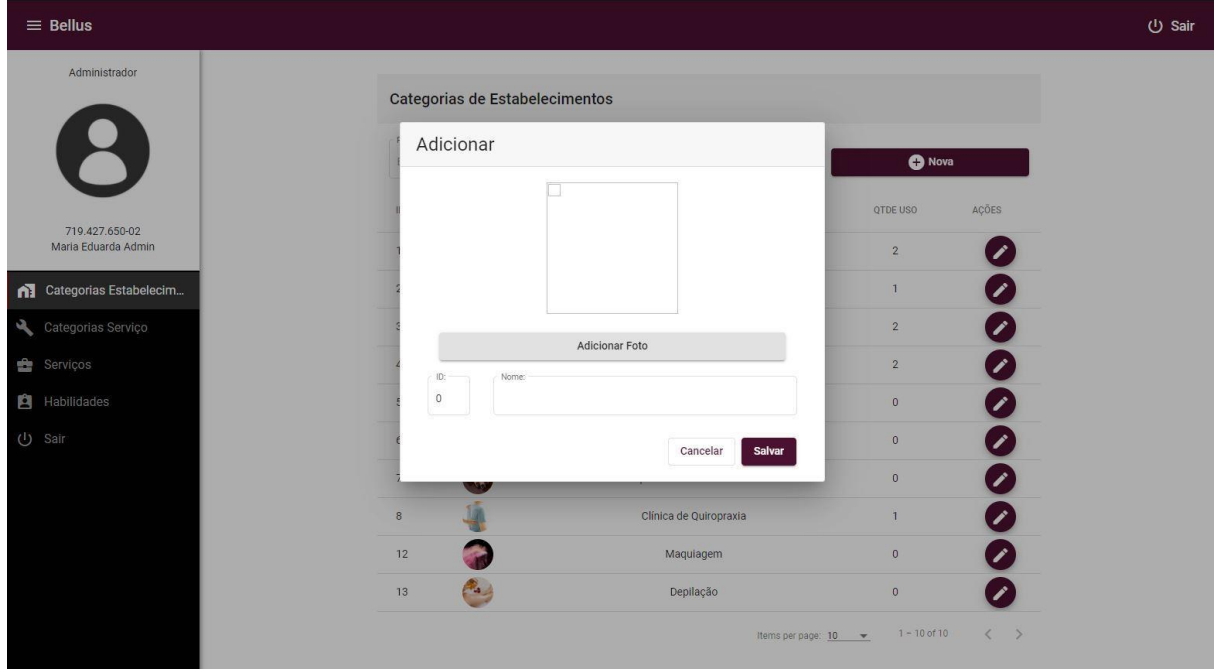

FIGURA 14 - PERFIL ADMINISTRADOR - ADICIONAR CATEGORIAS DE ESTABELECIMENTO

# FONTE: A Autora (2021)

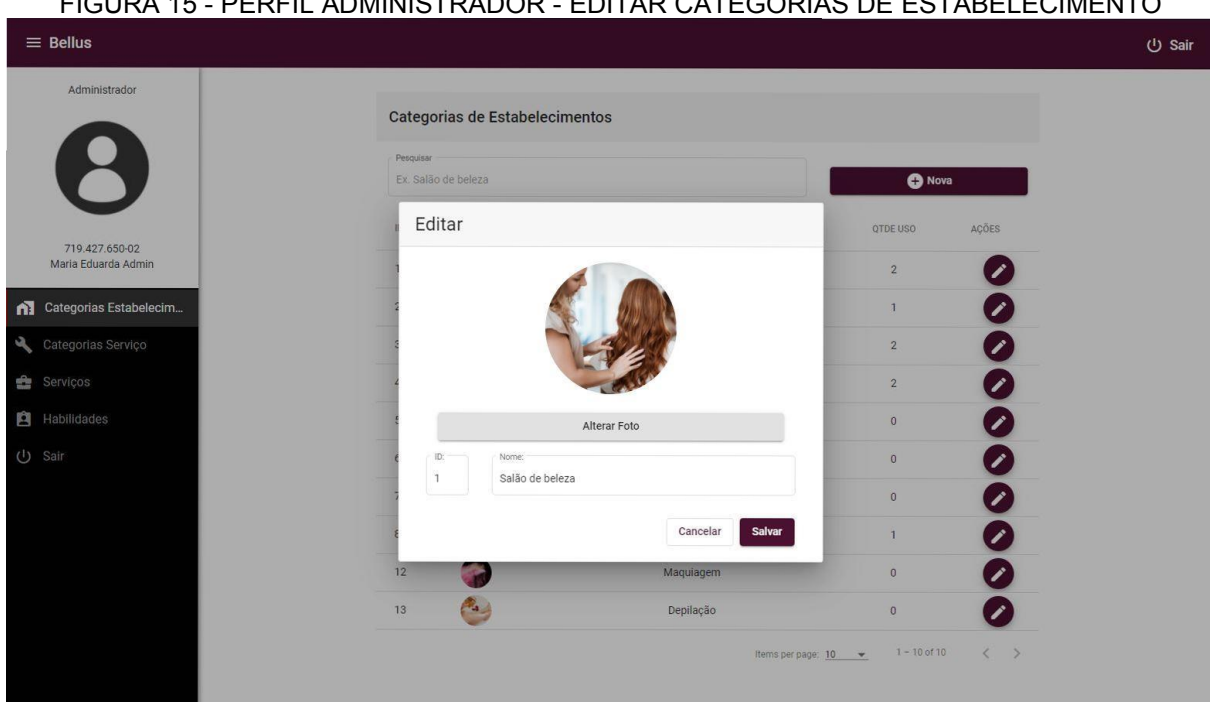

## FIGURA 15 - PERFIL ADMINISTRADOR - EDITAR CATEGORIAS DE ESTABELECIMENTO

 Assim como a tela de categorias de estabelecimento, a tela de cadastro de categorias de serviços possui as mesmas opções e suas telas serão apresentadas nas Figuras 18, 19 e 20 a seguir.

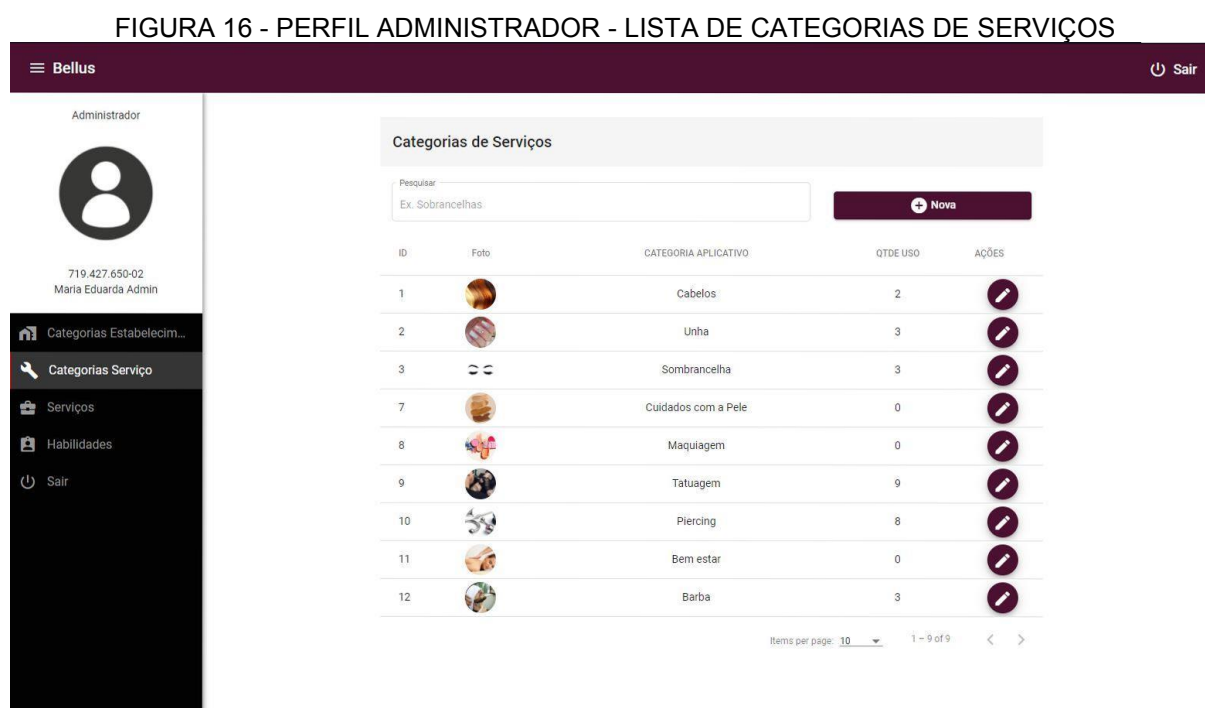

# FIGURA 17 - PERFIL ADMINISTRADOR - ADICIONAR CATEGORIAS DE **SERVIÇOS**

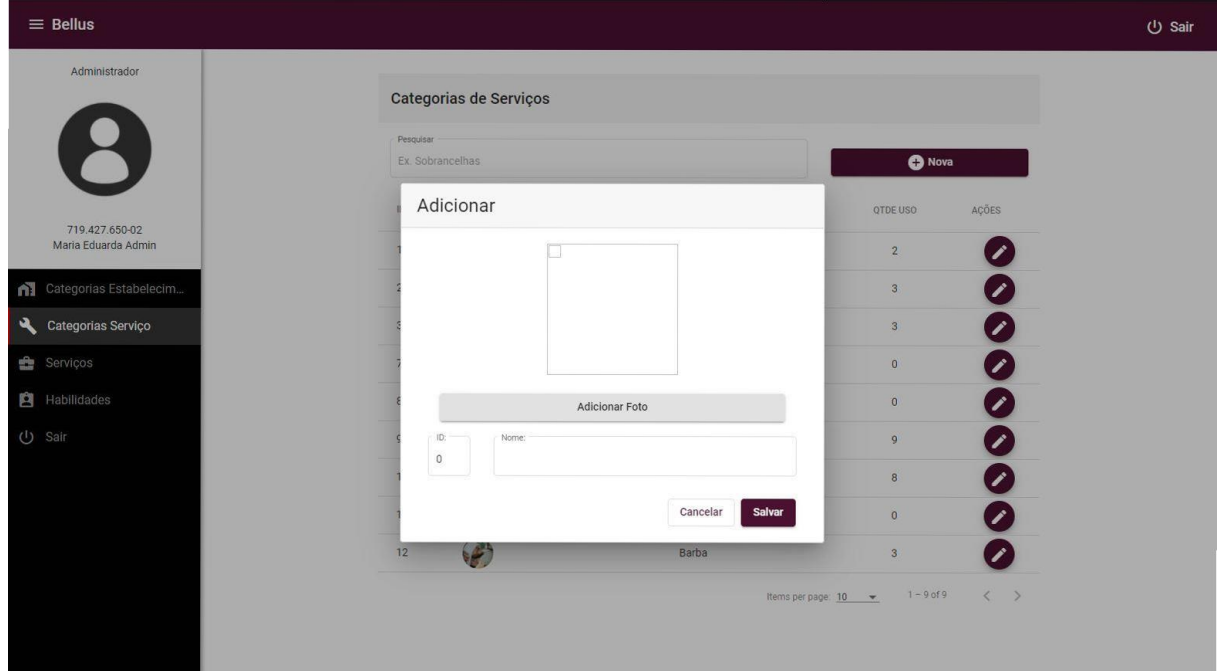

FONTE: A Autora (2021)

# FIGURA 18 - PERFIL ADMINISTRADOR - EDITAR CATEGORIAS DE SERVIÇOS

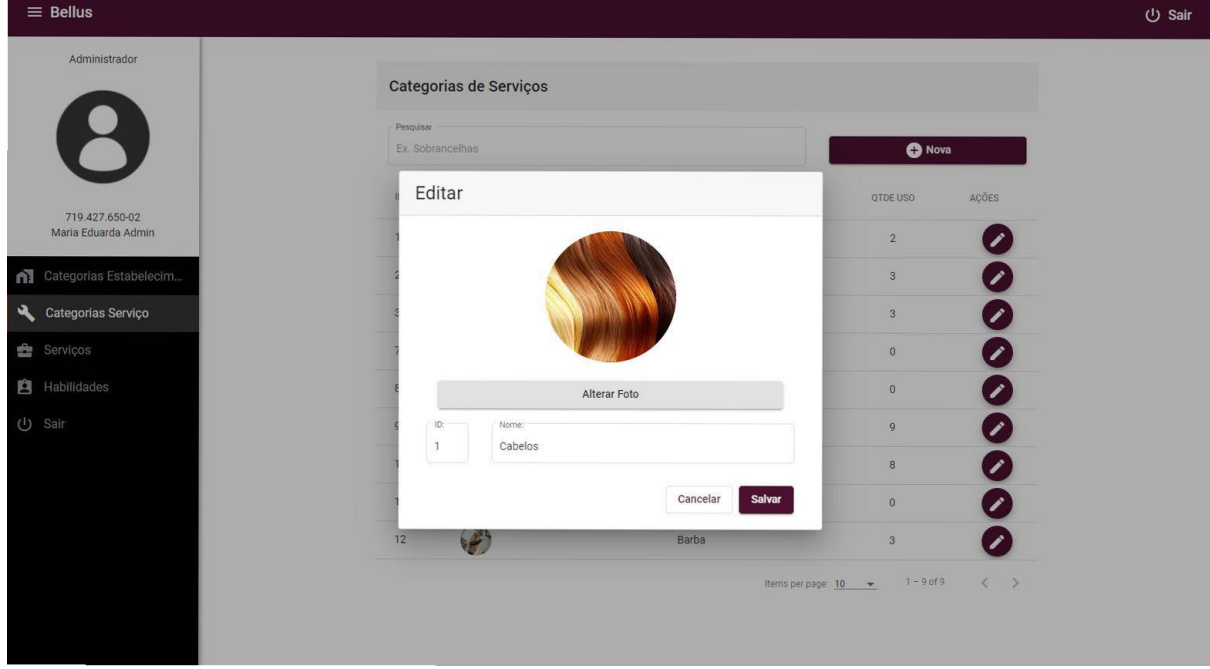

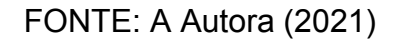

 Já na tela de cadastro de serviços, também é possível visualizar a quantidade de estabelecimentos que utilizam o serviço cadastrado, pela coluna "QTDE USO". É possível também filtrar por nome, categoria principal (Cadastradas na tela anterior) e categoria interna, que informa a frequencia que o serviço deve ser utilizado, definidos como: periódicos, sessão ou avulso. Os mesmos dados cadastrados podem ser alterados na tela de editar. Os serviços cadastrados nessa tela são vinculados posteriormente nos serviços cadastrados no perfil Estabelecimento. A seguir as Figuras 21, 22, 23 demonstram as telas que compõe o cadastro de serviços.

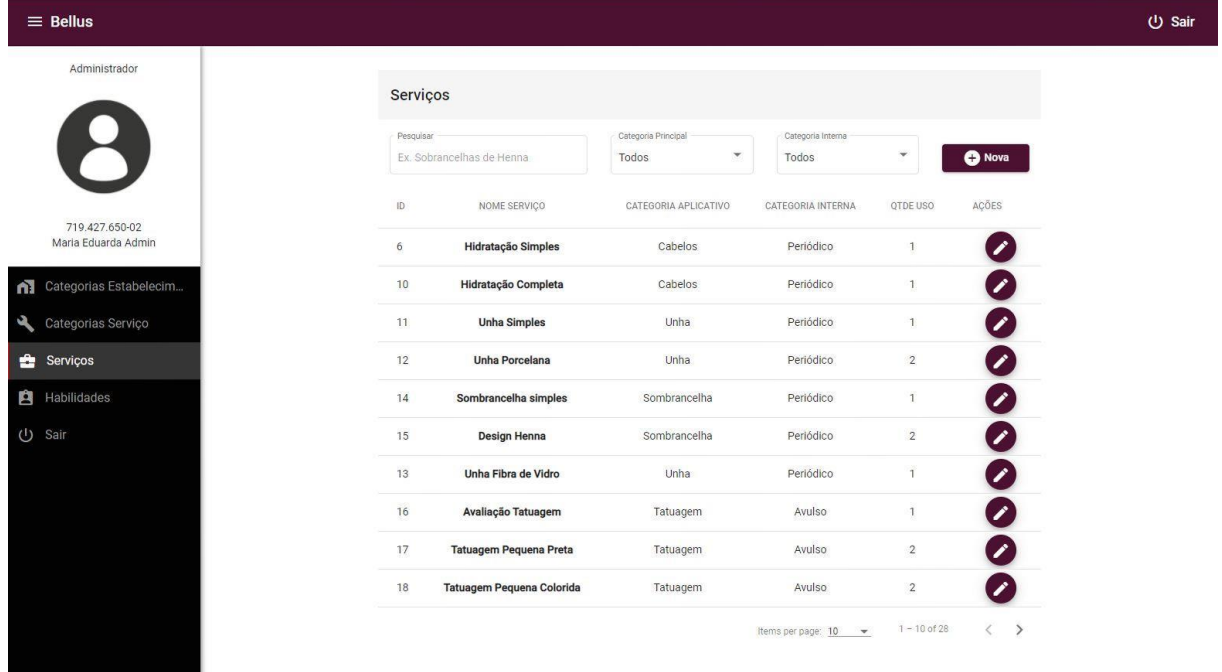

#### FIGURA 19 - PERFIL ADMINISTRADOR - LISTAGEM DE SERVIÇOS

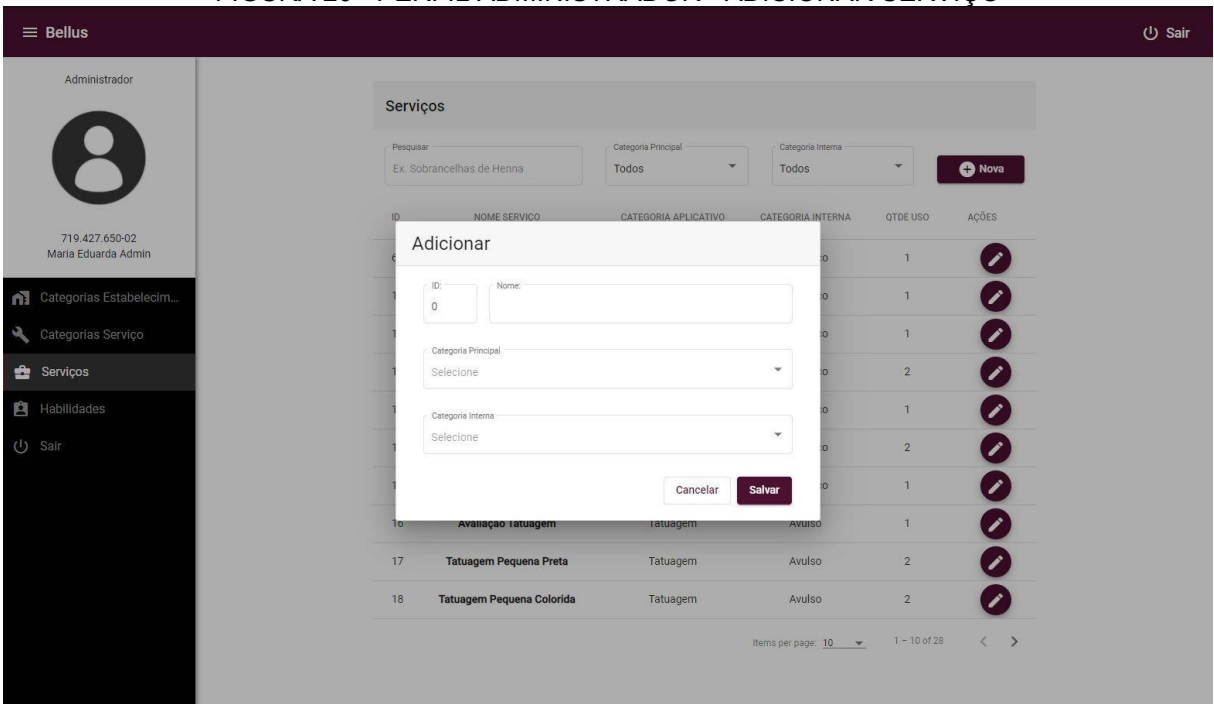

## FIGURA 20 - PERFIL ADMINISTRADOR - ADICIONAR SERVIÇO

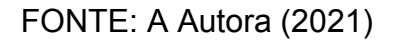

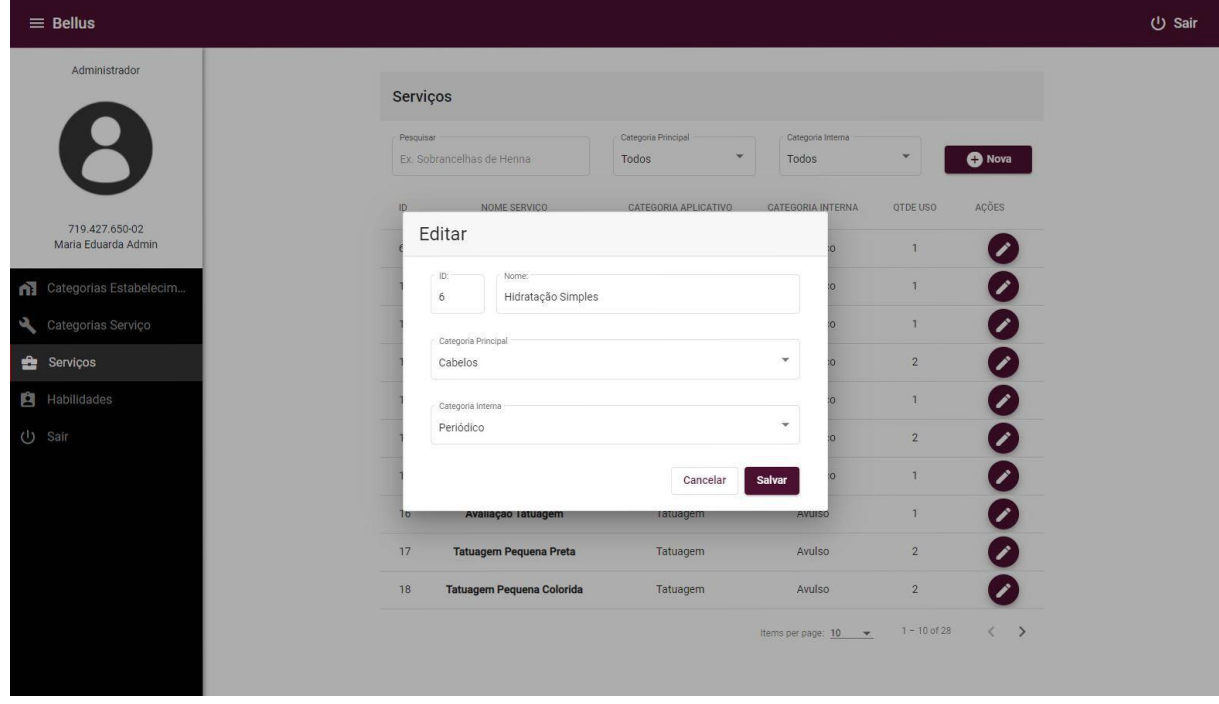

## FIGURA 21 - PERFIL ADMINISTRADOR - EDITAR SERVIÇO

FONTE: A Autora (2021)

 A tela de Habilidades é onde são cadastradas as habilidades de um profissional, para vinculo posterior no aplicativo do profissional. Nessa tela, para cadastrar, editar e pesquisar uma habilidade é necessário somente o nome. As telas

que compõe a listagem, cadastro e edição de habilidades serão exibidas nas Figuras 24, 25 e 26 a seguir.

| $\equiv$ Bellus                             |                              |                         |                |                             |  |  |  |
|---------------------------------------------|------------------------------|-------------------------|----------------|-----------------------------|--|--|--|
| Administrador                               |                              |                         |                |                             |  |  |  |
|                                             |                              | <b>Habilidades</b>      |                |                             |  |  |  |
|                                             | Pesquisar<br>Ex. Cabelereiro |                         |                |                             |  |  |  |
|                                             |                              |                         |                | <b>O</b> Nova               |  |  |  |
| 719.427.650-02                              | ID.                          | Nome                    | QTDE USO       | AÇÕES                       |  |  |  |
| Maria Eduarda Admin                         | $\overline{2}$               | Massageador             | $\mathbf{1}$   | $\mathcal{L}_{\mathcal{A}}$ |  |  |  |
| Categorias Estabelecim<br>$\mathbf{\Omega}$ | $^{\rm 3}$                   | Manicure                | $\circ$        | Z                           |  |  |  |
| Categorias Serviço<br>ىق                    | $\mathbf{1}$                 | Cabelereiros            | $\overline{1}$ |                             |  |  |  |
| 6<br>Serviços                               | $\overline{4}$               | Tatuador                | $\overline{1}$ | Ō<br>O                      |  |  |  |
| <b>El</b> Habilidades                       | 5                            | Designer de Sobrancelha | $\circ$        | 0                           |  |  |  |
| <b>い</b> Sair                               | 6                            | Maquiador               | $\overline{1}$ | 0                           |  |  |  |
|                                             | $\overline{7}$               | Depilador               | $\overline{2}$ | 0                           |  |  |  |
|                                             | $\,$ 8                       | Barbeiro                | $\overline{1}$ | 0                           |  |  |  |
|                                             | $\overline{9}$               | Esteticista             | $\mathbf{3}$   | 0                           |  |  |  |
|                                             | 10                           | Pedicure                | $\circ$        | í                           |  |  |  |

FIGURA 22 - PERFIL ADMINISTRADOR - LISTAGEM DE HABILIDADES

FONTE: A Autora (2021)

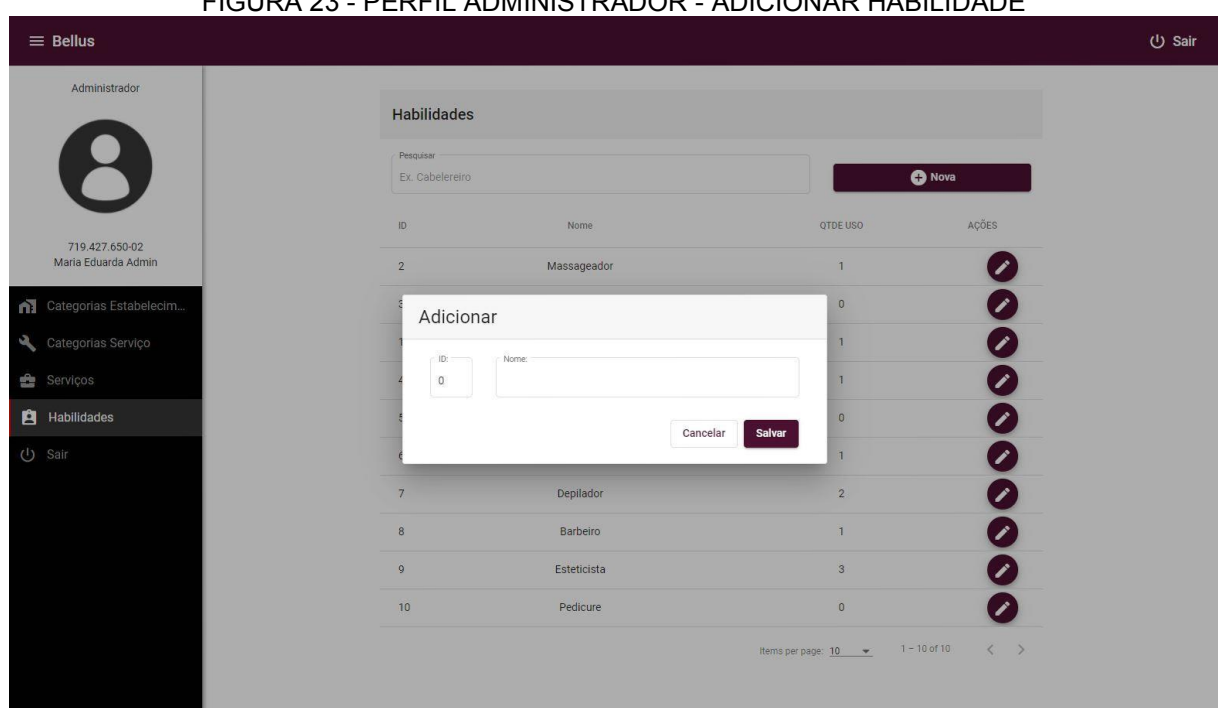

# FIGURA 23 - PERFIL ADMINISTRADOR - ADICIONAR HABILIDADE

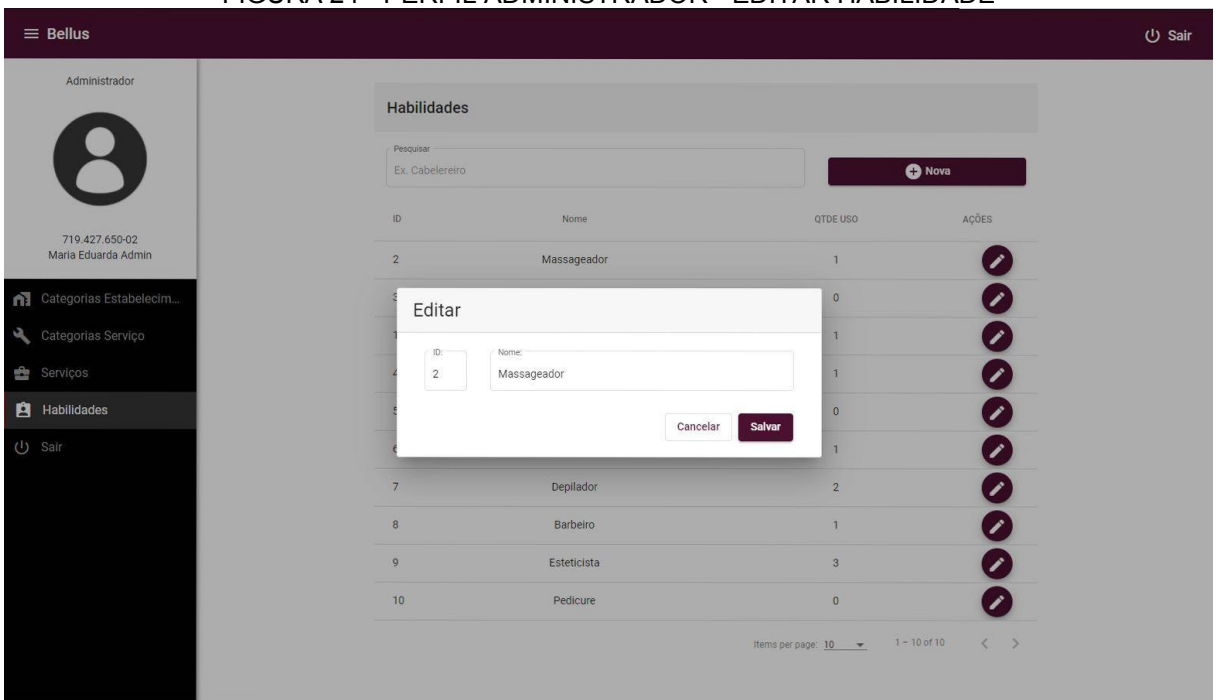

FIGURA 24 - PERFIL ADMINISTRADOR - EDITAR HABILIDADE

FONTE: A Autora (2021)

 As telas apresentadas anteriormente contituem o sistema interno do perfil de Administrador. Na seção a seguir serão apresentadas as telas do sistema interno do perfil de Estabelecimento.

# 4.2.1.2 ESTABELECIMENTO

Ao logar no perfil de estabelecimento a primeira tela é a de visualização da agenda do estabelecimento, onde é possível visualizar por mês, por semana e por dia. Nessa mesma tela pode-se agendar um novo horário, ver os detalhes do agendamento, marcar no sistema se esse agendamento já teve o pagamento realizado ou não e cancelar um agendamento, como demonstrados nas Figuras 27, 28 e 29 a seguir.

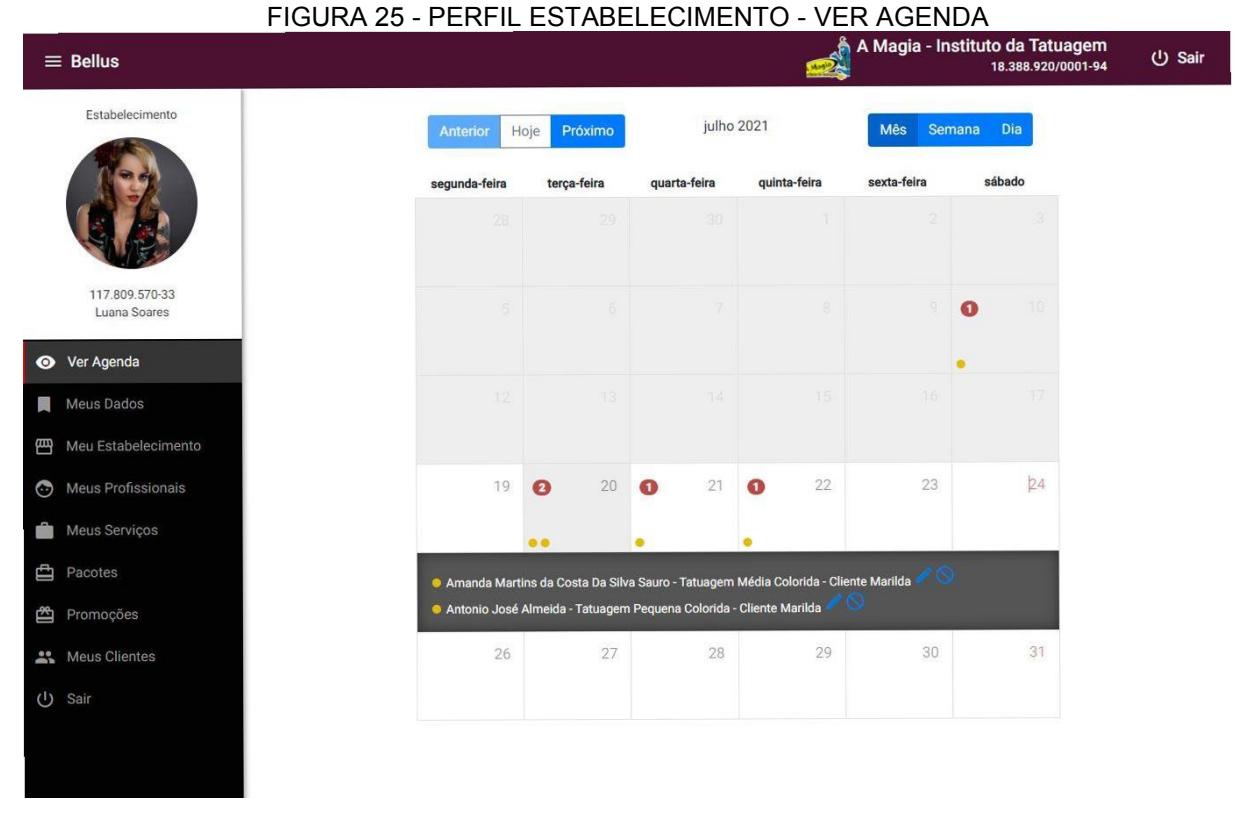

# FONTE: A Autora (2021)

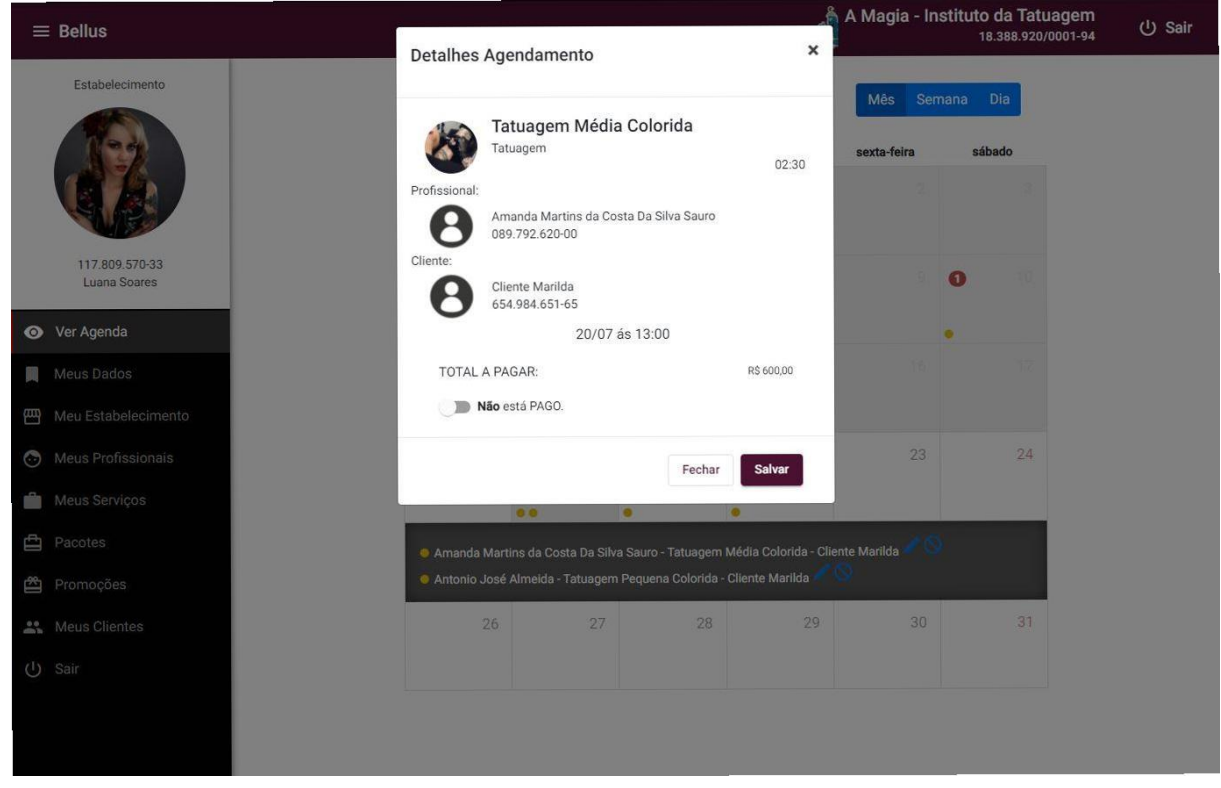

## FIGURA 26 - PERFIL ESTABELECIMENTO - VER DETALHES AGENDAMENTO

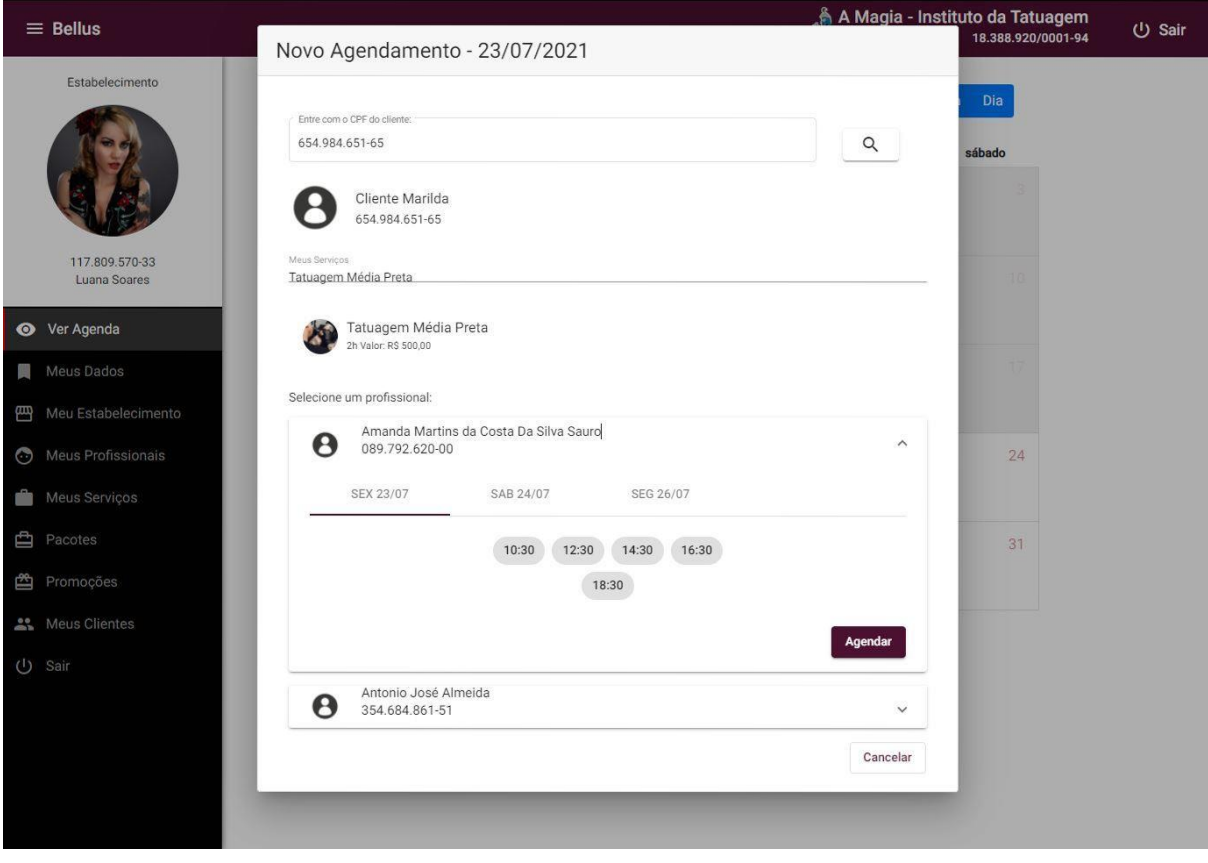

## FIGURA 27 - PERFIL ESTABELECIMENTO - NOVO AGENDAMENTO

FONTE: A Autora (2021)

 Na tela "Meus dados" é possível atualizar dados pessoais e alterar os dados de acesso, como mostram as Figuras 30 e 31 a seguir.

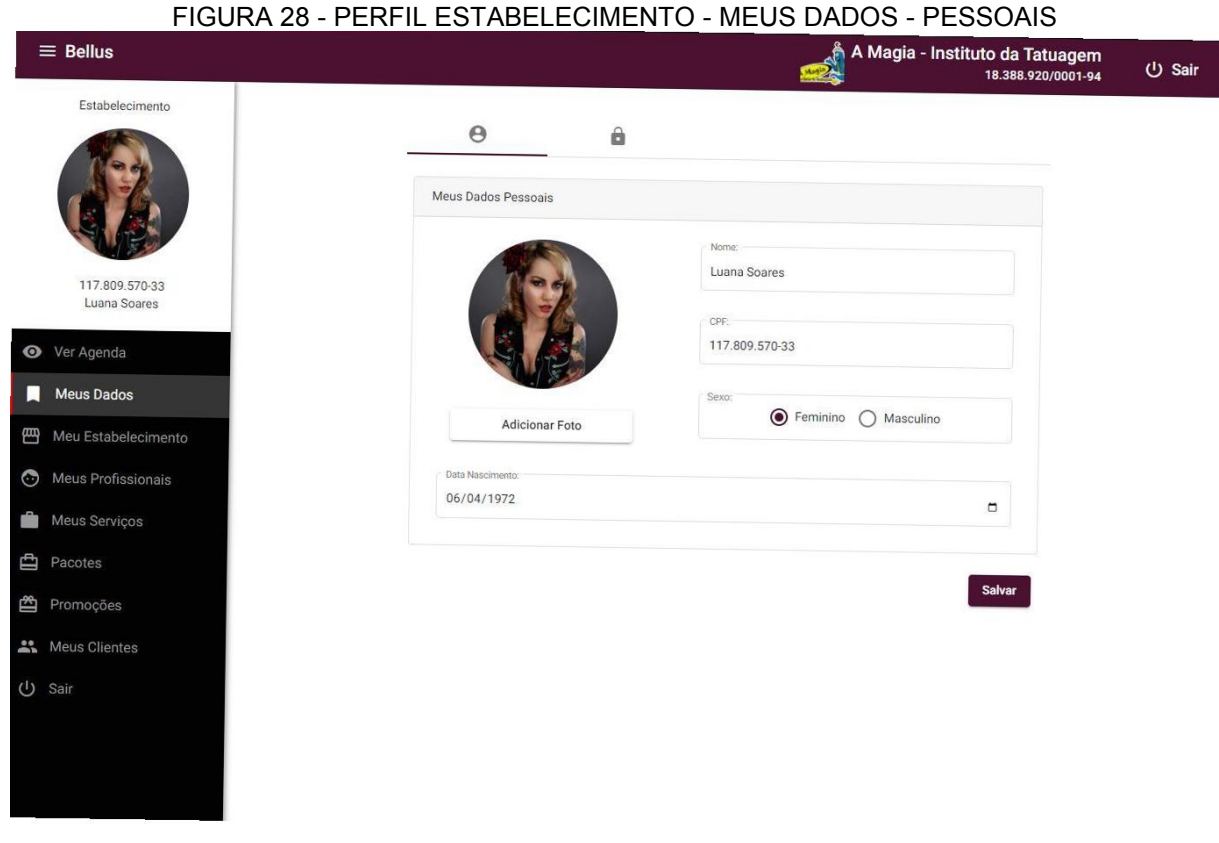

FONTE: A Autora (2021)

#### FIGURA 29 - PERFIL ESTABELECIMENTO - MEUS DADOS — ACESSO<br>A Magia - Instituto da Tatuagem<br>18.388.920/0001-94 U Sair  $\equiv$  Bellus Estabelecimento  $\Theta$  $\ddot{\mathbf{a}}$ Meu Acesso Email luanasoaresdona@gmail.com 117,809.570-33 Este email não está confirmado. Luana Soares Senha Atual: ← Ver Agenda Sua senha atual Meus Dados Nova Senha Sua nova senha Meu Estabelecimento Meus Profissionais Nova Senha Confirmação: Confirme sua nova senha Meus Serviços **白** Pacotes Salvar Promoções A Meus Clientes U Sair

Na tela "Meu Estabelecimento" é o espaço para finalizar o cadastro do estabelecimento com informações que aparecerão no aplicativo dos clientes. Essas informações foram divididas em 6 partes: Dados gerais, onde é possível cadastrar dados básicos do estabelecimento como foto, nome, categoria e telefone, como mostra a FIGURA 32; Endereço, contendo todos os dados de endereço do estabelecimento cadastrado, como na FIGURA 33; Horário de funcionamento, onde é informado os dias em que o estabelecimento fica fechado ou aberto e seus horários (FIGURA 34); Informações Adicionais, onde pode-se cadastrar uma descrição do estabelecimento, url de site, facebook e instagram, formas de pagamento disponíveis no estabelecimento e comodidades, como na FIGURA 35; Responsáveis, onde é possível cadastrar os usuários que possuirão acesso a plataforma como dono do estabelecimento (FIGURA 36); e por fim a opção de Status, onde, ao finalizar os dados de estabelecimento, vincular os profissionais e serviços disponíveis é possível ativar o estabelecimento para exibição no aplicativo de clientes (FIGURA 37).

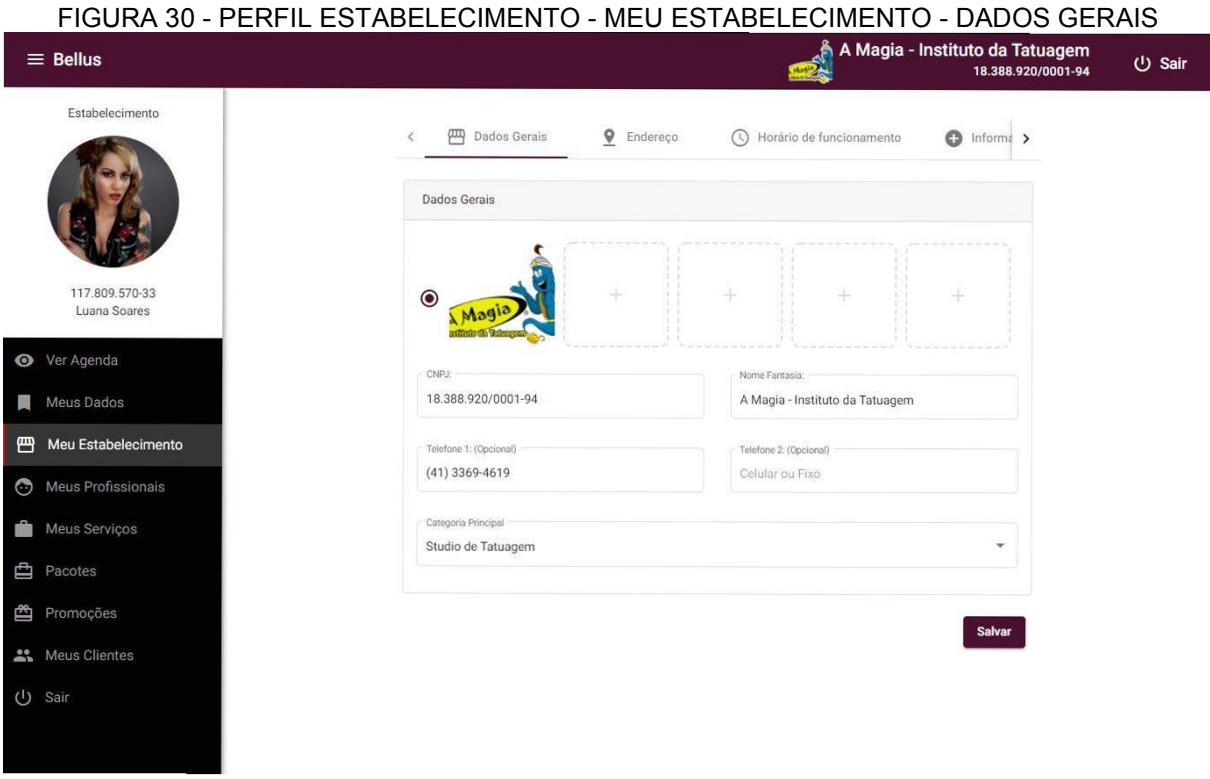

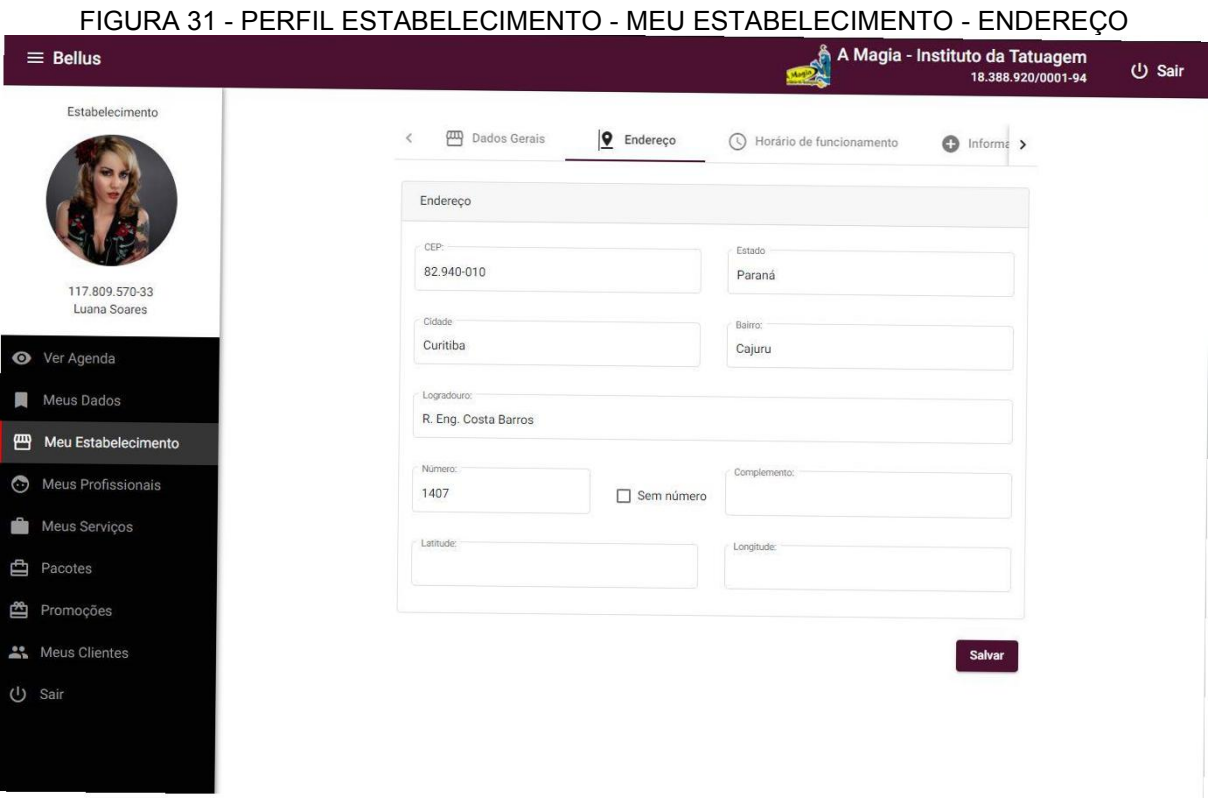

FONTE: A Autora (2021)

### FIGURA 32 - PERFIL ESTABELECIMENTO - MEU ESTABELECIMENTO – HORÁRIO FUNCIONAMENTO

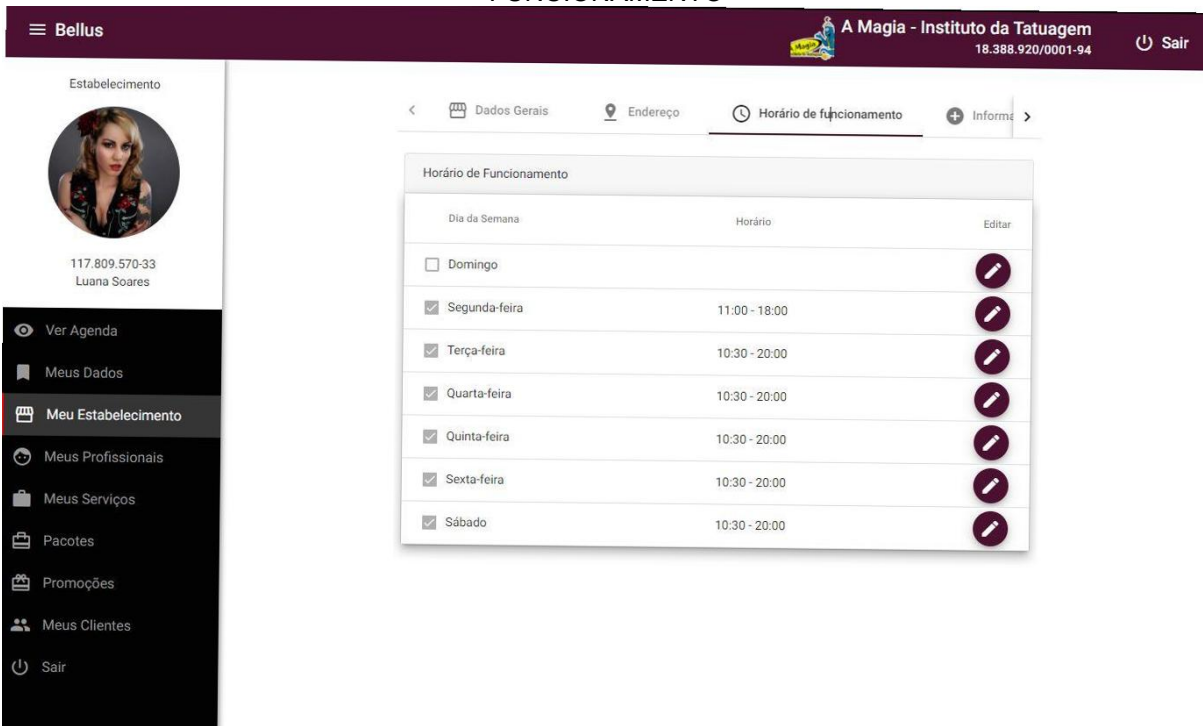

#### FIGURA 33 - PERFIL ESTABELECIMENTO - MEU ESTABELECIMENTO – INFORMAÇÕES ADICIONAIS

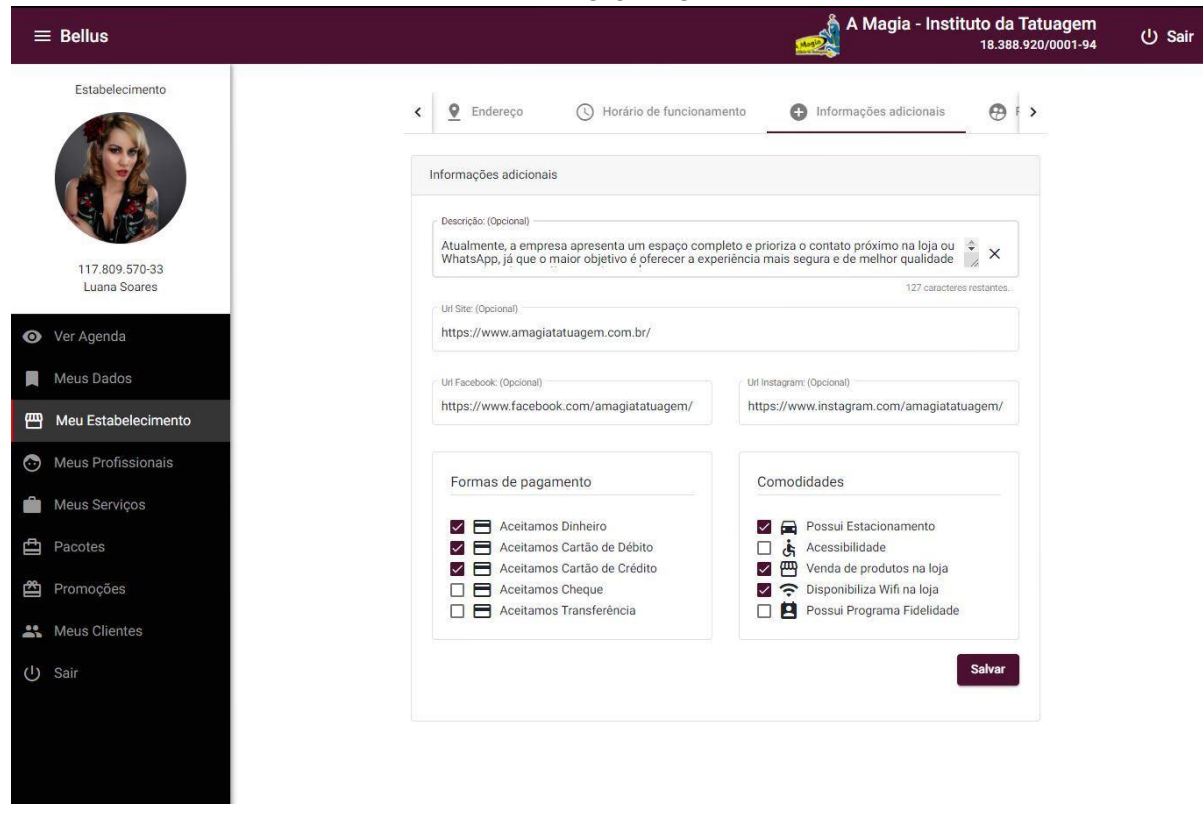

FONTE: A Autora (2021)

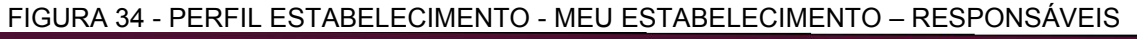

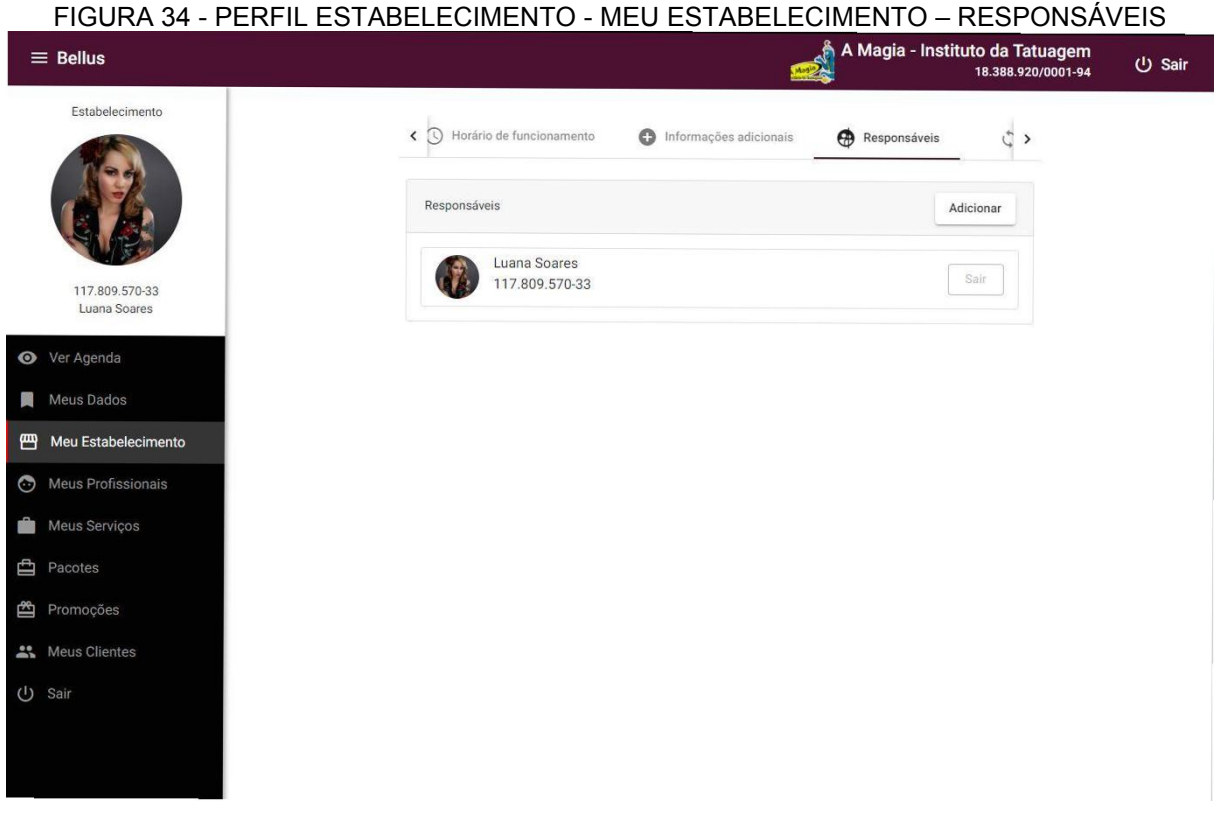

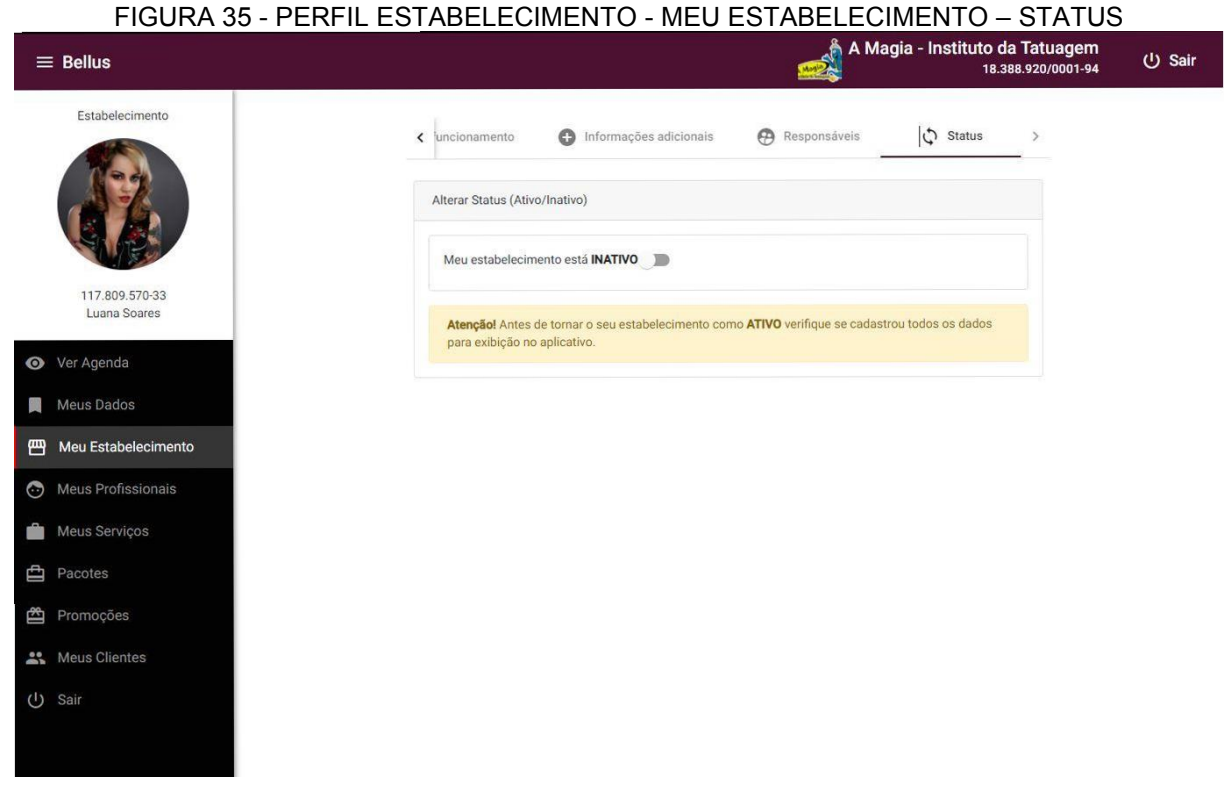

# FONTE: A Autora (2021)

 Na tela "Meus Profissionais" é possível vincular um profissional, já cadastrado na plataforma, ao estabelecimento e pesquisar pelo nome. Nas Figuras 38 e 39 a seguir mostram as telas de listagem e vinculo de profissionais.

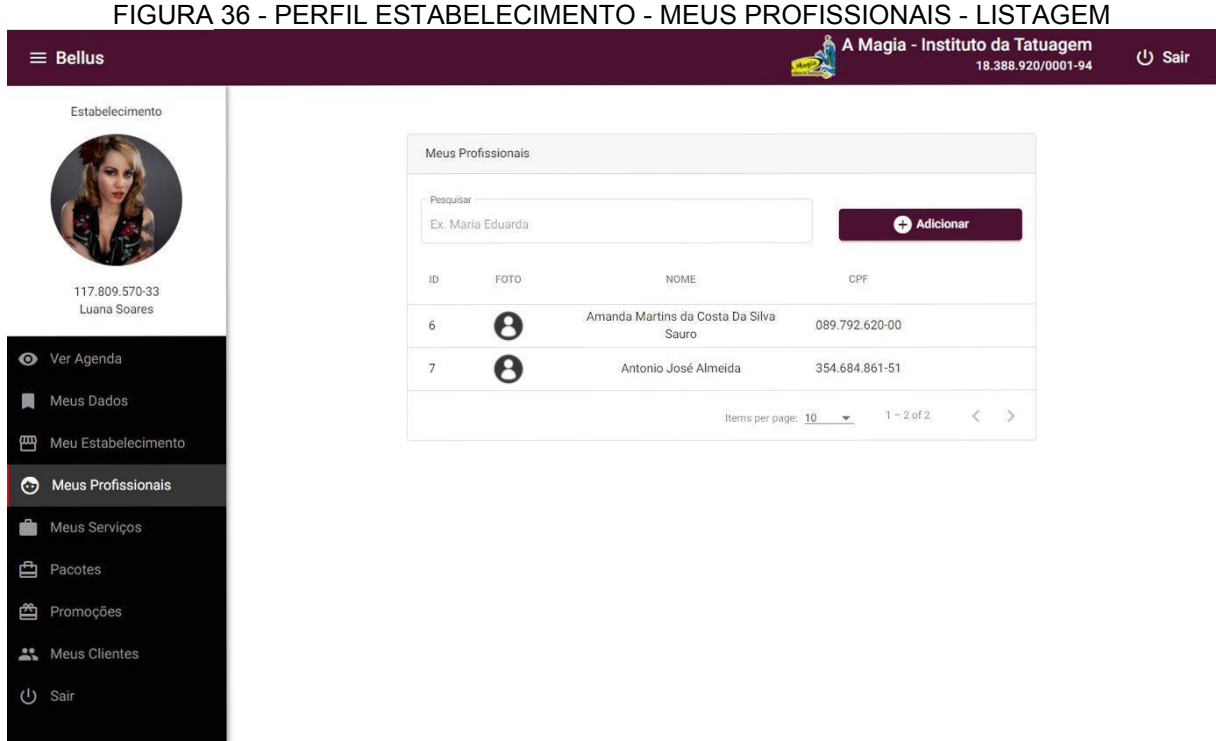

FONTE: A Autora (2021)

FIGURA 37 - PERFIL ESTABELECIMENTO - MEUS PROFISSIONAIS - VINCULAR<br>An Magia - Instituto da Tatuagem (J) Sair  $\equiv$  Bellus 18.388.920/000 Estabelecimento Vincular Profissional  $\circledR$ Adicionar Entre com o CPF do usuári  $\alpha$ 651 468 465-13 117.809.570-33 Luana Soares Matheus Manoviski Silva  $0.00$ Vincular 651.468.465-13 **⊙** Ver Agenda  $1 - 51$ Meus Dados  $1 - 2 of 2$  $\left\langle \right\rangle$ Meu Estabelecimento Meus Profissionais Meus Serviços **白** Pacotes **西** Promoções Meus Clientes

FONTE: A Autora (2021)

Já na tela "Meus Serviços" é possível visualizar os serviços vinculados e vincular um serviço já cadastrado no sistema (pelo perfil do Administrador), adicionar

dados como descrição, valor, duração, regras, profissionais que atendem esse serviço e alterar o status (ativo ou inativo). É possível também excluir um vinculo de serviço da sua lista de serviços, porém se esse vinculo estiver em uso, seja por um agendamento, promoção ou pacote, então esse serviço será somente inativado. A tela é demonstrada nas Figuras 40, 41 e 42 a seguir.

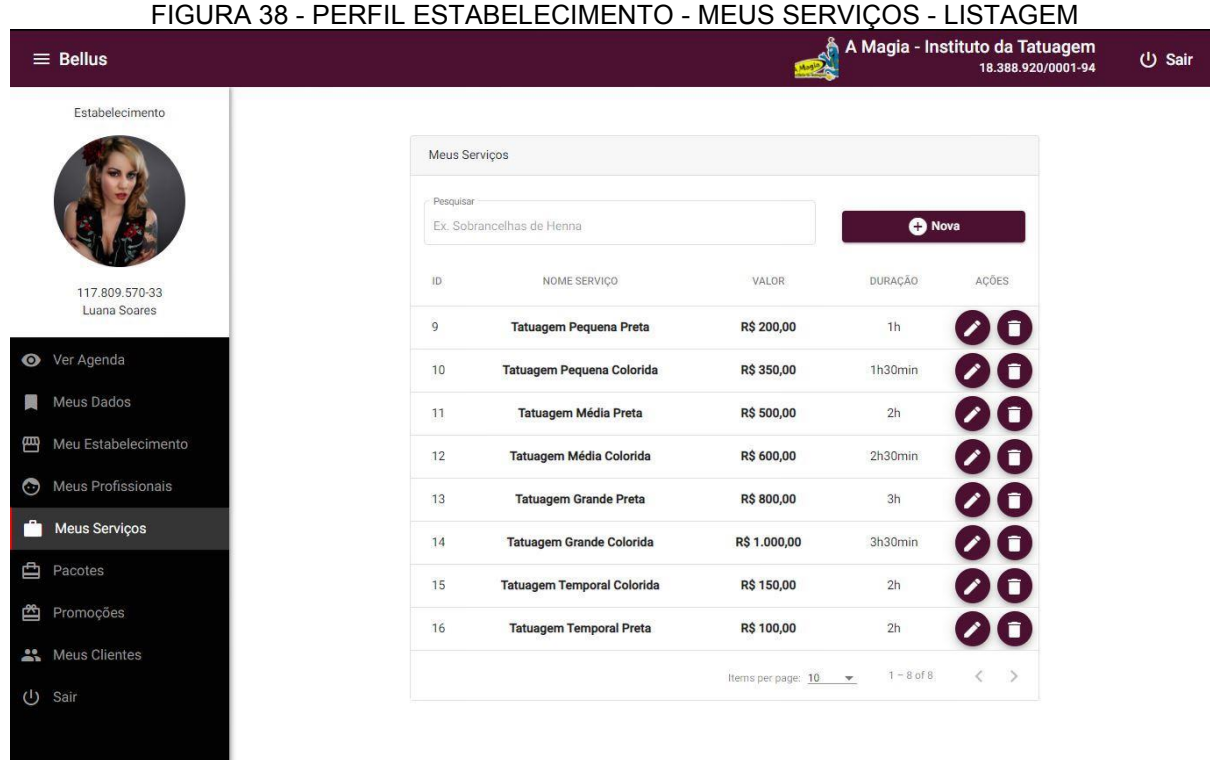

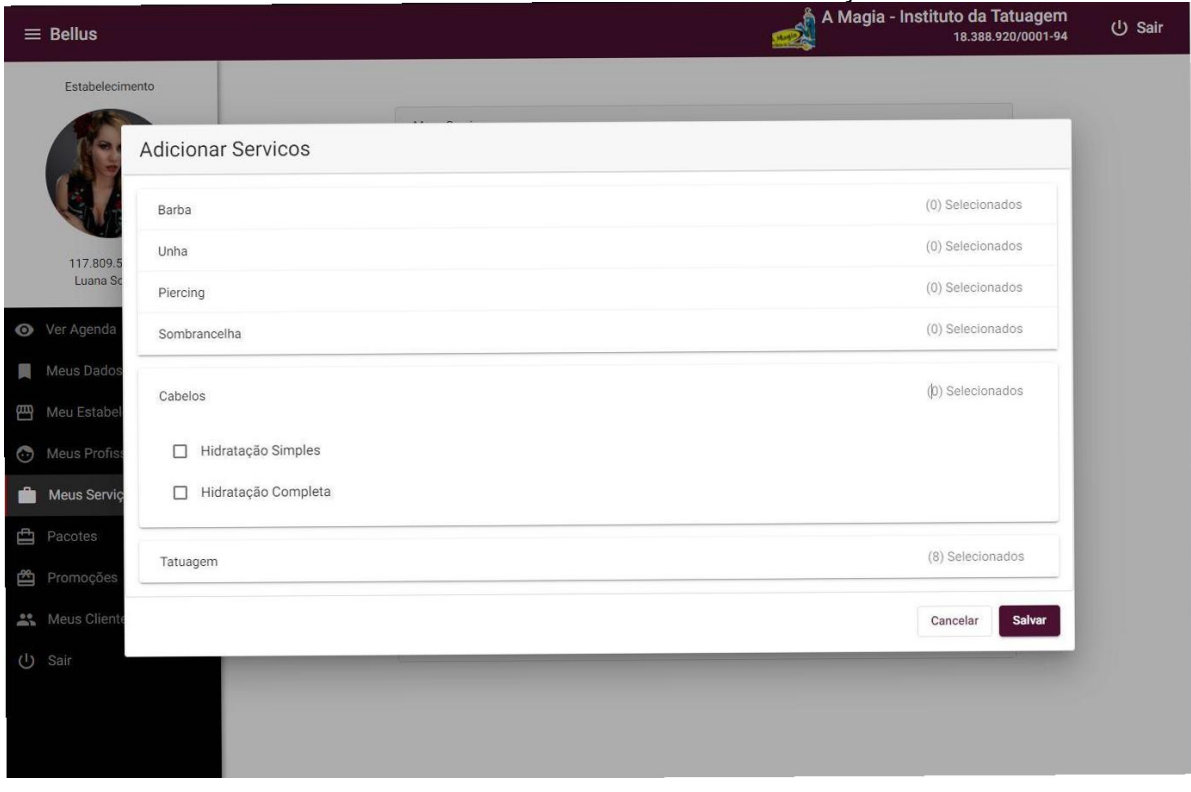

FIGURA 39 - PERFIL ESTABELECIMENTO - MEUS SERVIÇOS - ADICIONAR

FONTE: A Autora (2021)

# FIGURA 40 - PERFIL ESTABELECIMENTO - MEUS SERVIÇOS - EDITAR

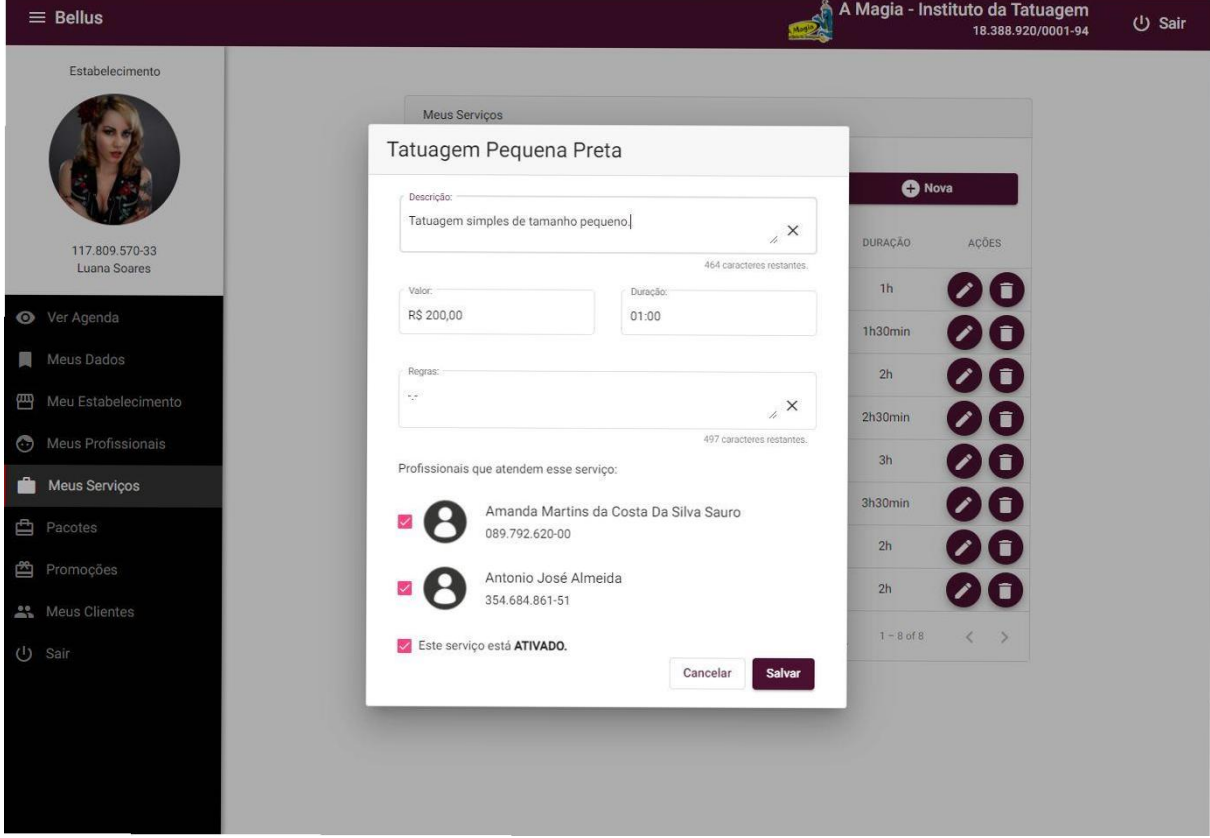

 Na tela "Pacotes" é a área onde o usuário pode cadastrar uma venda de uma quantidade do mesmo serviço (mais comum para os serviços do tipo sessão). É possível cadastrar um nome para o pacote, descrição, selecionar um serviço, informar a quantidade e o valor total do pacote. As Figuras 43, 44 e 45 a seguir demonstram os estados da tela.

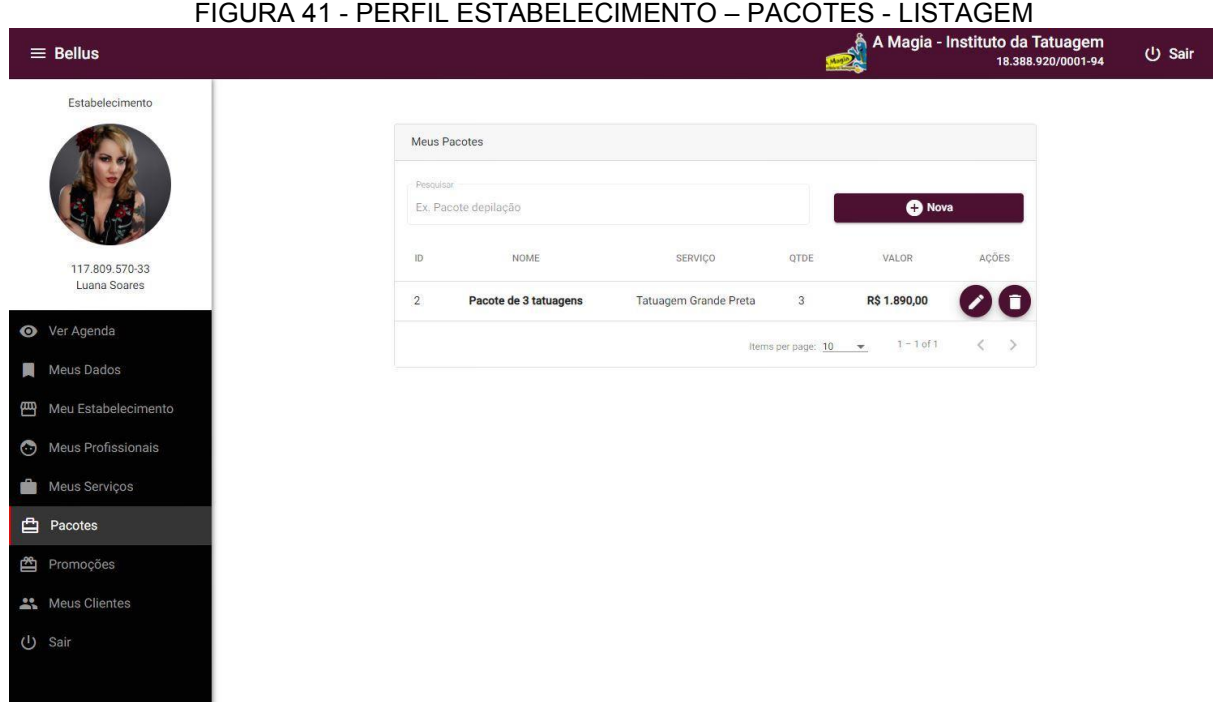

FONTE: A Autora (2021)

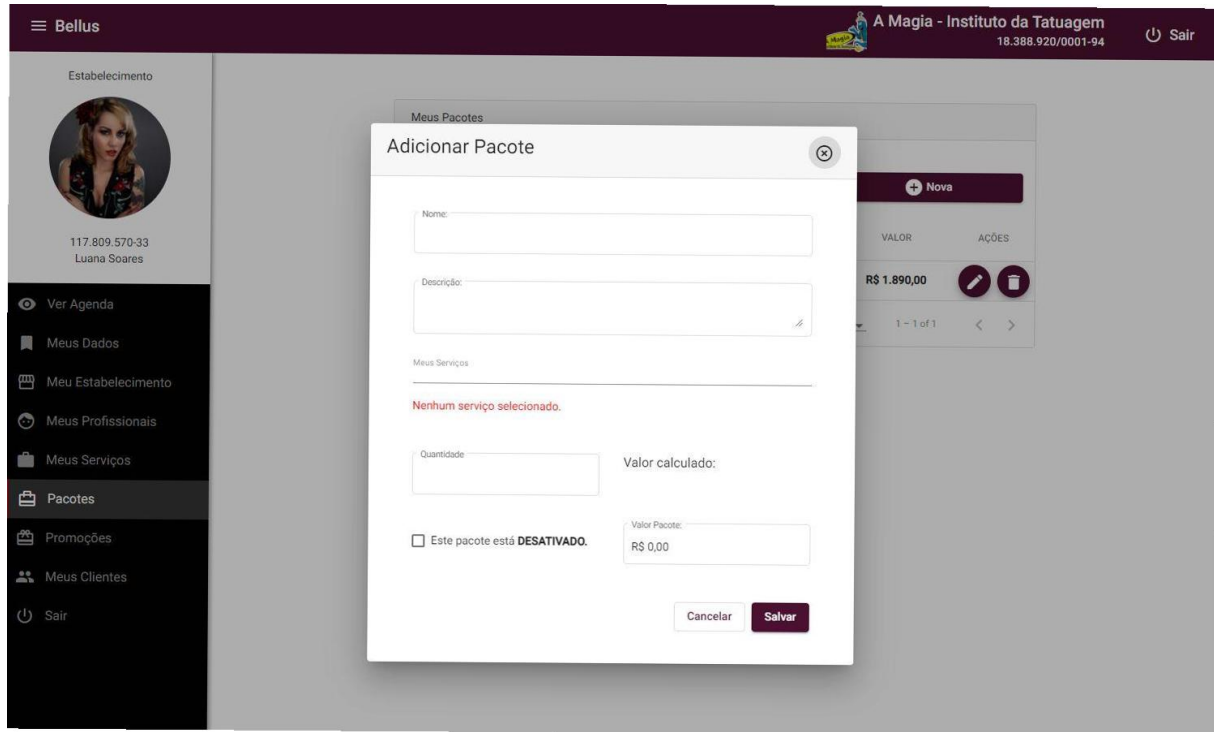

## FIGURA 42 - PERFIL ESTABELECIMENTO – PACOTES - ADICIONAR

FONTE: A Autora (2021)

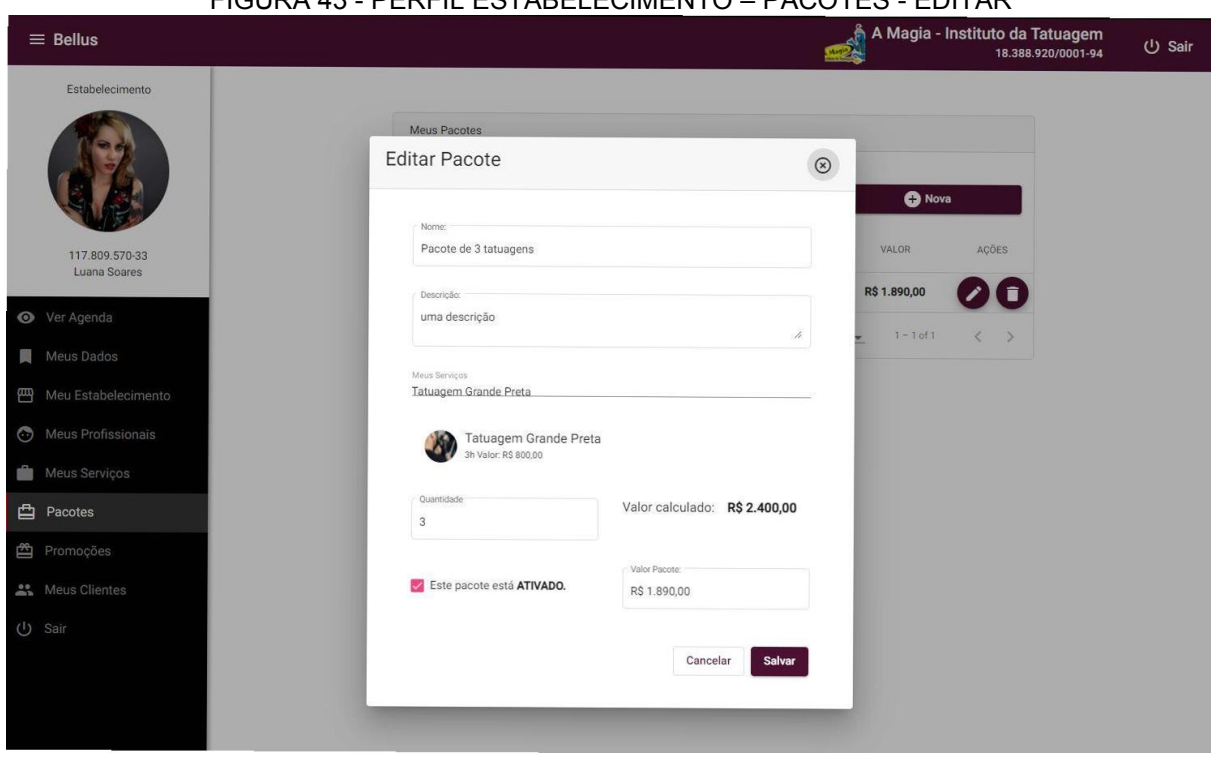

FIGURA 43 - PERFIL ESTABELECIMENTO – PACOTES - EDITAR

 Na tela "Promoções" é possível cadastrar uma promoção para um serviço de cada vez, acrescentar o nome da promoção, descrição, a data de validade e o novo valor do serviço até o fim da data de validade da promoção. A seguir as Figuras 46, 47 e 48 demonstram os estados da tela "Promoções".

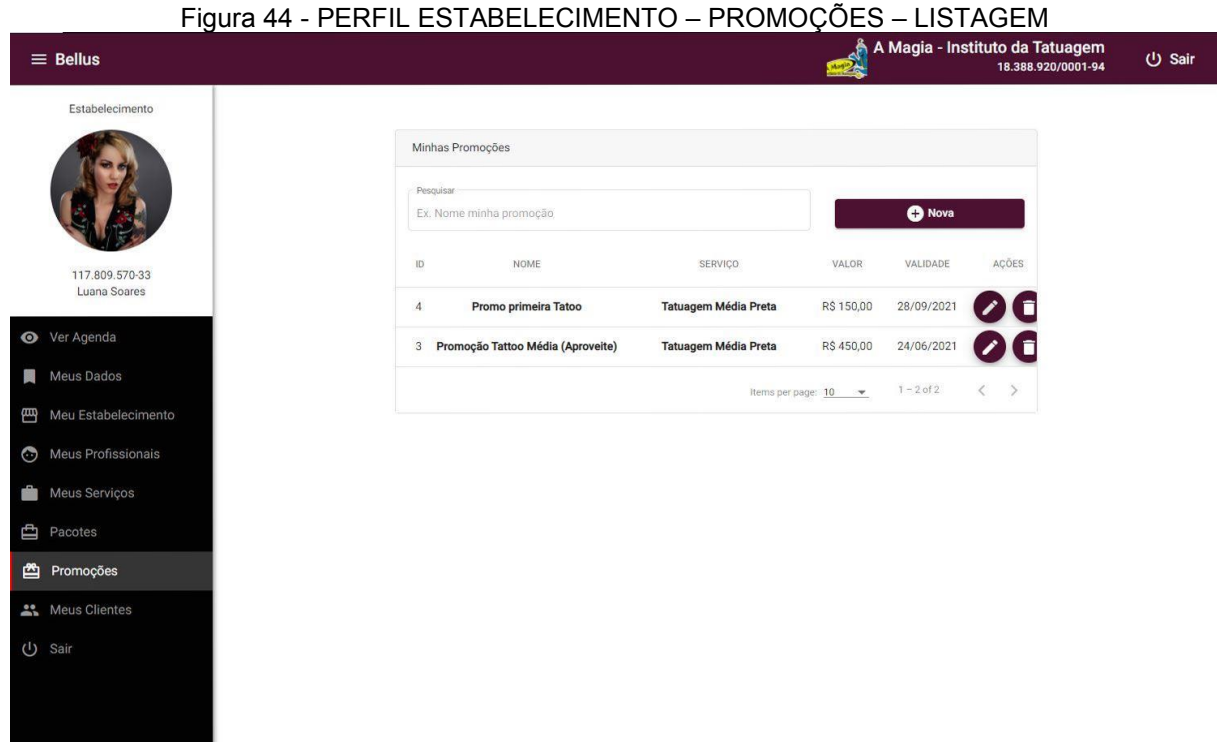

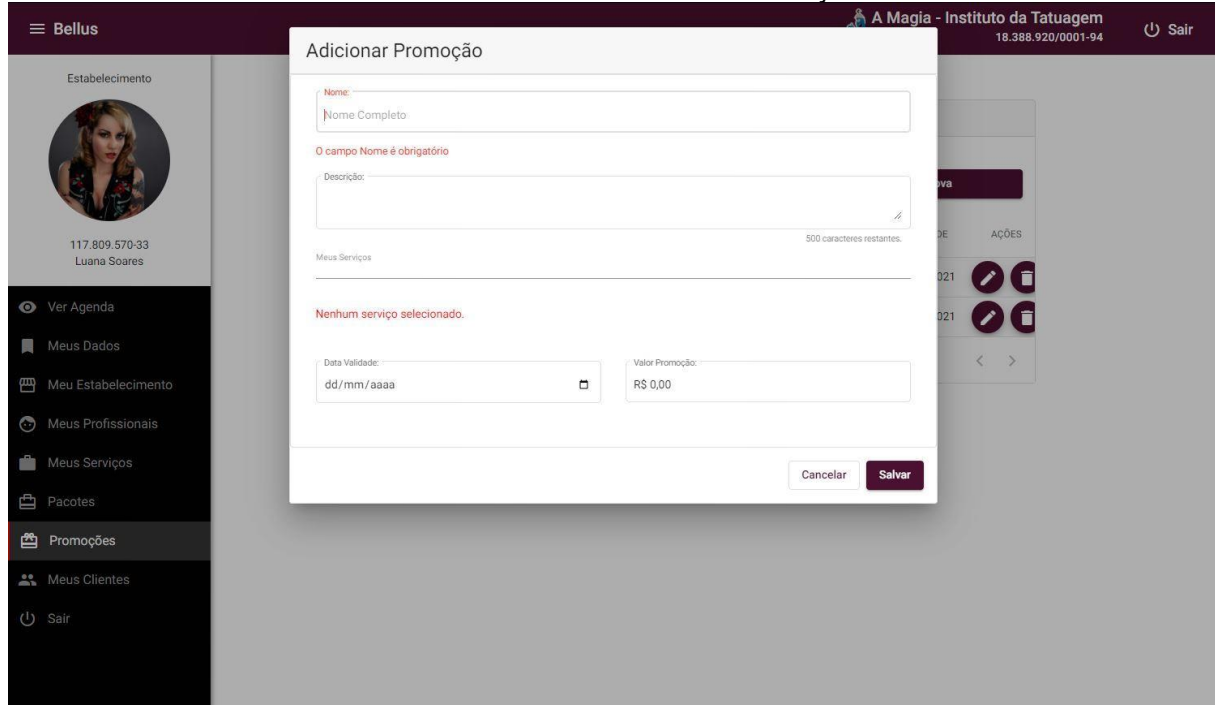

FIGURA 45 - PERFIL ESTABELECIMENTO – PROMOÇÕES – ADICIONAR

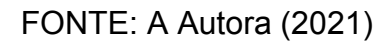

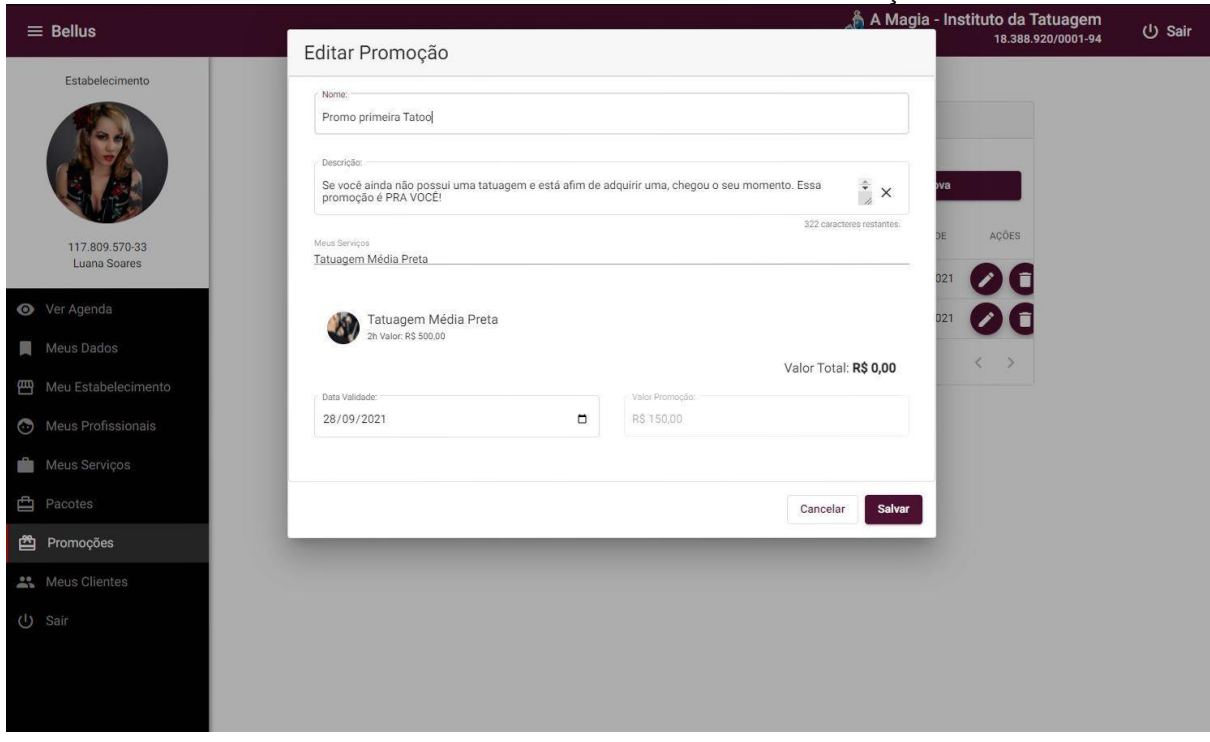

FIGURA 46 - PERFIL ESTABELECIMENTO – PROMOÇÕES – EDITAR

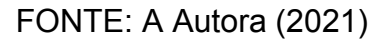
Na tela "Meus Clientes" é possível visualizar os clientes que já realizaram agendamento no estabelecimento do usuário logado em forma de lista como mostra a Figura 49 a seguir.

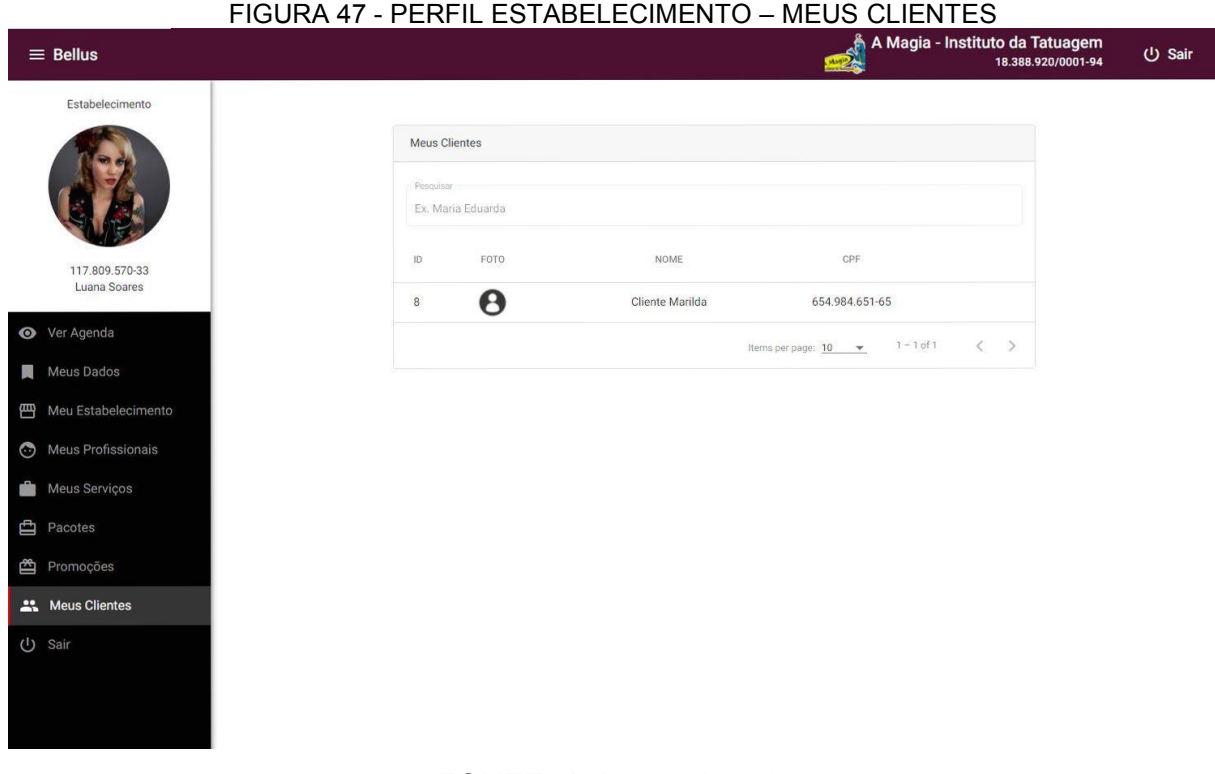

FONTE: A Autora (2021)

# 4.2.2 APLICATIVO – PROFISSIONAIS

Na tela inicial do aplicativo dos profissionais é possível se cadastrar e logar no app. É necessário se cadastrar na plataforma antes de ser vinculado a um estabelecimento, como foi apresentado no perfil de estabelecimento ao vincular um profissional. Na Figura 50 a seguir é exibido a tela inicial do app.

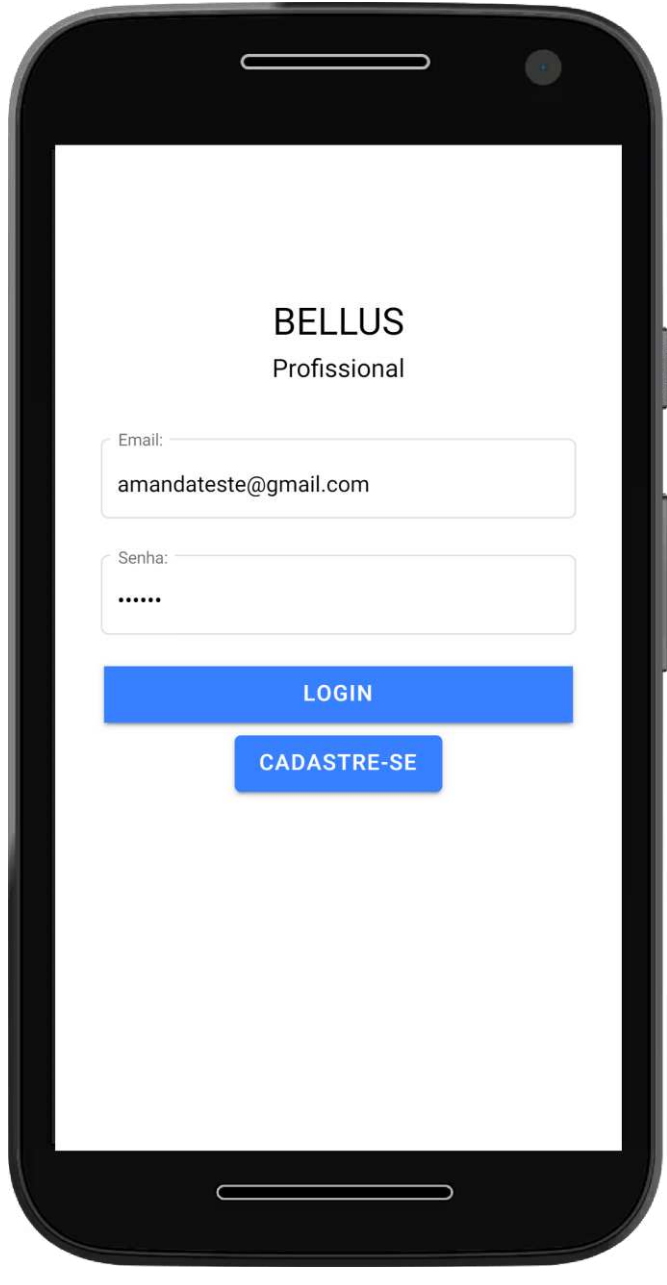

#### FIGURA 48 - APLICATIVO PROFISSIONAL - INICIAL

FONTE: A Autora (2021)

 Na tela de "Cadastro" são necessários alguns dados para ter acesso ao aplicativo, tais como: nome, cpf, sexo, data de nascimento email e senha, como mostram as Figuras 51 e 52 a seguir.

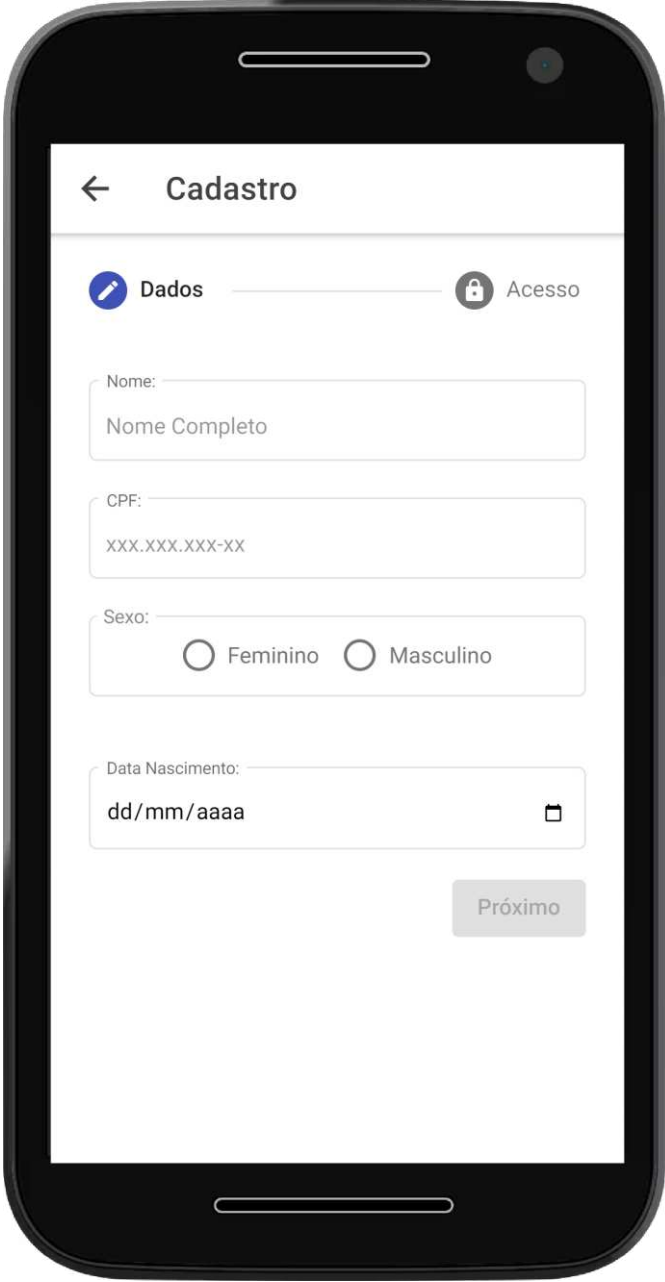

FIGURA 49 - APLICATIVO PROFISSIONAL – CADASTRO - DADOS

FONTE: A Autora (2021)

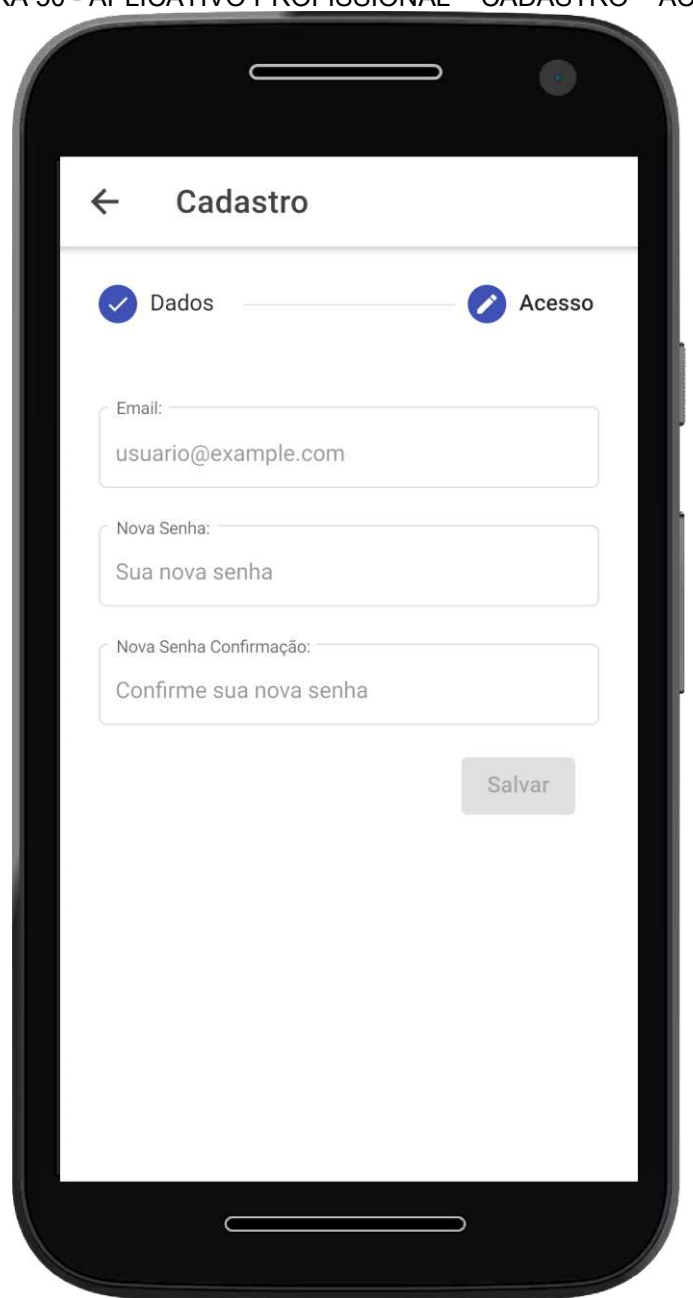

FIGURA 50 - APLICATIVO PROFISSIONAL – CADASTRO – ACESSO

FONTE: A Autora (2021)

 A primeira tela exibida após o login no aplicativo é de visualização da agenda do profissional. Isso é disponibilizado após o profissional ser vinculado ao um estabelecimento e a um serviço do estabelecimento e possuir um horário agendado. Caso esses vínculos não tenham sido realizados é exibido uma mensagem que o profissional ainda não possui nenhum vinculo com estabelecimento da plataforma. Nos detalhes do agendamento são apresentadas as seguintes informações: o horário do agendamento, a duração, o nome e o valor do serviço, e o nome do cliente, como mostra a Figura 53 a seguir.

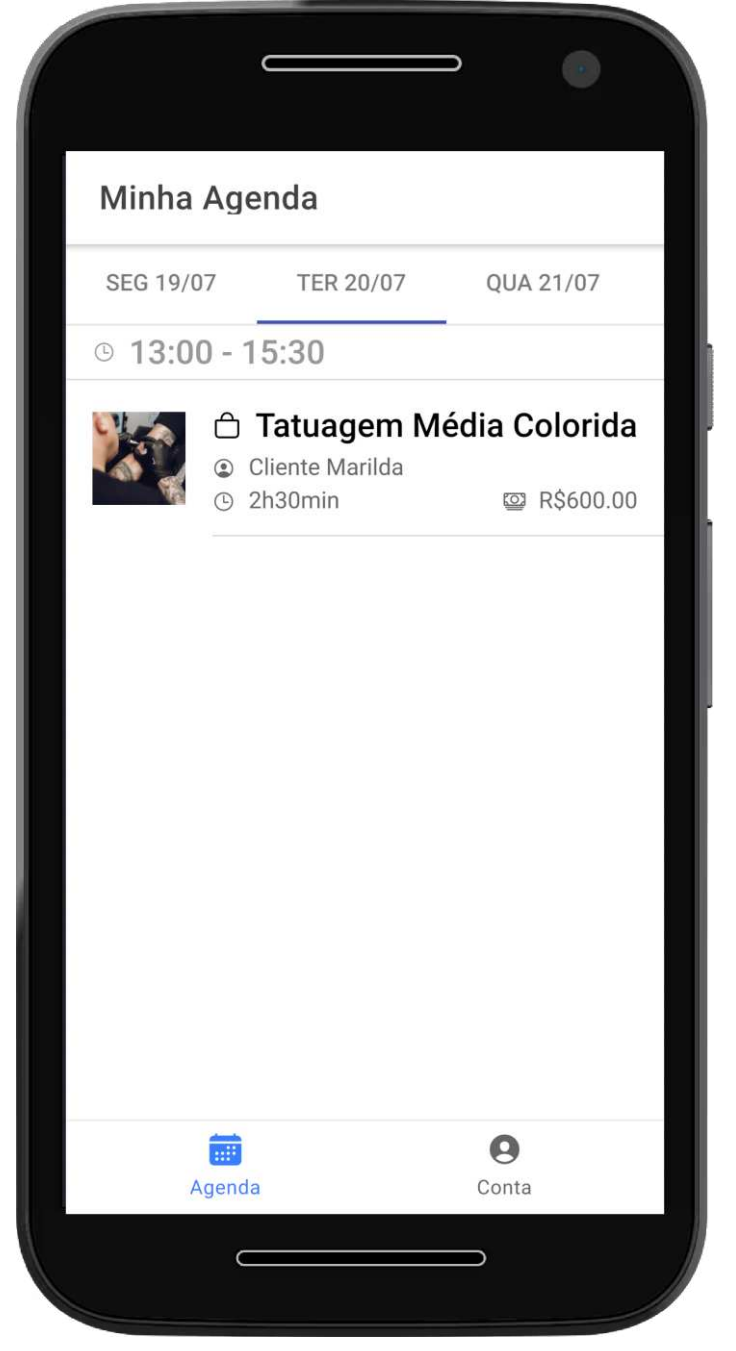

FIGURA 51 - APLICATIVO PROFISSIONAL - MINHA AGENDA

FONTE: A Autora (2021)

 Na tela "Conta" é possível realizar alteração de senha, deslogar do aplicativo (pela opção "sair"), alterar dados pessoais e adicionar habilidades vinculadas a seu perfil, como é exibido nas Figuras 54, 55 e 56 a seguir.

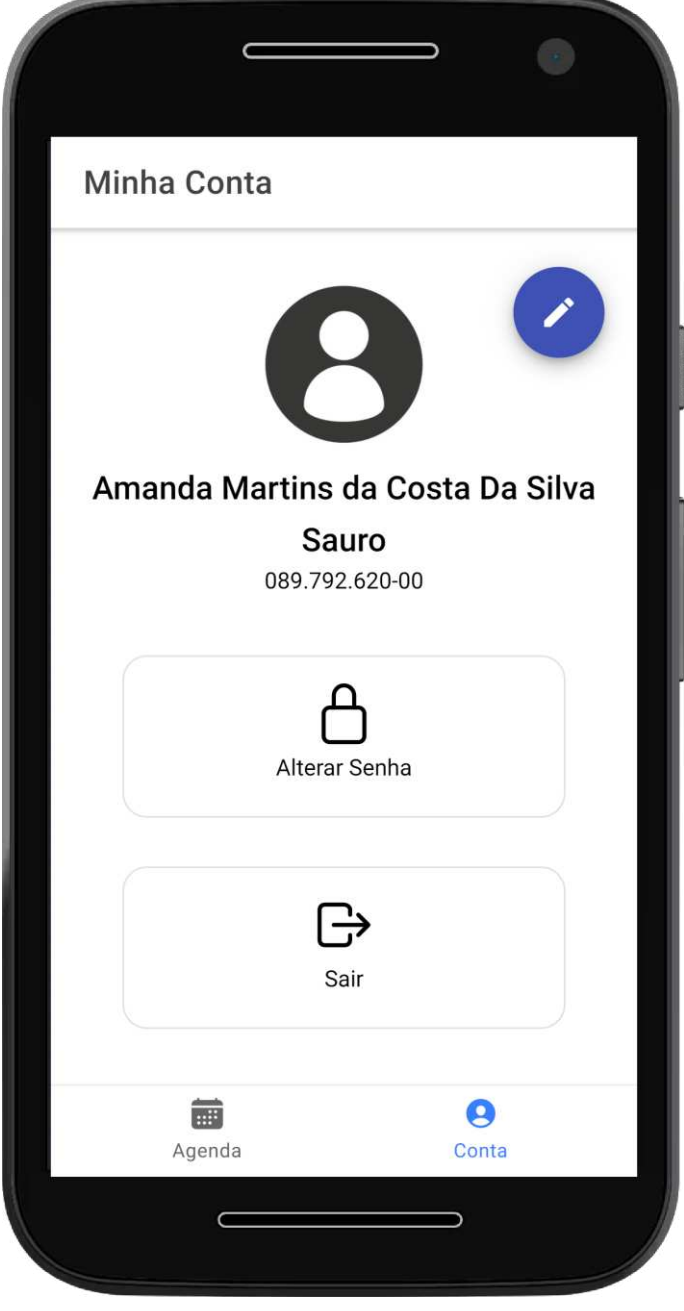

FIGURA 52 - APLICATIVO PROFISSIONAL - MINHA CONTA

FONTE: A Autora (2021)

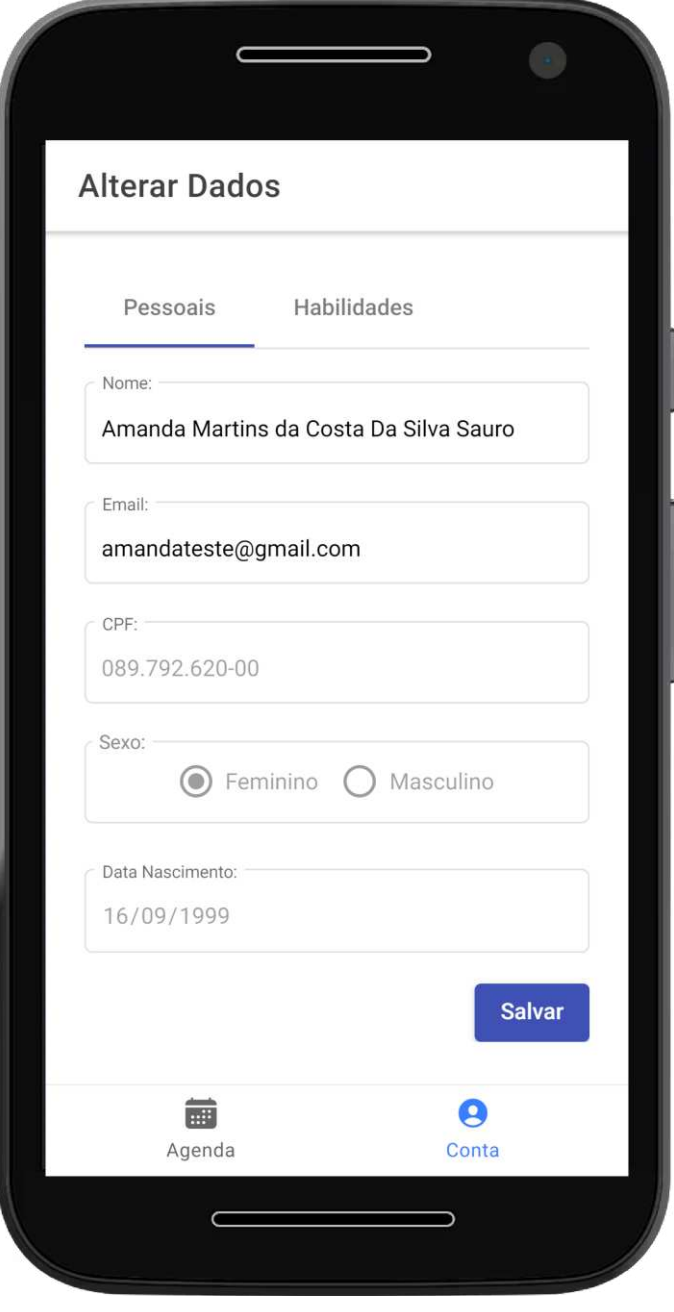

# FIGURA 53 - APLICATIVO PROFISSIONAL - ALTERAR DADOS - PESSOAIS

FONTE: A Autora (2021)

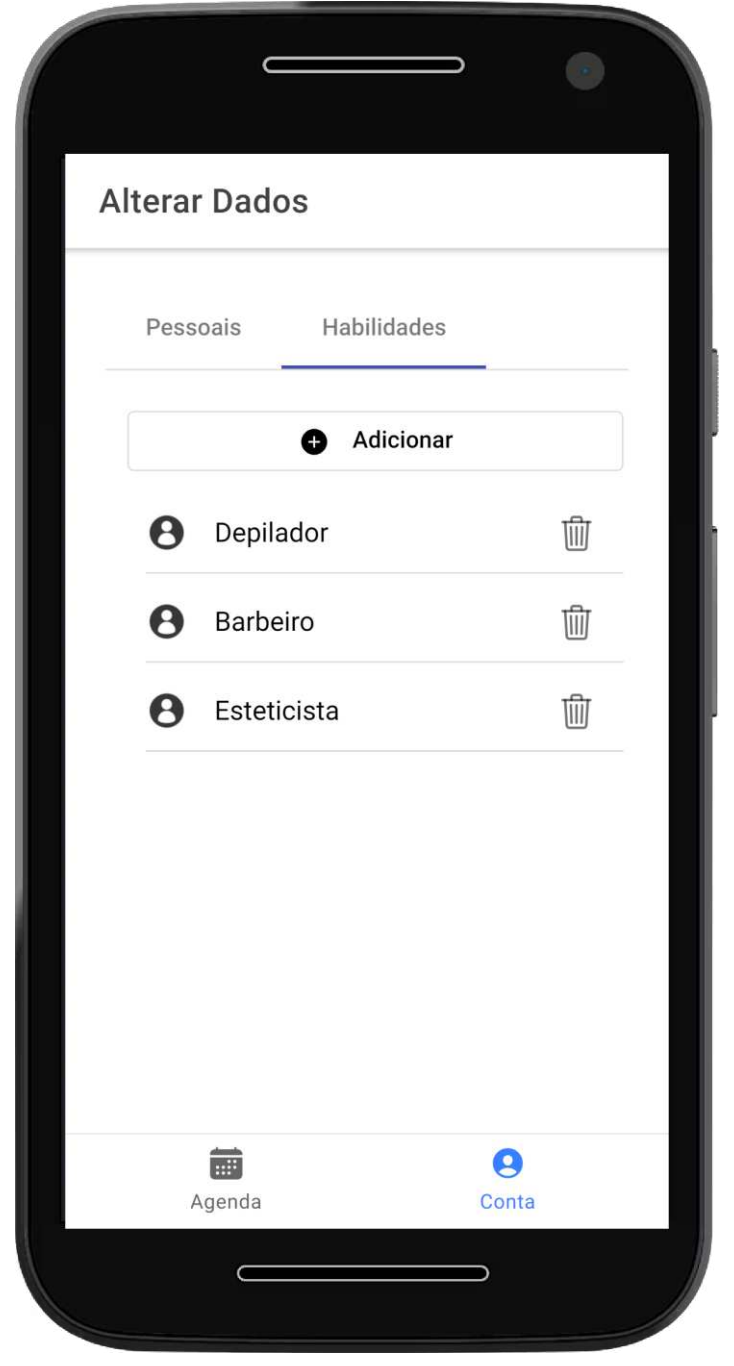

FIGURA 54 - APLICATIVO PROFISSIONAL - ALTERAR DADOS - HABILIDADES

FONTE: A Autora (2021)

# 4.2.3 APLICATIVO – CLIENTES

Na tela inicial do aplicativo de clientes é exibido o login e uma opção para redirecionar a tela de cadastro. O fluxo da tela de cadastro é igual ao do aplicativo de profissionais. A tela inicial do aplicativo é demonstrada na Figura 57 a seguir.

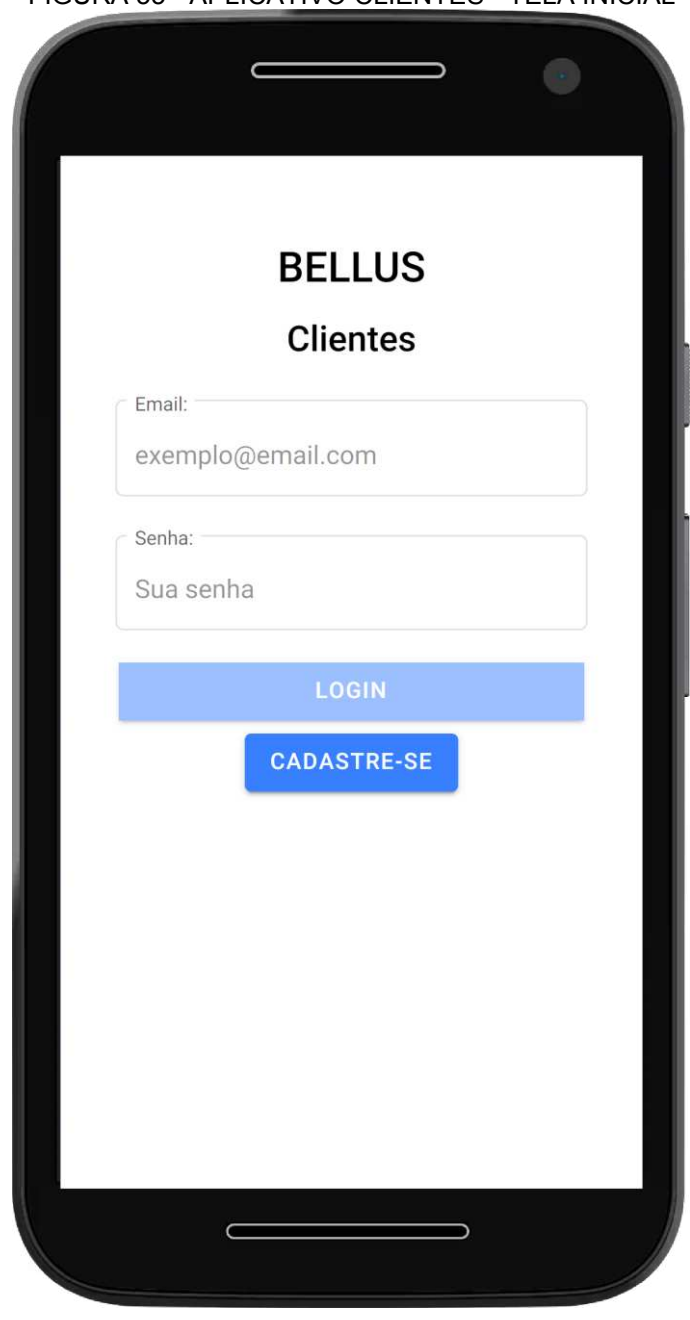

FIGURA 55 - APLICATIVO CLIENTES - TELA INICIAL

FONTE: A Autora (2021)

Ao logar no aplicativo a tela inicial exibe os estabelecimentos, por cidade e por melhor classificação. Nessa tela é possível visualizar alguns dados do estabelecimento tais como: nome, foto principal, categoria, classificação e endereço. É possível também favoritar um estabelecimento, como é exibido na Figura 58 a seguir.

#### FIGURA 56 - APLICATIVO CLIENTES - HOME

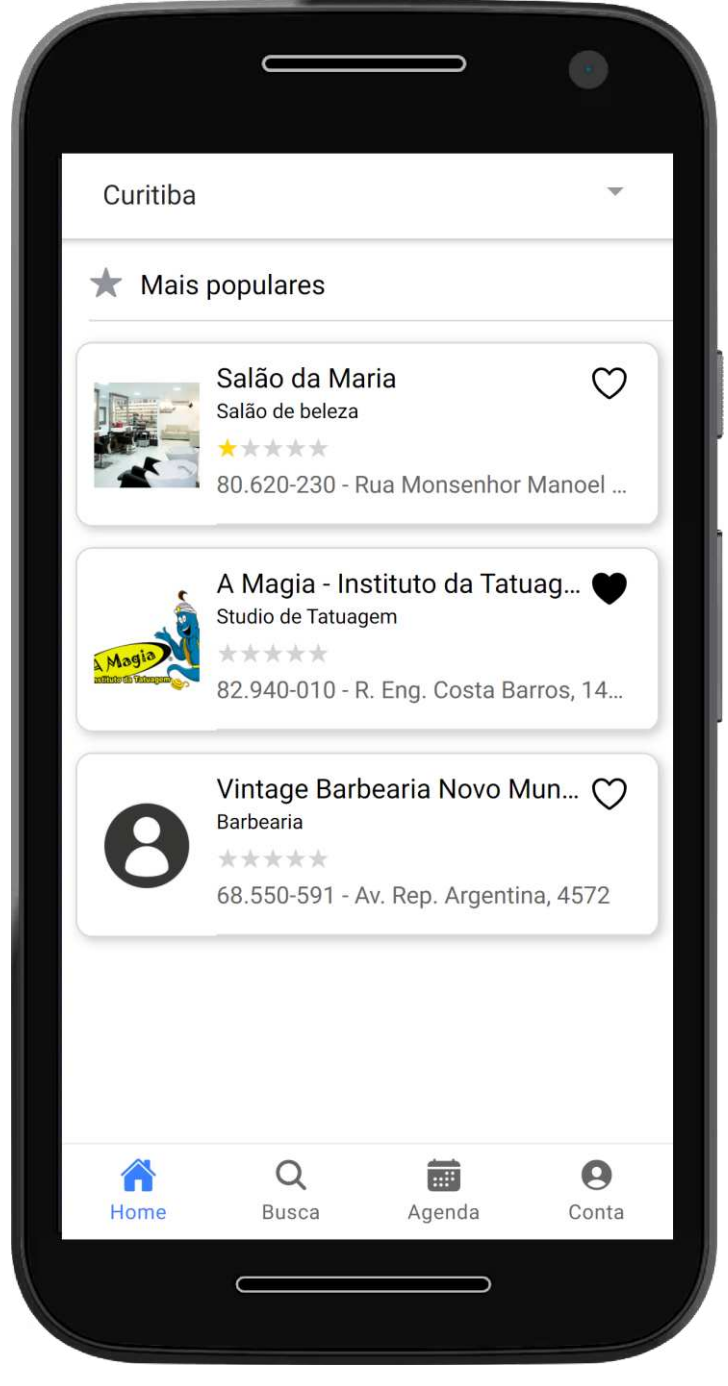

FONTE: A Autora (2021)

Na tela de "Busca" os estabelecimentos são agrupados por categoria de estabelecimento, para facilitar encontrar o serviço desejado. Essa tela é exibida como na Figura 59 a seguir.

#### FIGURA 57 - APLICATIVO CLIENTES - BUSCA

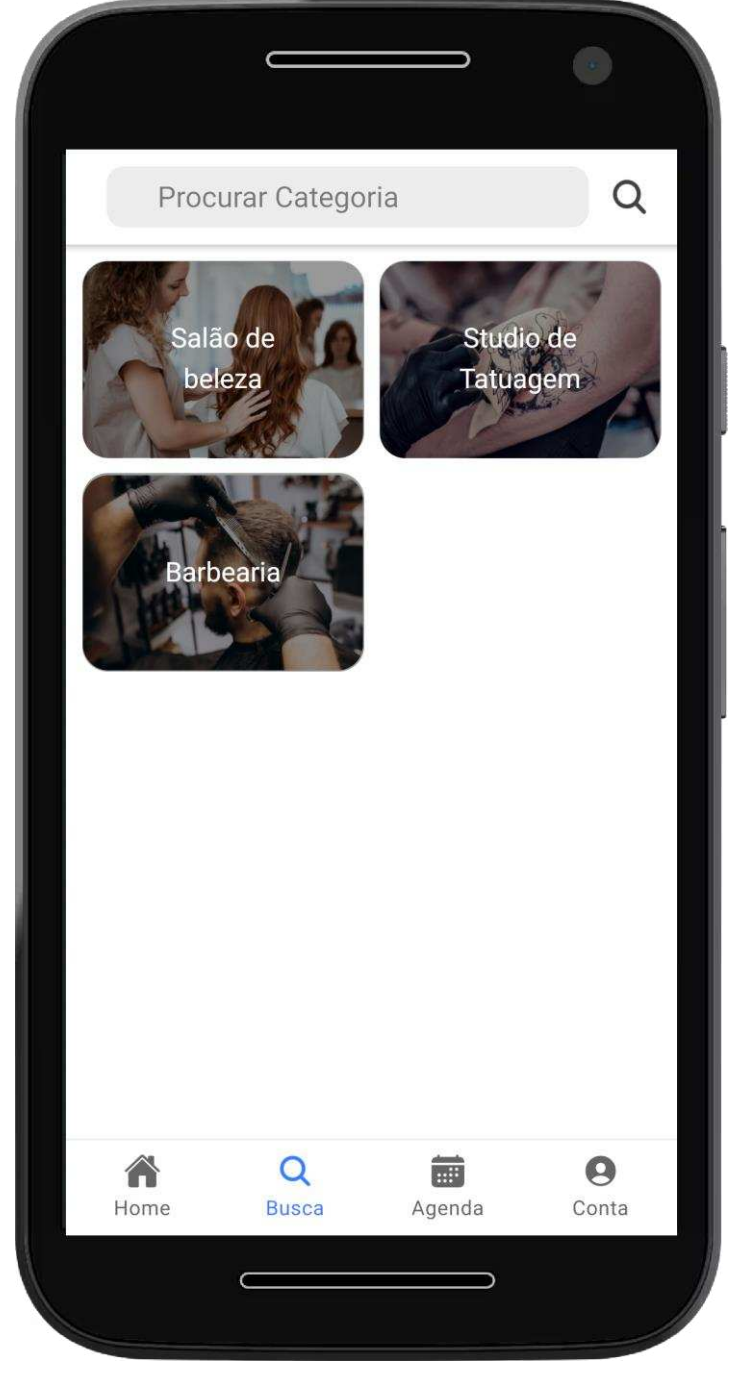

FONTE: A Autora (2021)

 Na tela "Agenda" o usuário pode visualizar agendamentos separados por "anteriores" e futuros. A parte de cancelamento, porém, pode ser realizada somente na plataforma WEB pelo perfil do estabelecimento. Após o agendamento ser realizado é disponibilizada a funcionalidade de classificar o estabelecimento. Essa opção pode ser utilizada somente uma vez. Os estados da tela "agenda" são demonstrados nas Figuras 60, 61 e 62 a seguir.

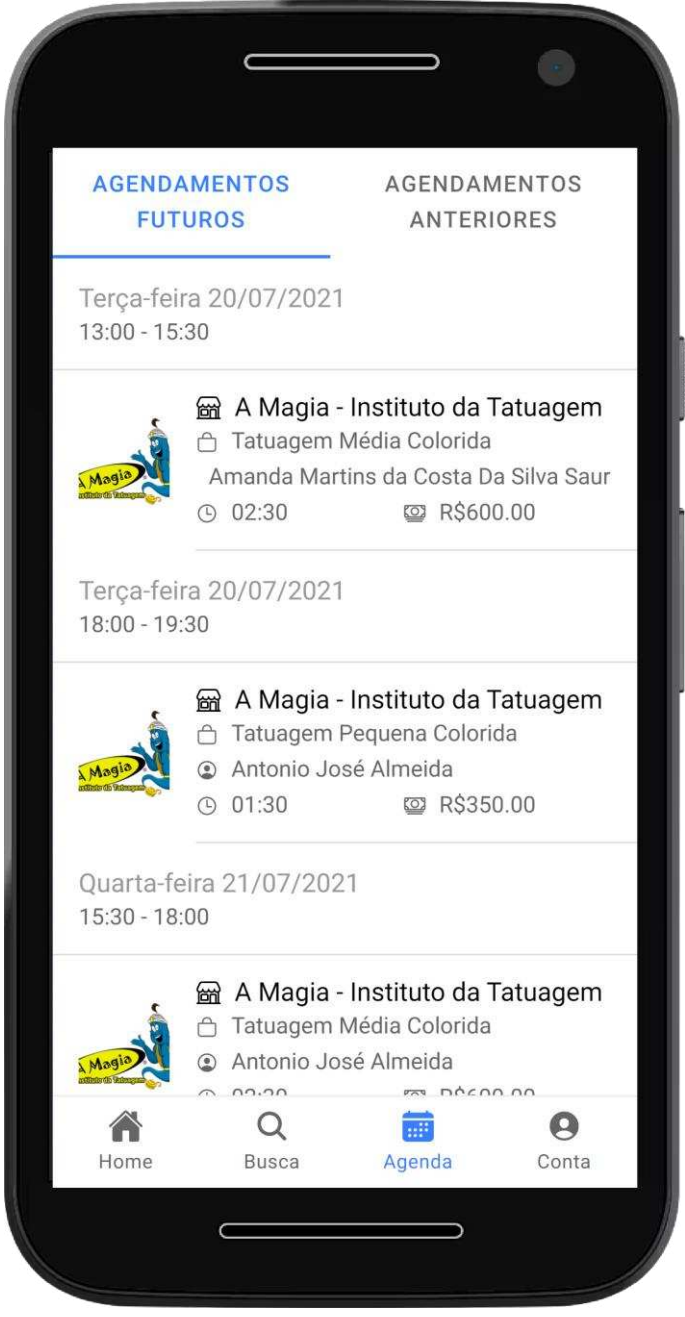

FIGURA 58 - APLICATIVO CLIENTES - AGENDAMENTOS FUTUROS

FONTE: A Autora (2021)

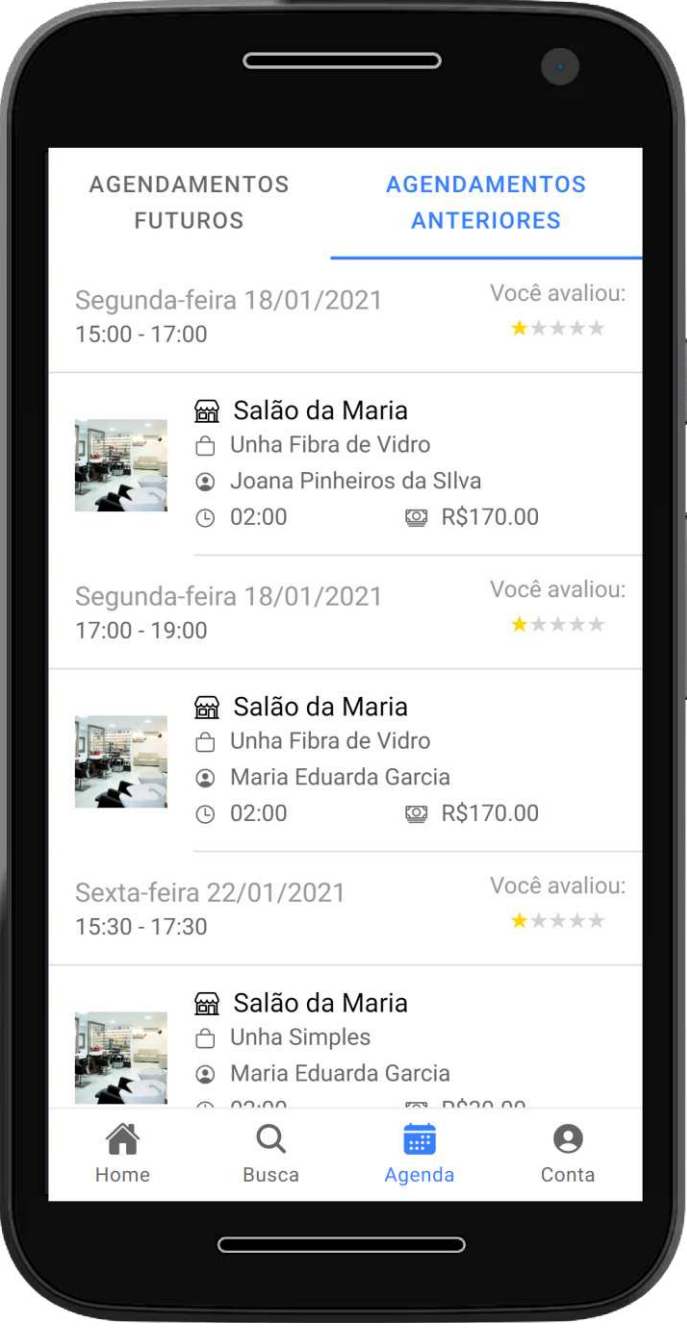

# FIGURA 59 - APLICATIVO CLIENTES – AGENDAMENTOS ANTERIORES

FONTE: A Autora (2021)

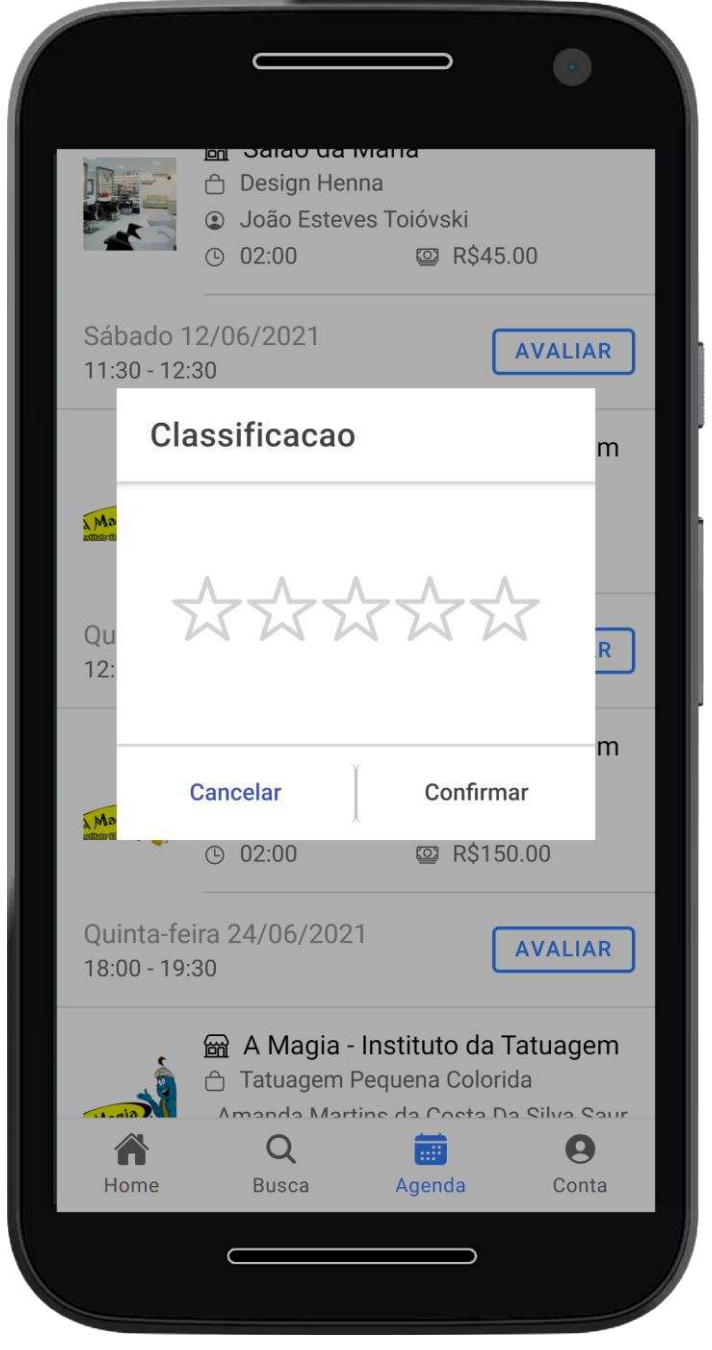

FIGURA 60 - APLICATIVO CLIENTES – CLASSIFICAR ESTABELECIMENTO

FONTE: A Autora (2021)

 Na tela "Conta" são disponibilizadas as funcionalidades de visualizar estabelecimentos favoritos, pacotes obtidos, alteração de senha e deslogar do aplicativo, como na Figura 63 a seguir.

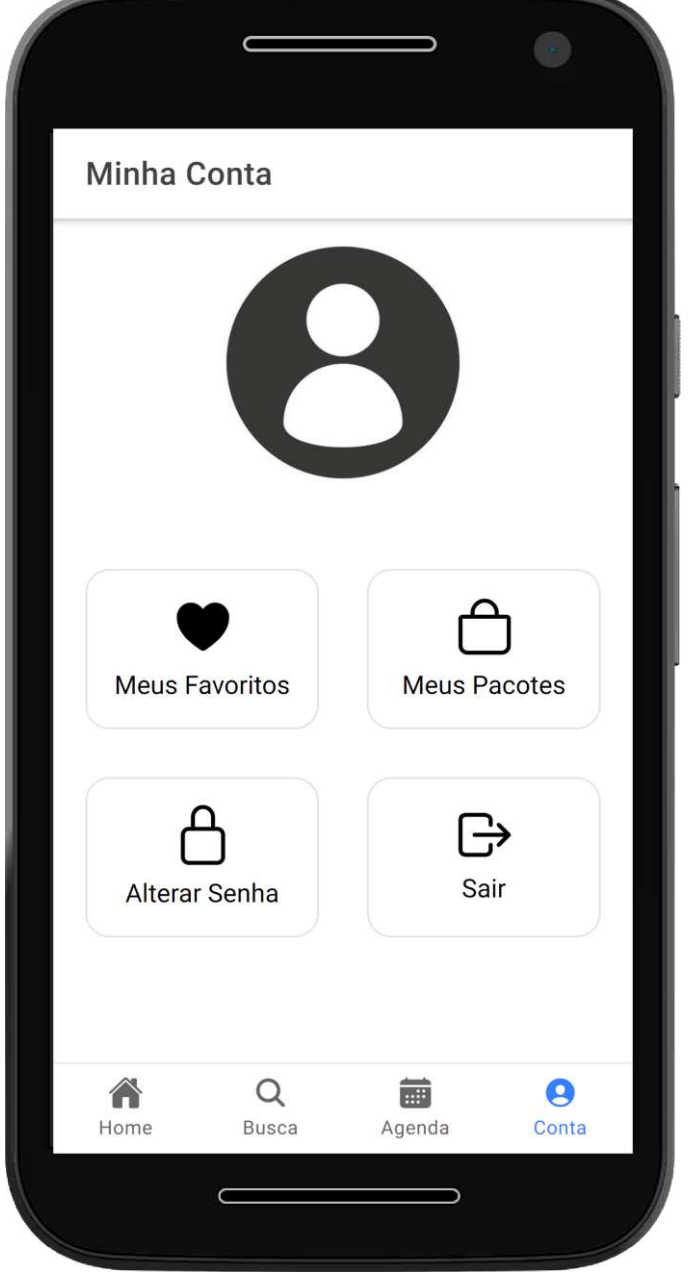

FIGURA 61 - APLICATIVO CLIENTES - MINHA CONTA

FONTE: A Autora (2021)

 Ao clicar em um estabelecimento, como na tela "Home" (que aparecem também nas telas de busca – após selecionar uma categoria, e na tela de "favoritos") são exibidos os serviços, listados por categoria e as informações cadastradas na plataforma WEB pelo perfil Estabelecimento, como mostrado na FIGURA 64 a seguir.

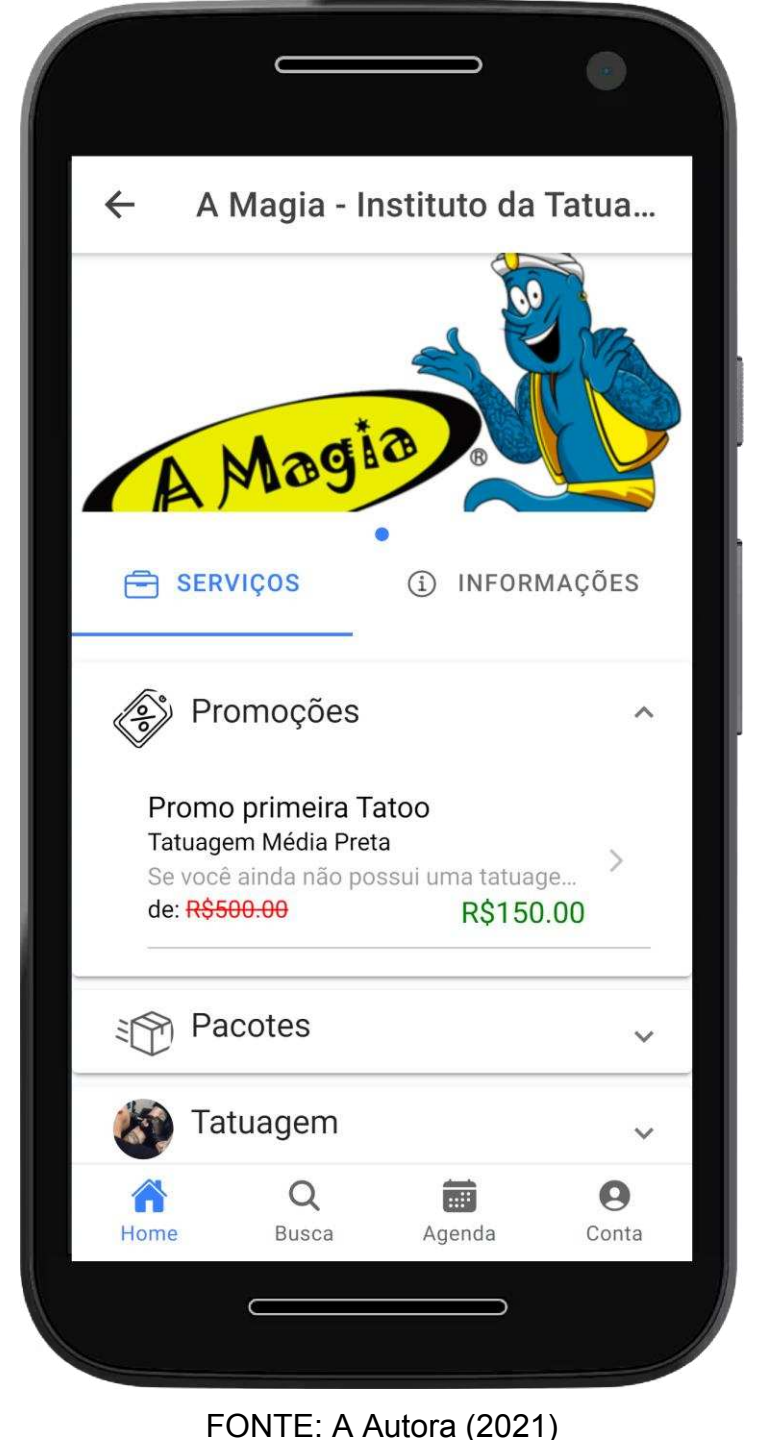

#### FIGURA 62 - APLICATIVO CLIENTES - DETALHE ESTABELECIMENTO - SERVIÇOS

86

 Ao clicar na opção "Informações" é apresentado os dados cadastrados do estabelecimento, como descrição, links, horários de funcionamento e comodidades. A tela é exibida como na FIGURA 65 e 66 a seguir.

FIGURA 63 - APLICATIVO CLIENTES - DETALHE ESTABELECIMENTO - INFORMAÇÕES

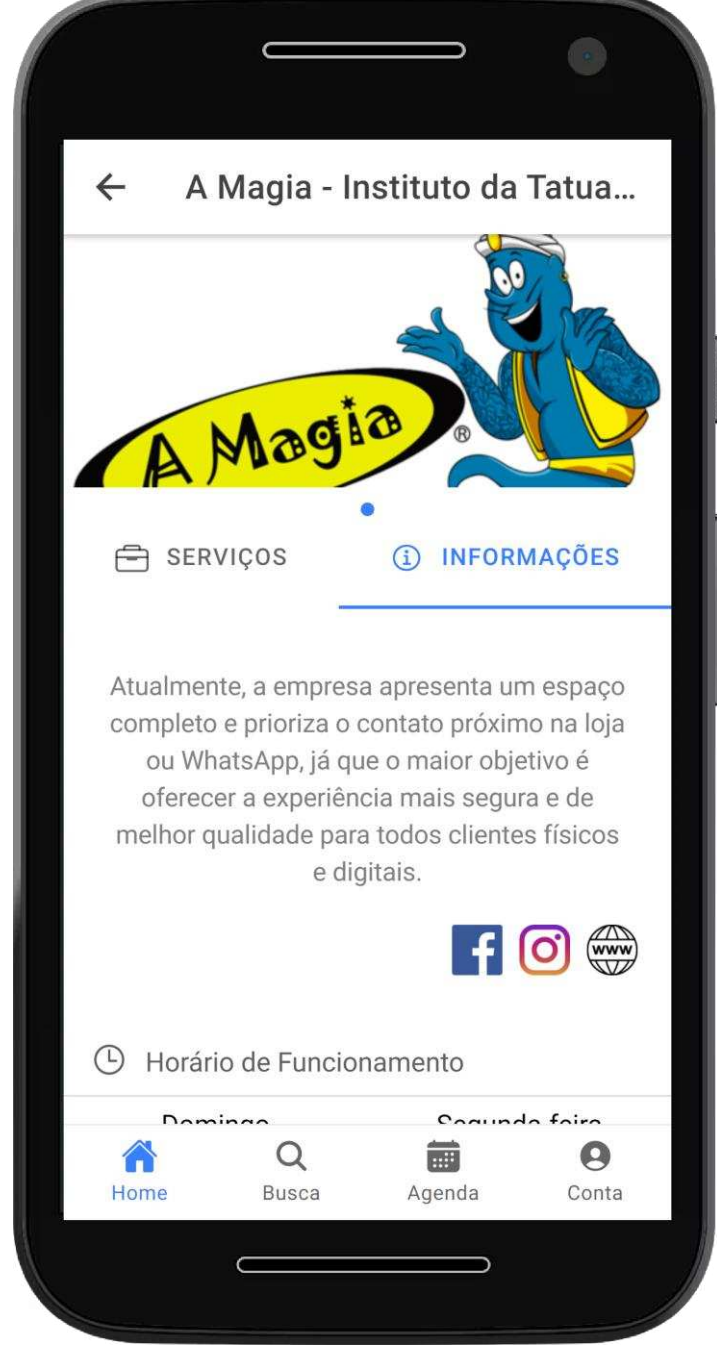

FONTE: A Autora (2021)

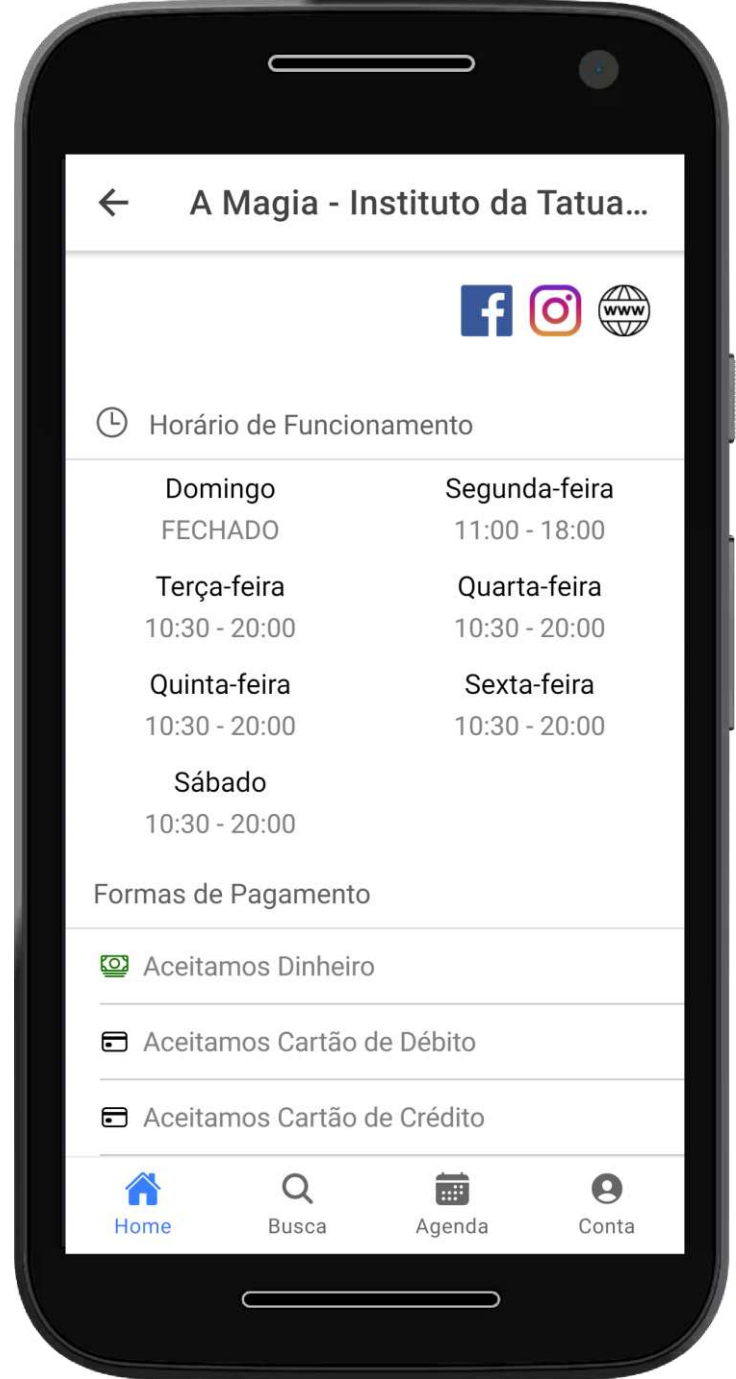

FIGURA 64 - APLICATIVO CLIENTES - DETALHE ESTABELECIMENTO – INFORMAÇÕES 2

FONTE: A Autora (2021)

 Ao clicar em um dos serviços da lista da opção de "Serviços" há 3 possíveis estado de tela na qual o usuário pode ser redirecionado, sendo eles: detalhe serviço (FIGURA 67), detalhes serviço pacote (FIGURA 68) e detalhe serviço promoção (FIGURA 69). A opção de agendamento existe somente nas telas detalhe serviço e detalhe serviço promoção, onde possui a lista de "profissionais disponíveis", que são os profissionais que atendem ao serviço selecionado, como exibido na FIGURA 70. Já tela de detalhe serviço pacote possui a opção de "obter", onde o pacote é vinculado ao usuário e é possível agendar o serviço do pacote vinculado na tela "Conta" na opção "Meus Pacotes".

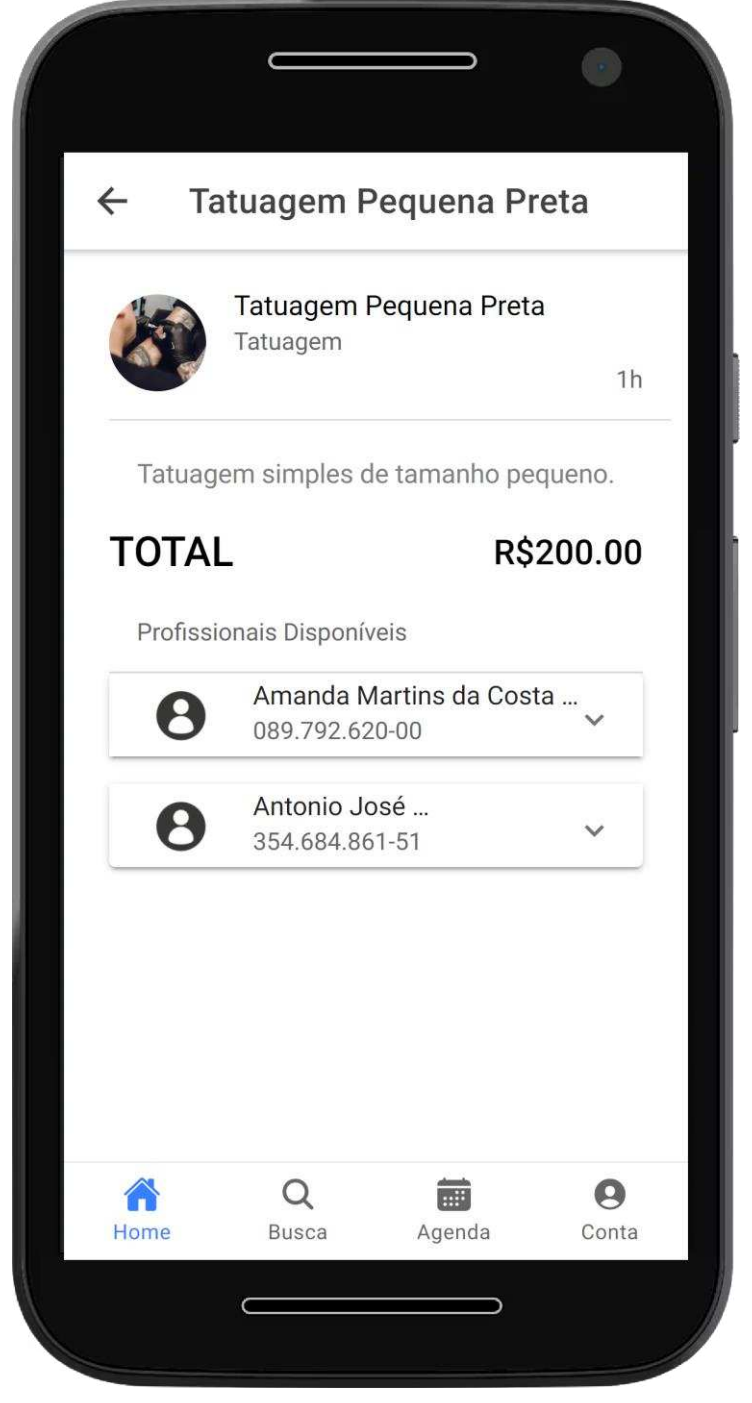

FIGURA 65 - APLICATIVO CLIENTES - DETALHE SERVIÇO

FONTE: A Autora (2021)

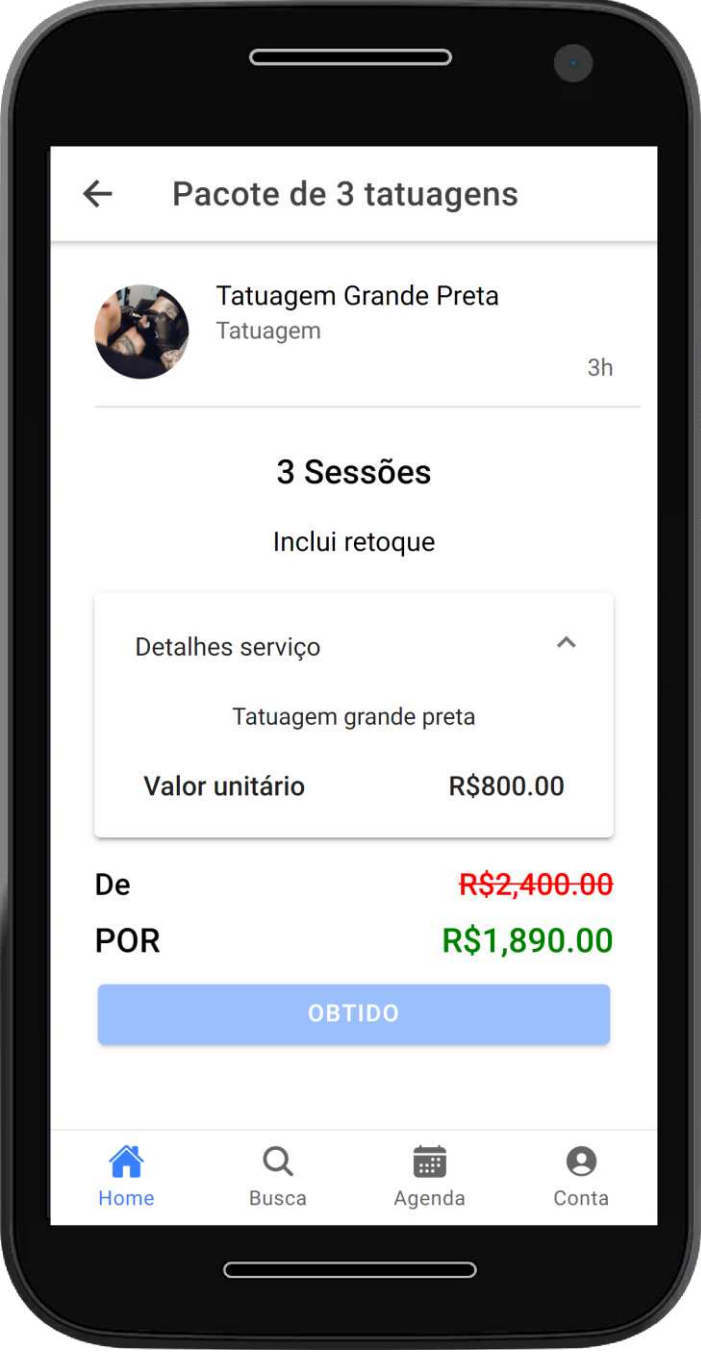

# FIGURA 66 - APLICATIVO CLIENTES - DETALHE SERVIÇO PACOTE

FONTE: A Autora (2021)

# **Tatuagem Média Preta**  $\leftarrow$ Tatuagem Média Preta Tatuagem  $2h$ Tatuagem média preta de até 20cm. Detalhes Promoção  $\lambda$ Se você ainda não possui uma tatuagem e está afim de adquirir uma, chegou o seu momento. Essa promoção é PRA VOCÊ! Válido somente para quem ainda não possui tatuagens no corpo. Valido até 28/09/2021 De R\$500.00 R\$150.00 **POR** Profissionais Disponíveis Amondo Mortino do Cooto Q  $\mathbb{H}$  $\Theta$ 合 Busca Conta Home Agenda

FONTE: A Autora (2021)

# FIGURA 67 - APLICATIVO CLIENTES - DETALHE SERVIÇO PROMOÇÃO

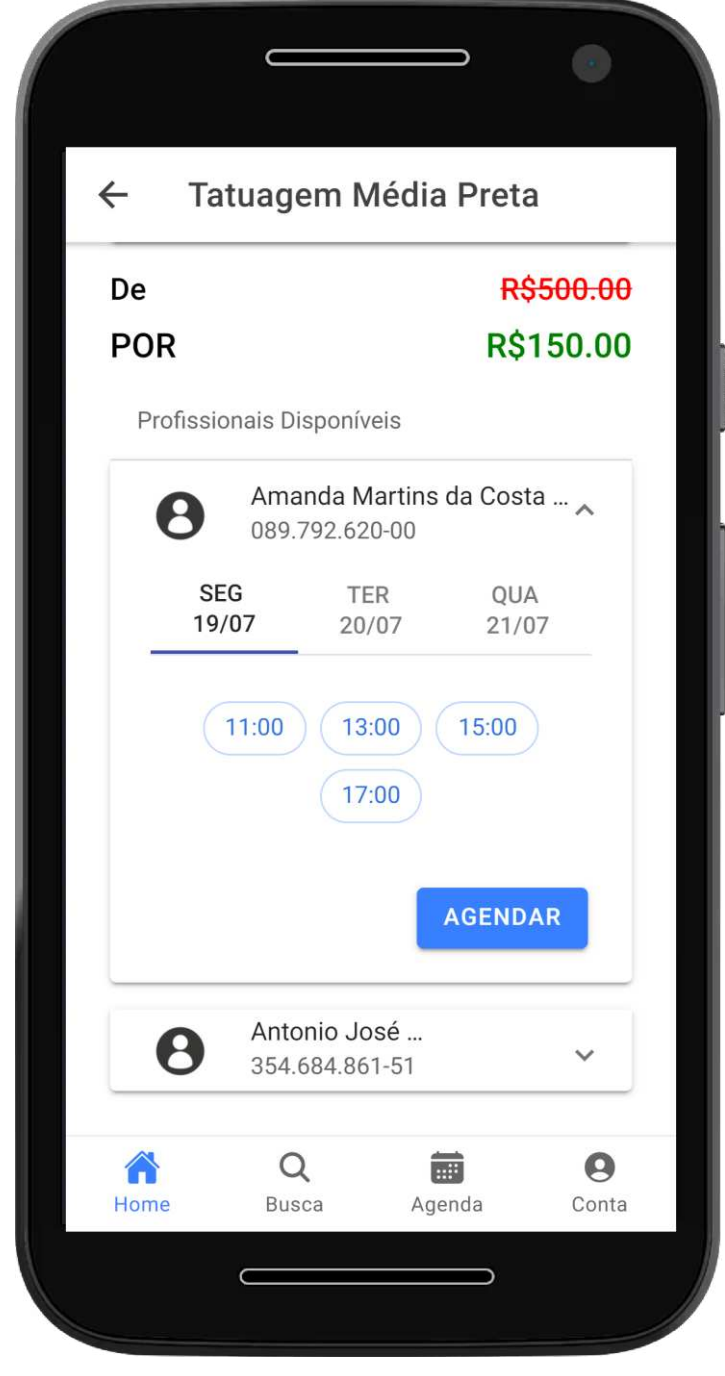

## FIGURA 68 - APLICATIVO CLIENTES -SERVIÇOS - HORÁRIOS DISPONÍVEIS

FONTE: A Autora (2021)

 Ao selecionar um horário disponível e clicar em "Agendar" é exibido uma modal de revisão dos dados de detalhes de agendamento e as opções de "cancelar" e "confirmar", como na Figura 71. Ao confirmar o horário é agendado e o usuário é redirecionado a tela "Agenda" apresentando os "agendamentos futuros", incluindo o serviço que foi agendado na tela anterior.

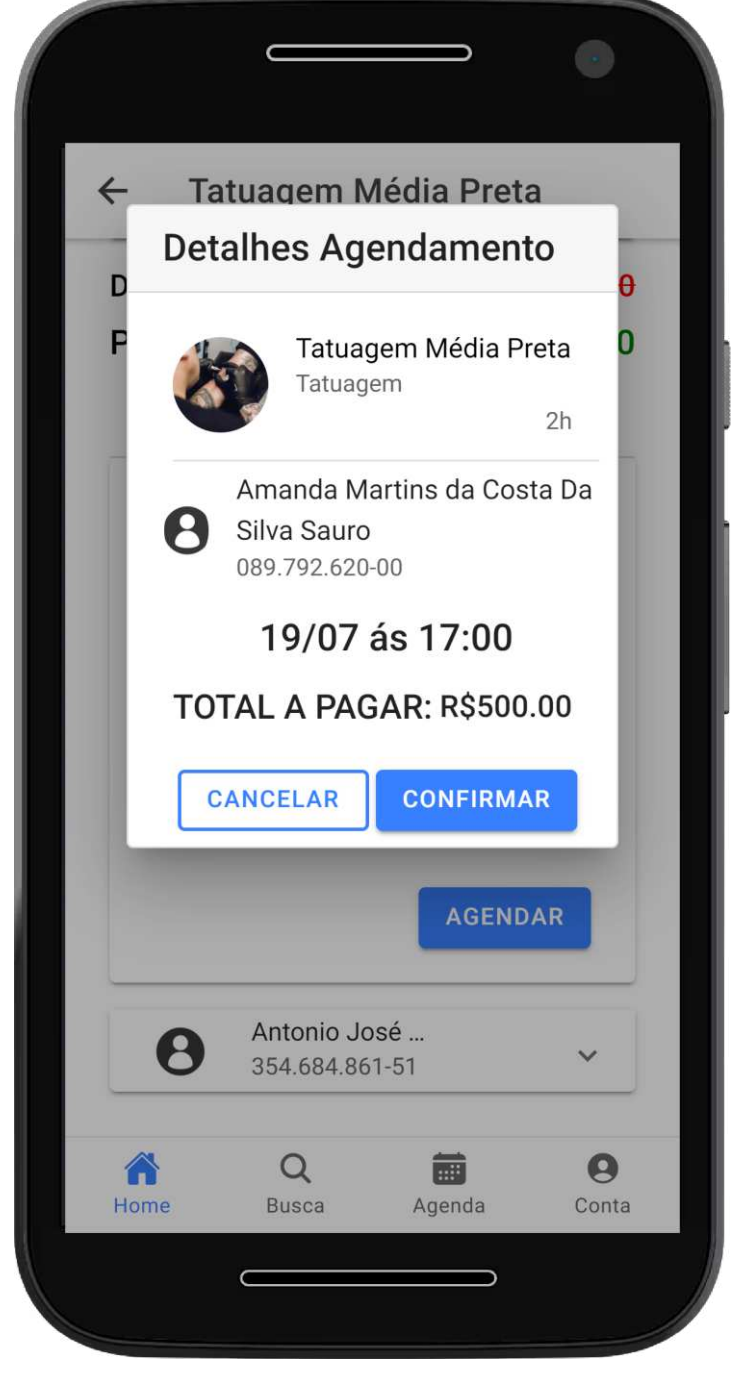

## FIGURA 69 - APLICATIVO CLIENTES - SERVIÇO - DETALHES AGENDAMENTO

FONTE: A Autora (2021)

# **5 CONSIDERAÇÕES FINAIS**

Realizando a retrospectiva desse projeto foi possível identificar falhas e sucessos quanto ao desenvolvimento. Considerando o modelo de entrega MVP (*Minimum Valuable Product*/ Produto Mínimo Viável) pode-se dizer que foi entregue uma plataforma de valor que atende as necessidades apontadas no início do projeto. Por outro lado houveram obstáculos que colocaram em risco a entrega do projeto, como por exemplo o tempo, tamanho do escopo e planejamento levando em conta ser um trabalho individual. Com isso, ao longo do projeto, foi adquirido muito aprendizado e conhecimento com relação a trabalho técnico, tecnologias, metodologias e organização.

## 5.1 RECOMENDAÇÕES PARA TRABALHOS FUTUROS

Ao final deste trabalho foram consideradas algumas funcionalidades que possam ser implementadas a fim de agregar e enriquecer a plataforma. Algumas já idealizadas ao inicio do projeto, porém repriorizadas considerando um MVP, e outras analisadas durante o desenvolvimento. Elas serão descritas nos subcapítulos a seguir.

#### 5.1.1 APP CLIENTE - PAGAMENTO

Atualmente, no sistema desenvolvido, é possível informar se o agendamento já foi pago ou não pelo perfil do estabelecimento. Considerou-se importante uma integração de pagamento de forma que o usuário pudesse realizar o pagamento via aplicativo e atualizado no sistema que, para o agendamento em questão, o pagamento já foi realizado.

#### 5.1.2 SITE INSTITUCIONAL

O desenvolvimento de um site institucional para a plataforma Bellus auxiliaria na divulgação da plataforma de modo a promover e divulgar suas funcionalidades e objetivos. A ideia seria promover inicialmente o perfil de estabelecimento, que uma vez cadastrados já iriam divulgar o uso da plataforma para seus clientes. Assim que bem populado o cadastro de estabelecimentos seria desenvolvido um site institucional para o público de clientes.

#### 5.1.3 APP CLIENTE - VISUALIZAR PROFISSIONAL

Outra funcionalidade também importante seria uma área de visualização dos dados dos profissionais de um estabelecimento antes da realização do agendamento. Além de criar uma competição saudável entre os profissionais, visualizar a classificação de cada profissional e seus serviços anteriores seria de grande auxílio para o cliente escolher qual profissional gostaria de agendar o serviço.

#### 5.1.4 PERFIL ESTABELECIMENTO – FILTRAR AGENDA POR PROFISSIONAL

Ao visualizar a agenda no perfil do estabelecimento é possível visualizar os agendamentos do mês, da semana e do dia, porém não há nenhum filtro, pois são exibidos todos os agendamentos de todos os profissionais do estabeleciemento. Para aprimorar a visualização de agendamentos de uma forma mais limpa e legível considerou-se importante a implementação dessa funcionalidade em trabalhos futuros.

# **REFERÊNCIAS**

ANGULAR. **Angular**, 2021. What is angular?. Disponível em: [https://angular.io/guide/what-is-angular.](https://angular.io/guide/what-is-angular) Acesso em: 6 de junho de 2021.

AS DIFERENÇAS ENTRE VENDAS B2B E B2C E AS MELHORES DICAS PARA CADA. **Blog Pipedrive**, 2021. Disponível em: [https://www.pipedrive.com/pt/blog/o](https://www.pipedrive.com/pt/blog/o-que-e-b2b-e-b2c)[que-e-b2b-e-b2c.](https://www.pipedrive.com/pt/blog/o-que-e-b2b-e-b2c) Acesso em: 10 de maio de 2021.

AXURE SOFTWARE SOLUTIONS. **Axure**, 2021. Disponível em: https://www.axure.com. Acesso em: 11 de maio de 2021.

BARBOSA, Anna. Plataformas ajudam pequenos negócios. **Estadão**, 20 de maio de 2020. Seção de Notícias. Disponível em: [https://pme.estadao.com.br/noticias/geral,plataformas-ajudam-pequenos-negocios](https://pme.estadao.com.br/noticias/geral,plataformas-ajudam-pequenos-negocios-confira-25-iniciativas,70003299753)[confira-25-iniciativas,70003299753.](https://pme.estadao.com.br/noticias/geral,plataformas-ajudam-pequenos-negocios-confira-25-iniciativas,70003299753) Acesso em: 4 de maio, 2020.

BOOCH, G; JACOBSON, I; RUMBAUGH, J. **UML guia do usuário**. 2ª edição. São Paulo: Editora Gen LTC, 2006.

CASTELLI, Ian. Trello: como esta ferrementa pode ajudar você a organizar a sua vida. **Tecmundo**, 2015. Disponível em: https://www.tecmundo.com.br/organizacao/75128-trello-ferramenta-ajudar-voceorganizar-vida.htm. Acesso em: 11 de maio de 2021.

CHANGEVISION. **Astah**, 2021. The Best UML Diagramming Software Available. Disponível: [https://astah.net/products/astah-uml/.](https://astah.net/products/astah-uml/) Acesso em: 5 de junho de 2021.

COM 3º MAIOR MERCADO DO MUNDO, BRASIL MANTÉM SETOR DE ESTÉTICA AQUECIDO. **Portal Comunique-se**, 2020. Seção de Notícias Corporativas. Dísponivel em: [https://portal.comunique-se.com.br/com-3o-maior-mercado-do](https://portal.comunique-se.com.br/com-3o-maior-mercado-do-mundo-brasil-mantem-setor-de-estetica-aquecido-235248/)[mundo-brasil-mantem-setor-de-estetica-aquecido-235248/.](https://portal.comunique-se.com.br/com-3o-maior-mercado-do-mundo-brasil-mantem-setor-de-estetica-aquecido-235248/) Acesso em: 4 de maio, 2021.

DEITEL, Paul; DEITEL, Harvey. **JAVA: Como programar**. 10ª edição. São Paulo: Editora Pearson Education do Brasil, 2016.

ECLIPSE FOUNDATION. **Eclipse**. Disponível em: [https://www.eclipse.org/ide/.](https://www.eclipse.org/ide/) Acesso em: 11 de maio de 2021.

FOWLER, Martin. **UML Essencial: Um Breve Guia para a Linguagem Padrão**. 3ª edição. Porto Alegre: Editora Bookman, 2005.

GIT. **Gitlab.** What is Gitlab.Disponível em: https://about.gitlab.com/what-is-gitlab/. Acesso em: 11 de maio de 2021.

GANTTPROJECT. **Ganttproject**, 2021. Disponivel em: [https://www.ganttproject.biz/about.](https://www.ganttproject.biz/about) Acesso em: 10 de maio de 2021.

GUEDES, Gilleanes T.A. **UML2: uma abordagem prática**. 3ª edição. São Paulo: Editora Novatec, 2009.

IONIC. **Ionic Framework**, 2020. Ionic Framework Overview. Disponível em: https://ionicframework.com/docs. Acesso em: 11 de maio de 2021.

JAKARTA EE. **Eclipse Foundation**. What is Jakarta EE?. Disponível em: [https://jakarta.ee/about/.](https://jakarta.ee/about/) Acesso em: 6 de junho de 2021.

JAKARTA EE. **Eclipse Foundation**. Jakarta tutorial. Disponível em: [https://eclipse](https://eclipse-ee4j.github.io/jakartaee-tutorial/)[ee4j.github.io/jakartaee-tutorial/.](https://eclipse-ee4j.github.io/jakartaee-tutorial/) Acesso em: 10 de maio de 2021.

LARMAN, **Craig**. Utilizando UML e Padrões: Uma Introdução à Análise e ao Projeto Orientados a Objetos e ao Desenvolvimento Iterativo. **3ª edição. Porto Alegre: Editora Bookman, 2006.** 

LUCID SOFTWARE. **Lucidchart**, 2021. Um espaço de trabalho visual para equipes remotas. Disponível em: https://www.lucidchart.com/pages/pt/landing. Acesso em: 11 de maio de 2021.

MACHADO, Ricardo J.; FERNANDES, João M. **Requisitos em Projetos de Software e de Sistemas de Informação**. 1ª edição. São Paulo: Novatec Editora, 2017.

MASSARI, Vitor L. **Gerenciamento Ágil de Projetos**. 1ª edição. São Paulo: Editora Saraiva Uni, 2012.

MERCADO DE ESTÉTICA E BELEZA NO BRASIL SEGUE EM CRESCIMENTO. **Terra**, 2019. Seção de Negócios. Disponível em: [https://exame.abril.com.br/negocios/dino\\_old/mercado-de-estetica-e-beleza-no](https://exame.abril.com.br/negocios/dino_old/mercado-de-estetica-e-beleza-no-brasil-segue-em-crescimento/)[brasil-segue-em-crescimento/.](https://exame.abril.com.br/negocios/dino_old/mercado-de-estetica-e-beleza-no-brasil-segue-em-crescimento/) Acesso em: 4 de maio, 2020.

METODOLOGIA AGIL. **Metodologia Ágil**. Disponível em: [http://metodologiaagil.com/.](http://metodologiaagil.com/) Acesso em: 5 de junho de 2020.

MICROSOFT. **Visual Studio**, 2021. Learn to code with Visual Studio Code. Disponível em: [https://code.visualstudio.com/learn.](https://code.visualstudio.com/learn) Acesso em: 10 de maio de 2021.

NERY, Carmen. Pandemia foi responsável pelo fechamneto de 4 em cada 10 empresas com atividaddes encerradas. **Agência IBGE**, 16 de julho de 2020. Notícias. Disponível em: [https://agenciadenoticias.ibge.gov.br/agencia-noticias/2012](https://agenciadenoticias.ibge.gov.br/agencia-noticias/2012-agencia-de-noticias/noticias/28295-pandemia-foi-responsavel-pelo-fechamento-de-4-em-cada-10-empresas-com-atividades-encerradas) [agencia-de-noticias/noticias/28295-pandemia-foi-responsavel-pelo-fechamento-de-4](https://agenciadenoticias.ibge.gov.br/agencia-noticias/2012-agencia-de-noticias/noticias/28295-pandemia-foi-responsavel-pelo-fechamento-de-4-em-cada-10-empresas-com-atividades-encerradas) [em-cada-10-empresas-com-atividades-encerradas.](https://agenciadenoticias.ibge.gov.br/agencia-noticias/2012-agencia-de-noticias/noticias/28295-pandemia-foi-responsavel-pelo-fechamento-de-4-em-cada-10-empresas-com-atividades-encerradas) Acesso em: 10 de maio de 2021.

O QUE É GIT. **Atlassian**. Seção de Tutoriais. Disponível em: https://www.atlassian.com/br/git/tutorials/what-is-git. Acesso em: 10 de maio de 2021.

PATEL, Neil. B2B e B2C: o que são, diferenças e exemplos. **Neil Patel**, 2021. Disponível em: [https://neilpatel.com/br/blog/b2b-e-b2c/.](https://neilpatel.com/br/blog/b2b-e-b2c/) Acesso em: 11 de maio de 2021.

POSTMAN. **Postman Learning Center,** 2021**.** Introduction to Postman. Disponível em: https://learning.postman.com/docs/getting-started Acesso em: 11 de maio de 2021.

QUINTINO, Larissa. Serviços, setor mais afetado pela Covid, tem queda de 7,8% em 2020. **Revista Veja**, 11 de Fevereiro de 2021. Economia. Disponível em: [https://veja.abril.com.br/economia/servicos-setor-mais-afetado-pela-covid-tem](https://veja.abril.com.br/economia/servicos-setor-mais-afetado-pela-covid-tem-queda-de-78-em-2020/)[queda-de-78-em-2020/.](https://veja.abril.com.br/economia/servicos-setor-mais-afetado-pela-covid-tem-queda-de-78-em-2020/) Acesso em: 4 de maio de 2021.

RAMOS, Ricardo Argenton. **Treinamento Prático em UML**. 1ª edição. São Paulo: Digerati books, 2006.

SABBAGH, Rafael. **Scrum: Gestão Ágil para Projetos de Sucesso**. 1ª edição. São Paulo: Casa do Código, 2013.

SEBRAE. **DataSebrae**, 2021. Sobrevivência das empresas. Disponível em: [https://datasebrae.com.br/sobrevivencia-das-empresas/#indice.](https://datasebrae.com.br/sobrevivencia-das-empresas/#indice) Acesso em: 4 de maio, 2020.

SUTHERLAND, Jeff. **Scrum: a arte de fazer o dobro do trabalho na metade do tempo**. 1ª edição. São Paulo: Editora Sextante, 2019.

THE POSTGRESQL GLOBAL DEVELOPMENT GROUP. **Postgresql**, 2021. Disponível em: [https://www.postgresql.org/.](https://www.postgresql.org/) Acesso em: 11 de Maio de 2021.

# **APÊNDICE A – DIAGRAMA DE CASO DE USO**

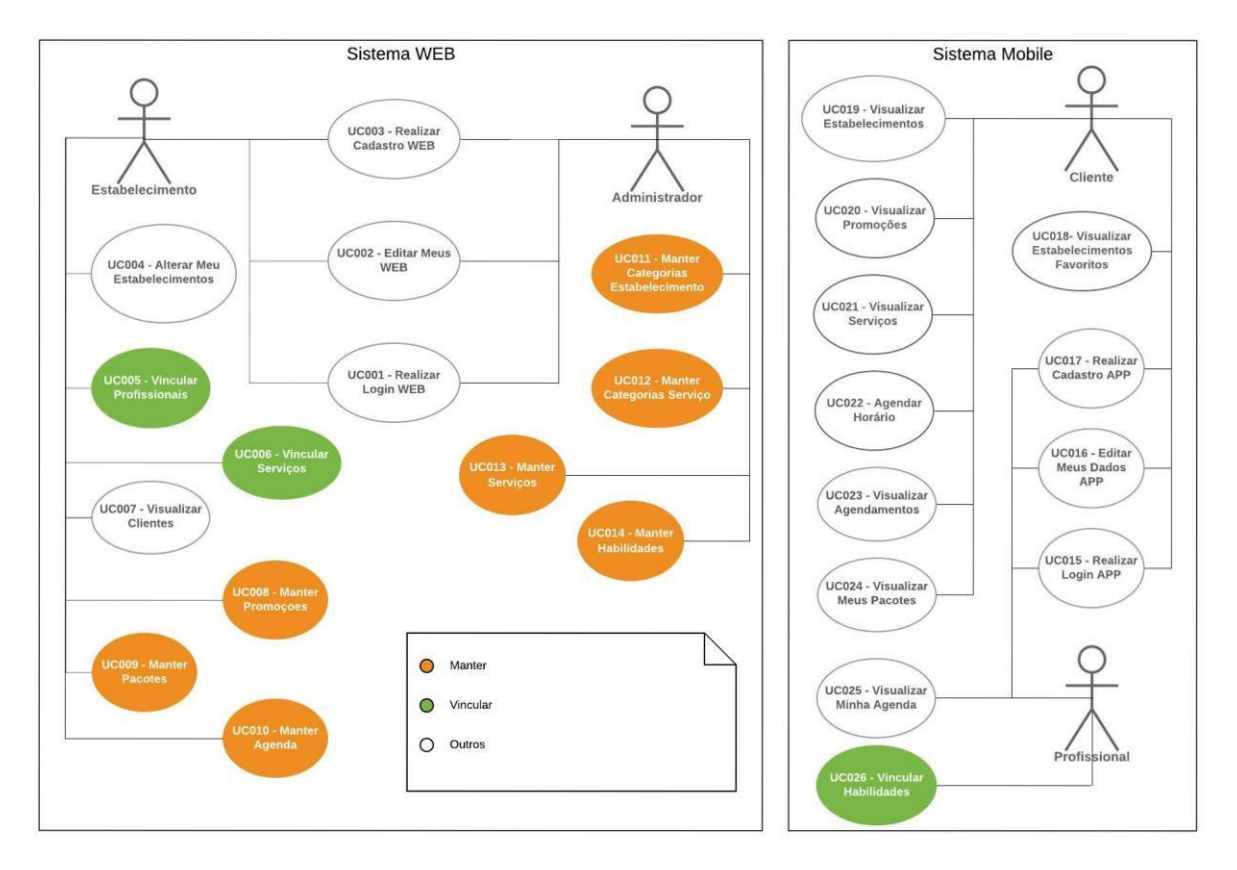

FIGURA 70 - DIAGRAMA DE CASO DE USO

FONTE: A Autora (2021)

# **APÊNDICE B – ESPECIFICAÇÃO DE CASO DE USO**

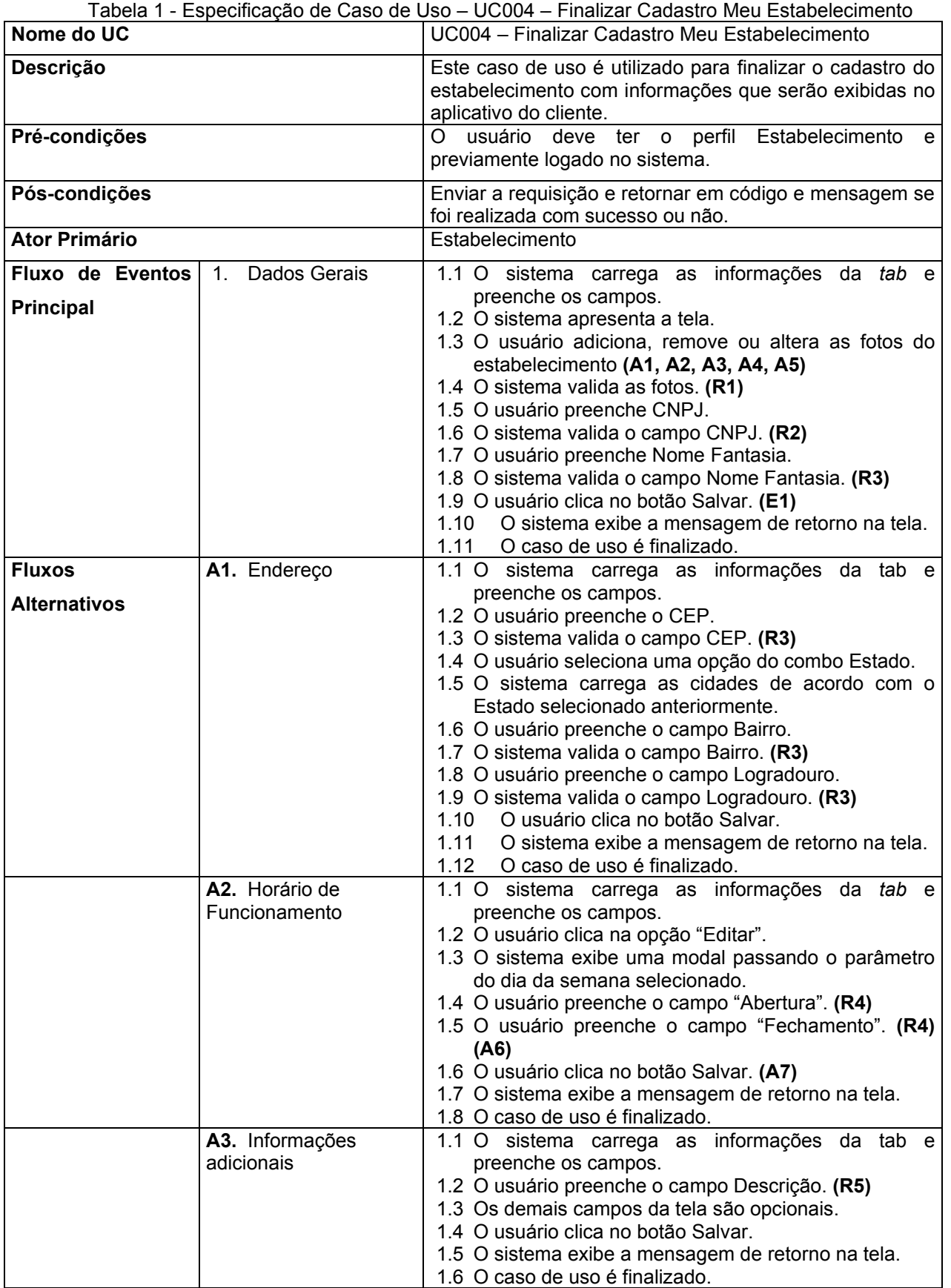

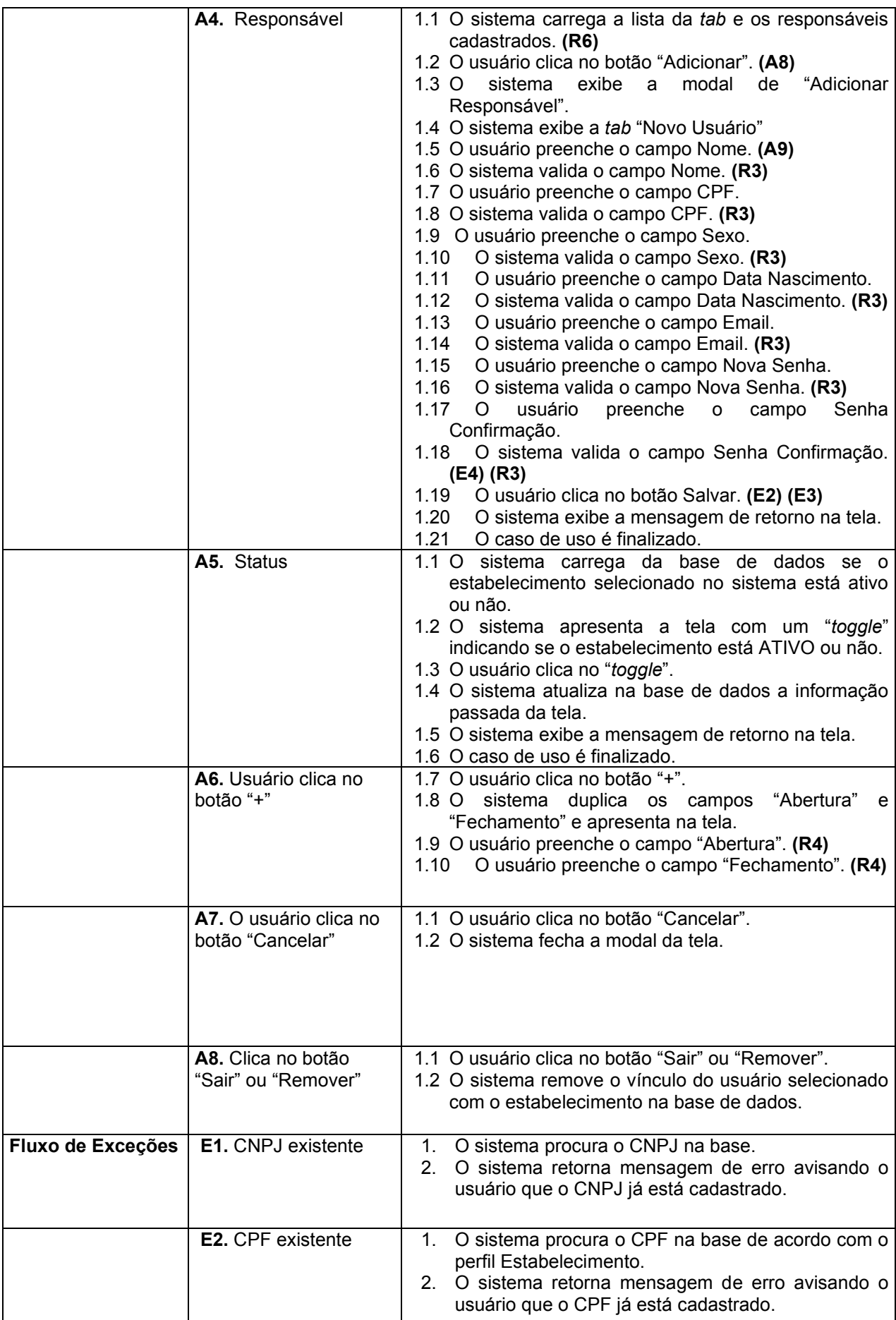

|                   | <b>E3.</b> Email existente<br>E4. Campos de Senha<br>diferentes | $1_{\cdot}$<br>2. | O sistema procura na base o EMAIL na base de<br>acordo com o perfil Estabelecimento.<br>O sistema retorna mensagem de erro avisando o<br>usuário que o EMAIL já está cadastrado.<br>1. O sistema verifica que os campos de senha e<br>confirmação não possuem o mesmo valor.<br>2. |
|-------------------|-----------------------------------------------------------------|-------------------|----------------------------------------------------------------------------------------------------|
| Regras de negócio | R <sub>1</sub> .                                                | $1_{-}$           | Caso o usuário tenha adicionado somente uma<br>foto, esta deve ser a principal. Se houver mais de<br>uma foto o usuário deverá selecionar qual a<br>principal.                                                                                                    |
|                   | R <sub>2</sub> .                                                | 1.                | Valida CNPJ e campo deve ser obrigatório.                                                                                                    |
|                   | R <sub>3</sub> .                                                | 1 <sub>1</sub>    | Campo(s) deve(m) ser obrigatório(s).                                                                                                    |
|                   | <b>R4.</b>                                                      | 1.                | Campo possui máscara de hora e minuto: "00:00"                                                                                                    |
|                   | R <sub>5</sub> .                                                | 1.                | Campo deve ser limitado com 350 caracteres.                                                                                                    |
|                   | R <sub>6</sub> .                                                | $1_{-}$           | Caso o responsável listado na tela seja igual ao<br>usuário logado deve aparecer um botão "Sair", do<br>contrário deve aparecer um botão "remover".                                                                                                    |

Tabela 2 - Especificação de Caso de Uso – UC010 – Manter Agenda

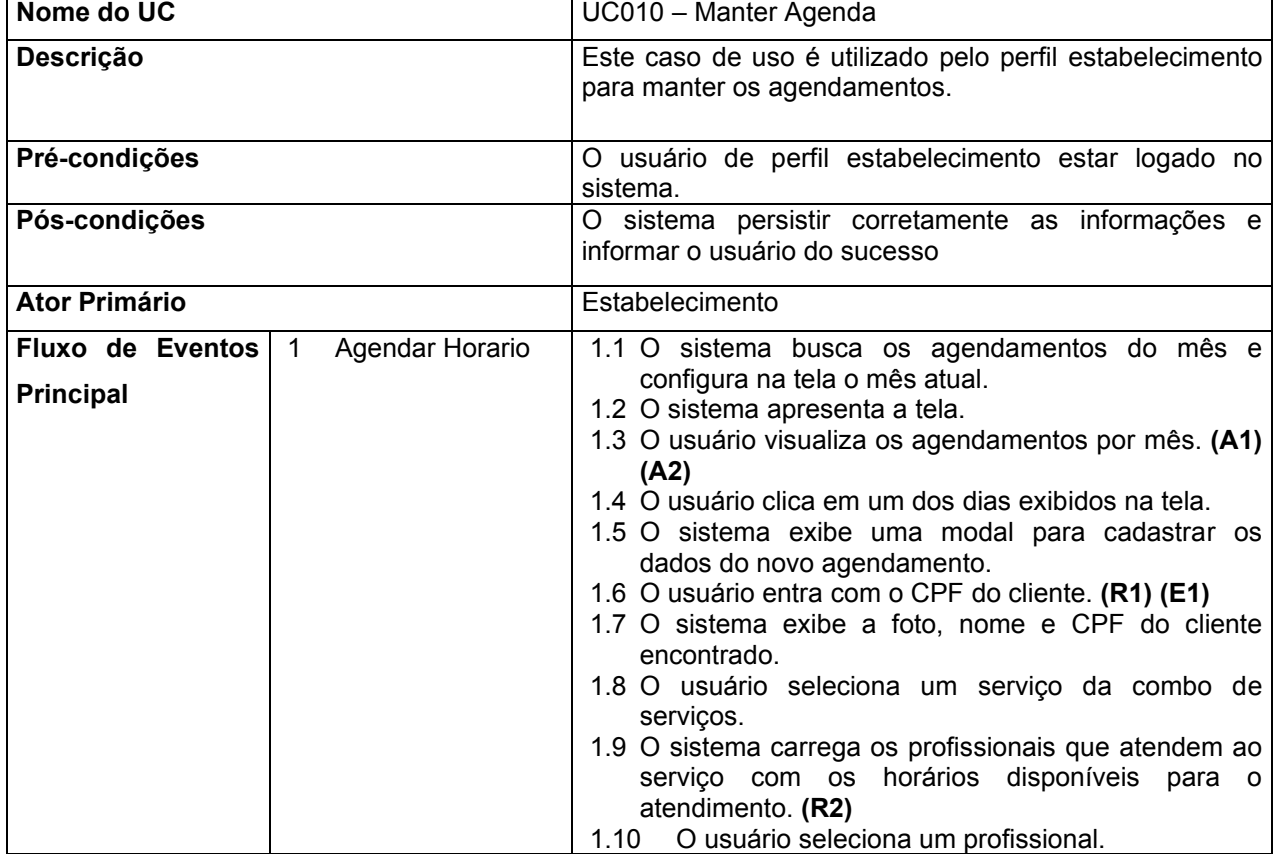

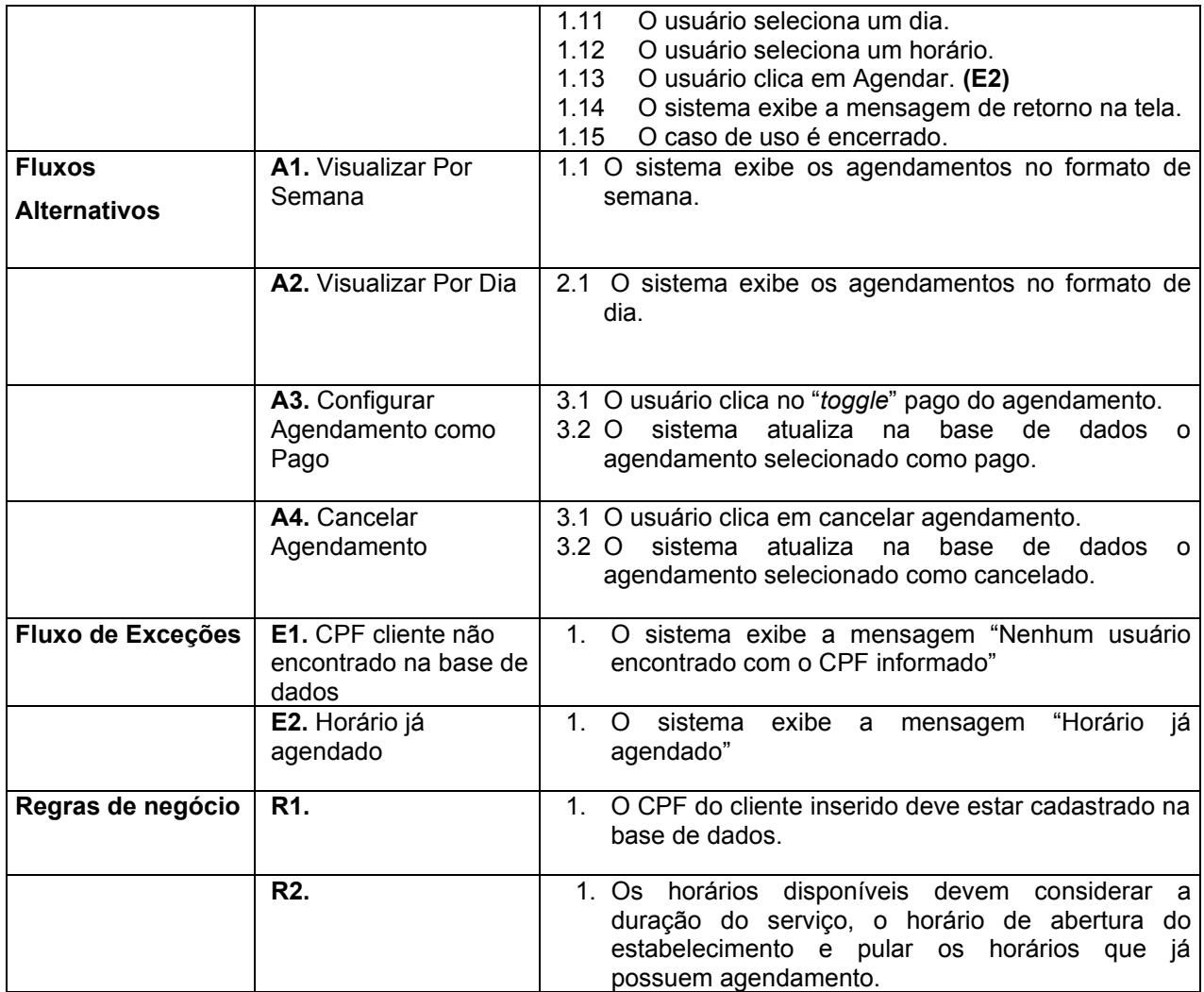

# Tabela 3 – Especificação de Caso de Uso – UC014 – Manter Habilidades

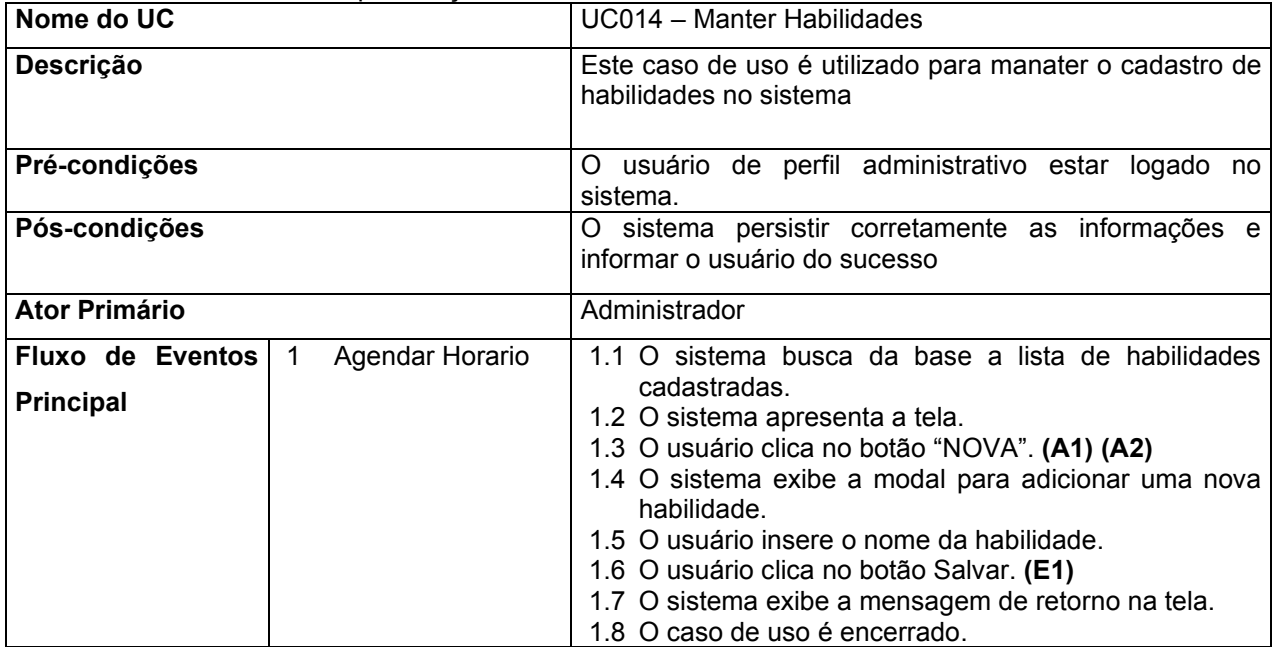

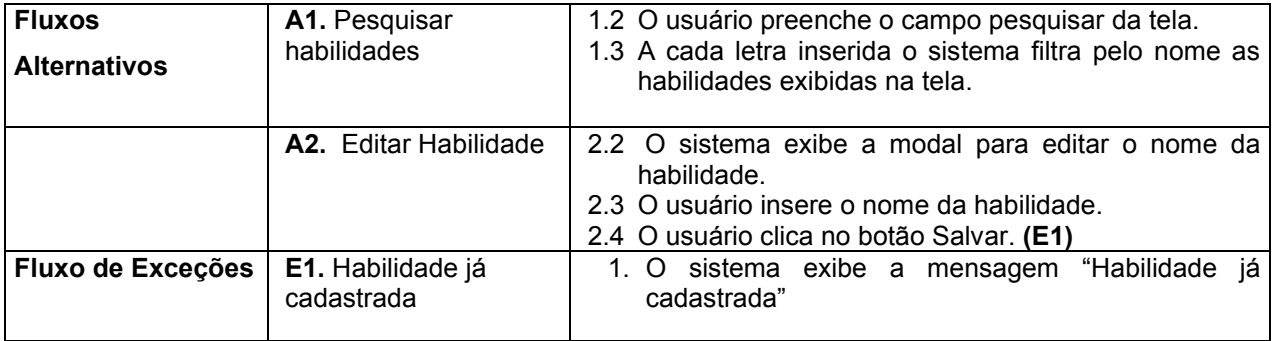

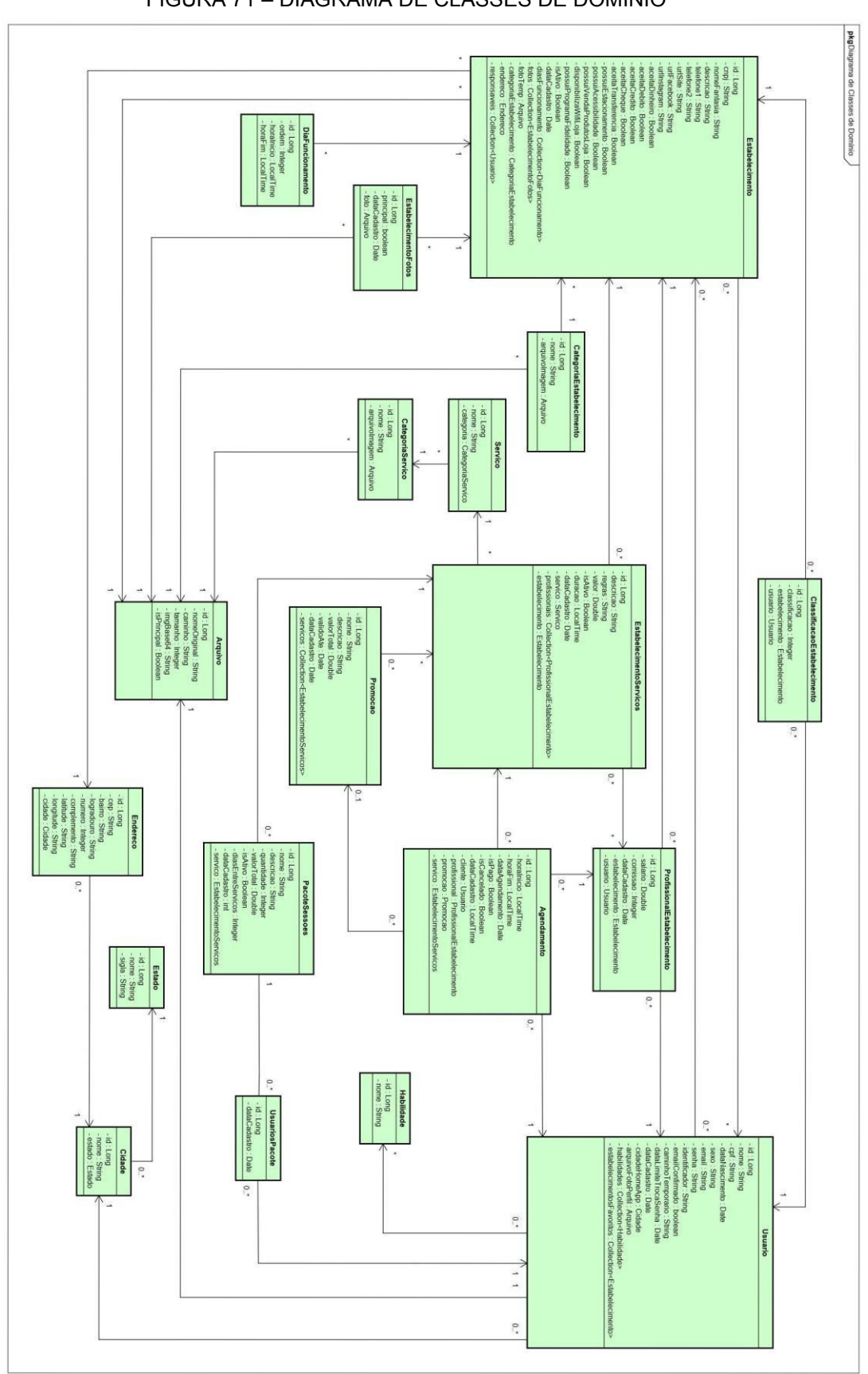

# **APÊNDICE C – DIAGRAMA DE CLASSES**

FIGURA 71 – DIAGRAMA DE CLASSES DE DOMÍNIO

FONTE: A Autora (2020)
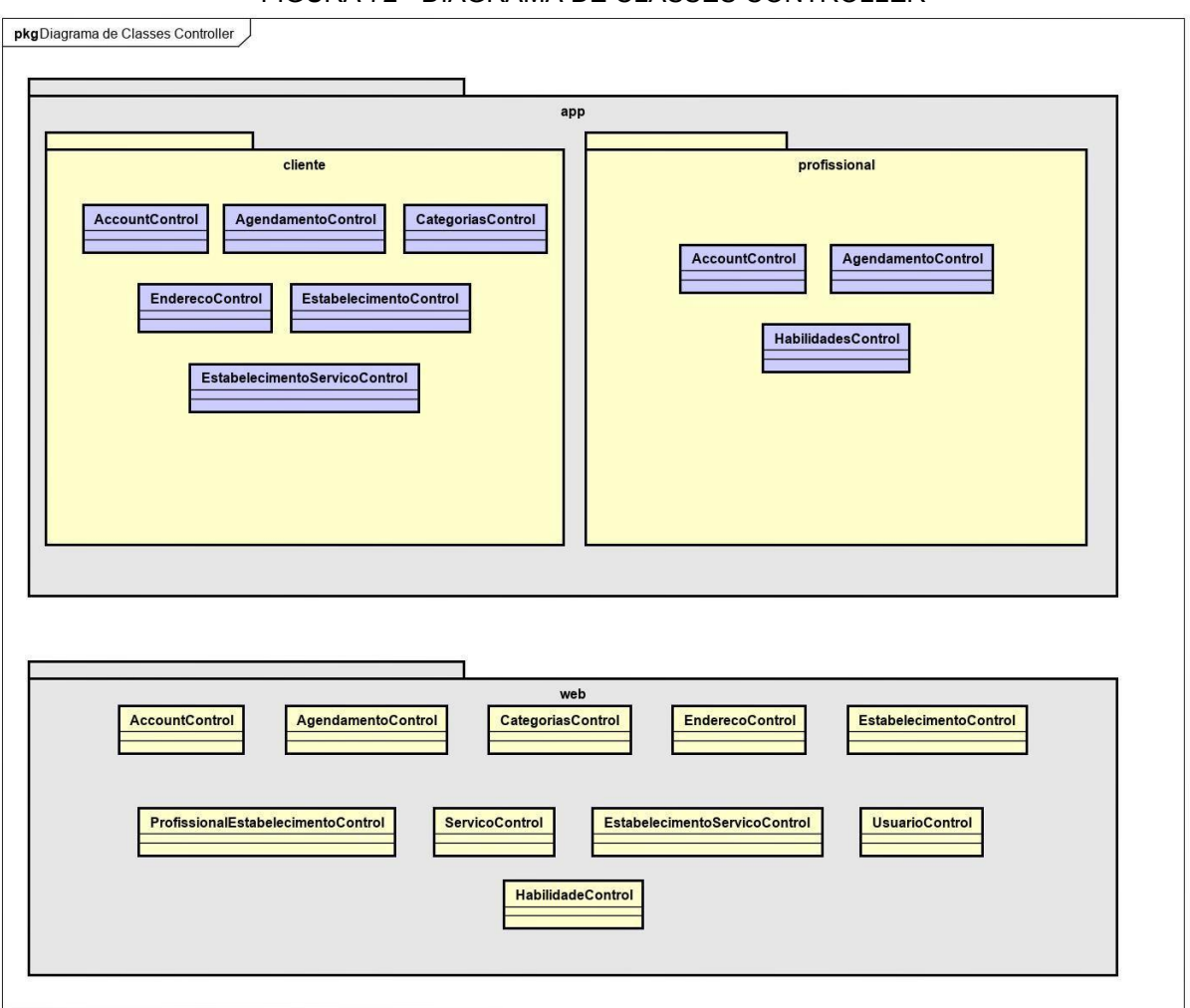

FIGURA 72 - DIAGRAMA DE CLASSES CONTROLLER

FONTE: A Autora (2021)

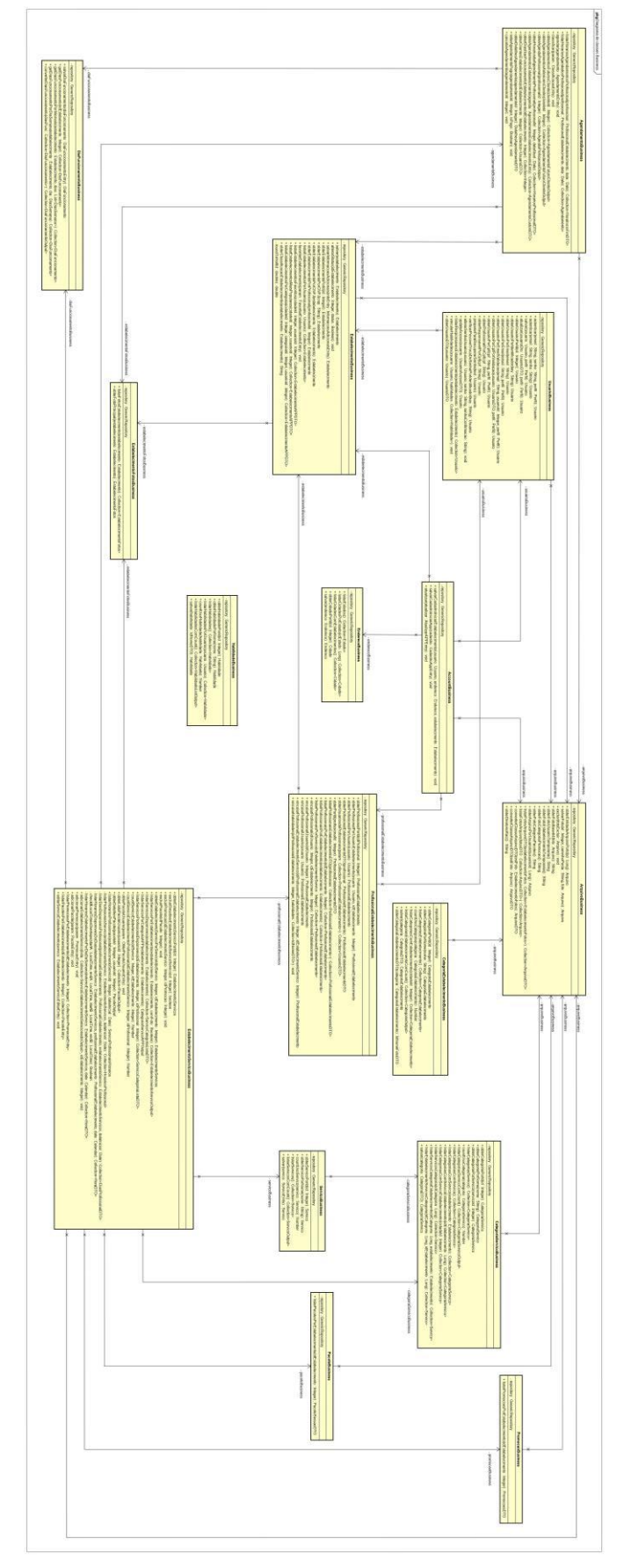

# FIGURA 73 - DIAGRAMA DE CLASSES BUSINESS

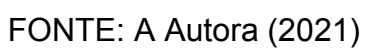

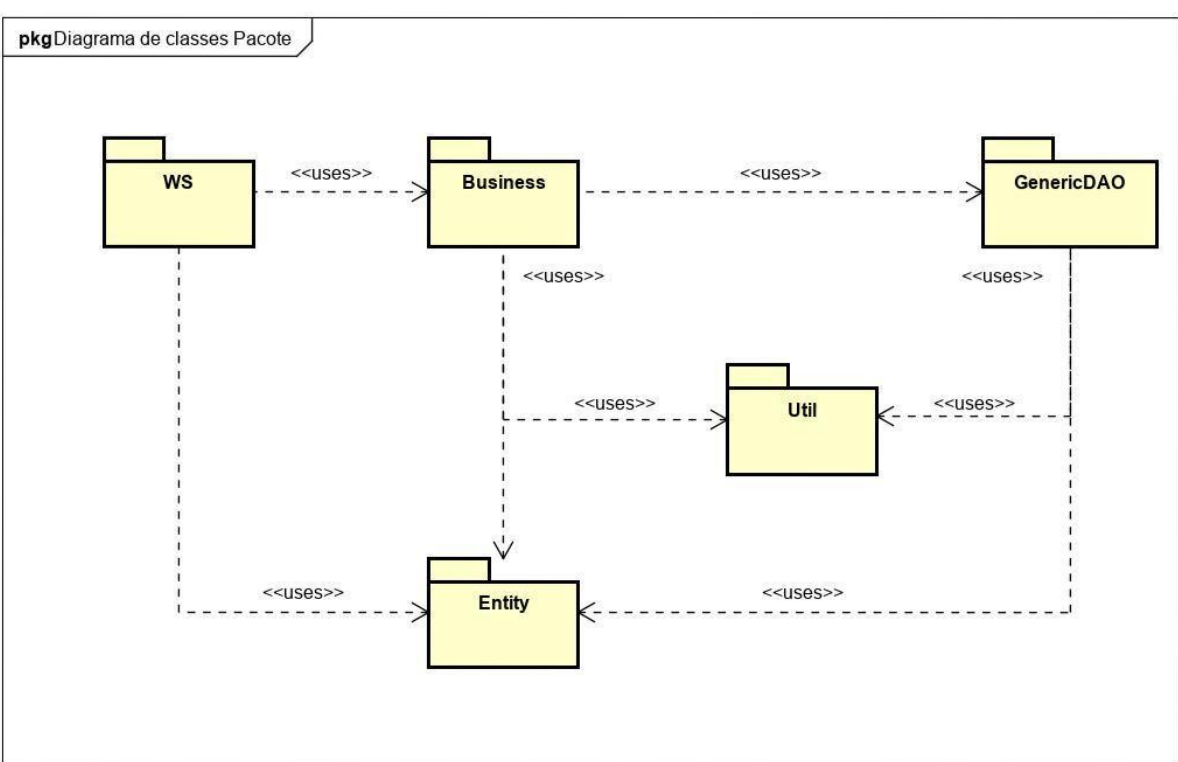

FIGURA 74 - DIAGRAMA DE CLASSES DE PACOTE

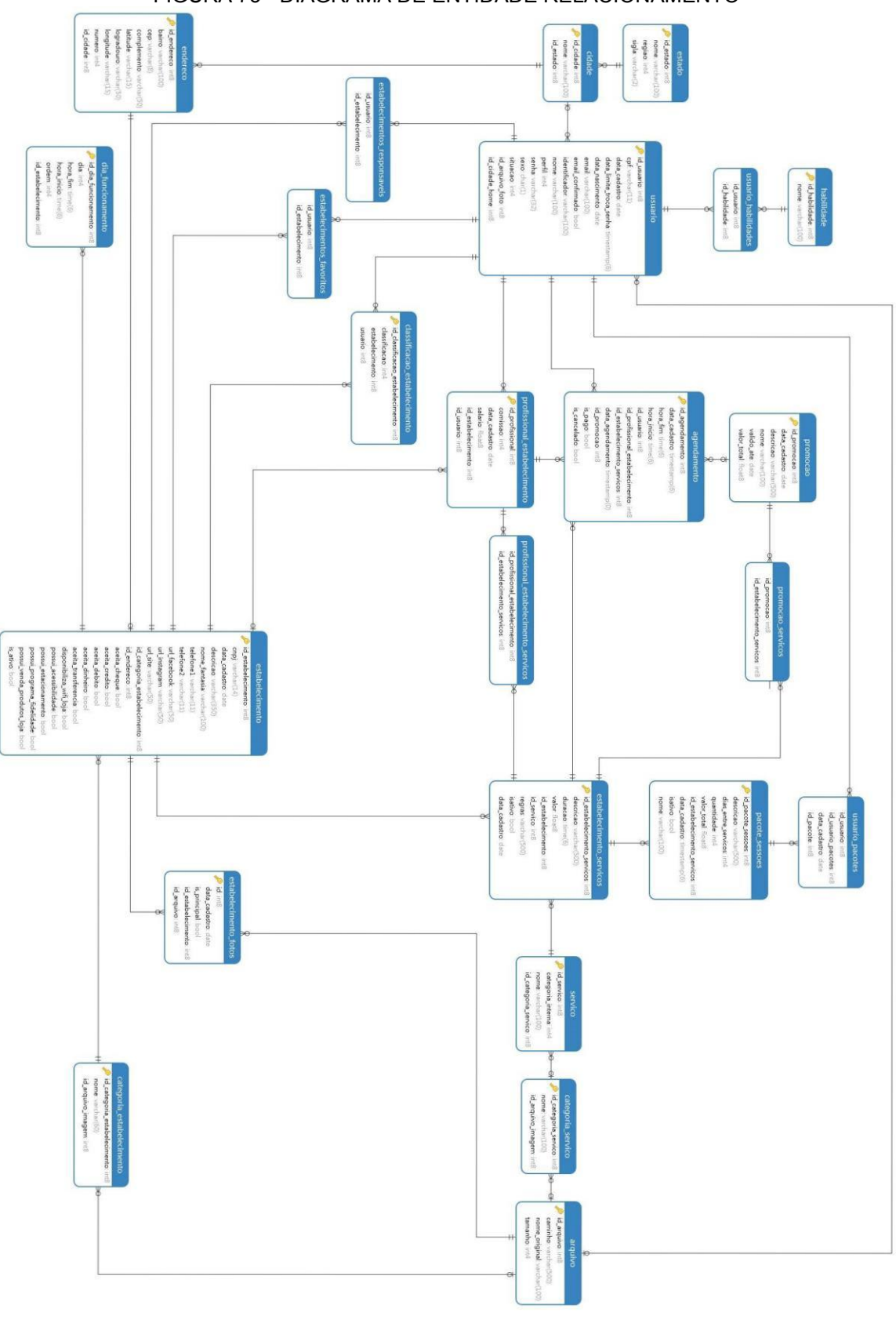

# **APÊNDICE D – DIAGRAMA DE ENTIDADE RELACIONAMENTO**

FIGURA 75 - DIAGRAMA DE ENTIDADE RELACIONAMENTO

# APÊNDICE E - DIAGRAMA DE SEQUENCIA

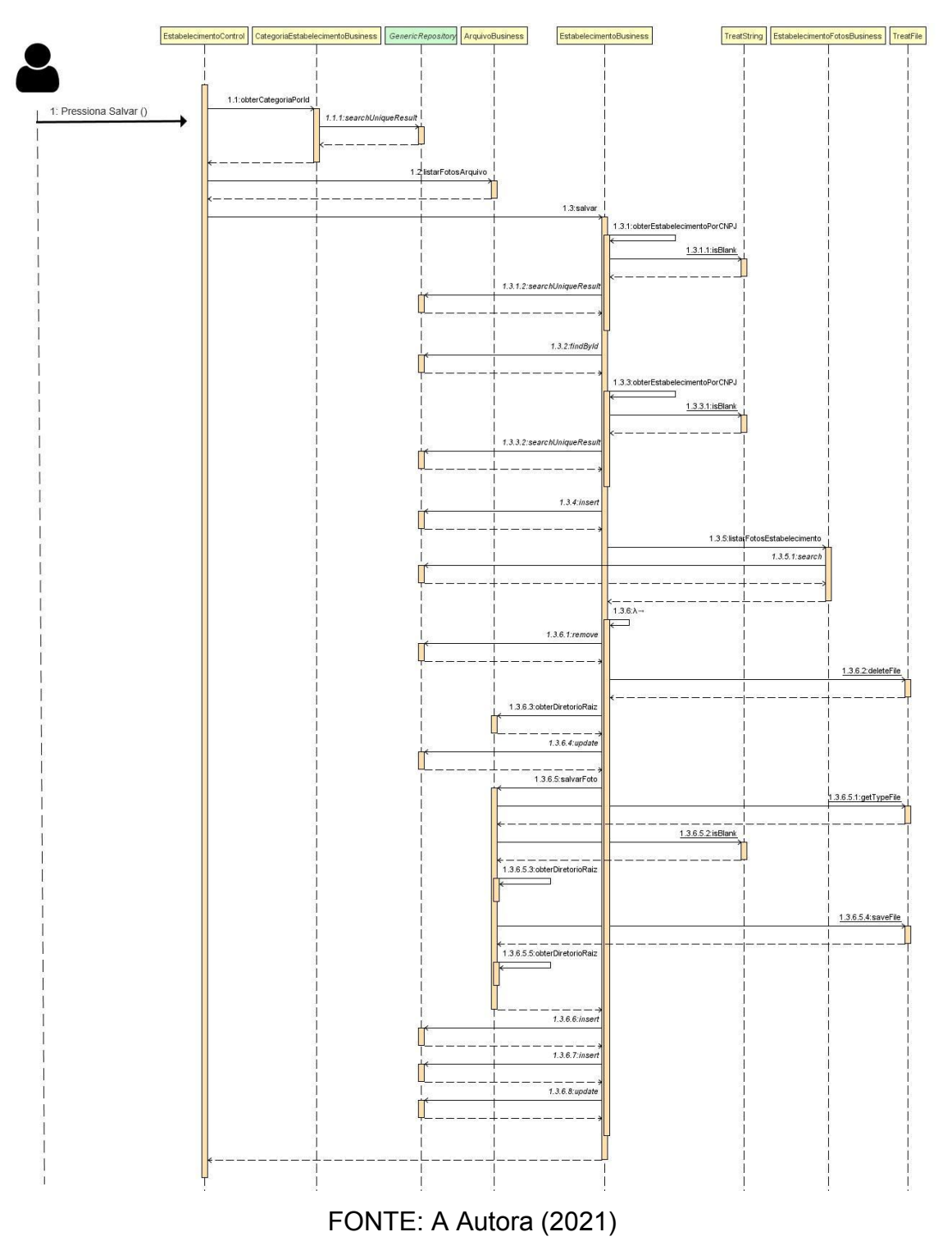

## FIGURA 76 - SALVAR ESTABELECIMENTO

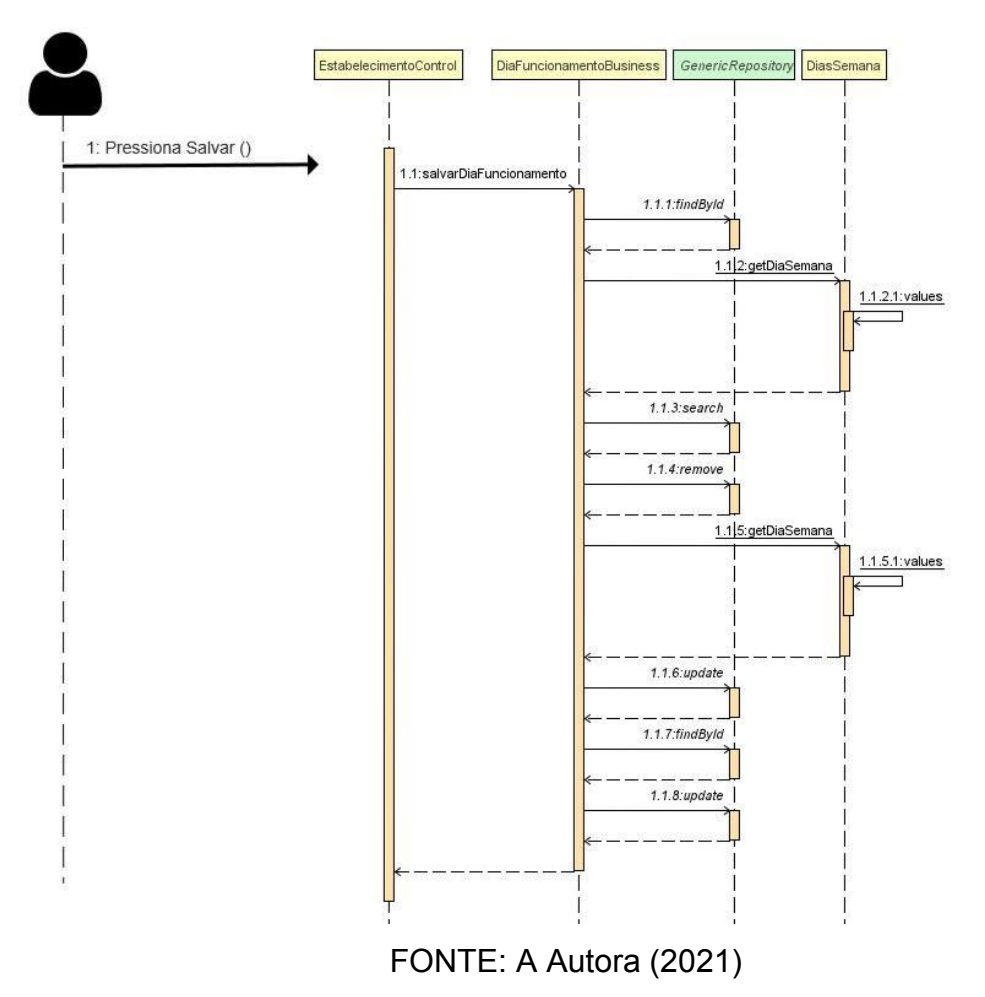

FIGURA 77 - SALVAR DIAS FUNCIONAMENTO ESTABELECIMENTO

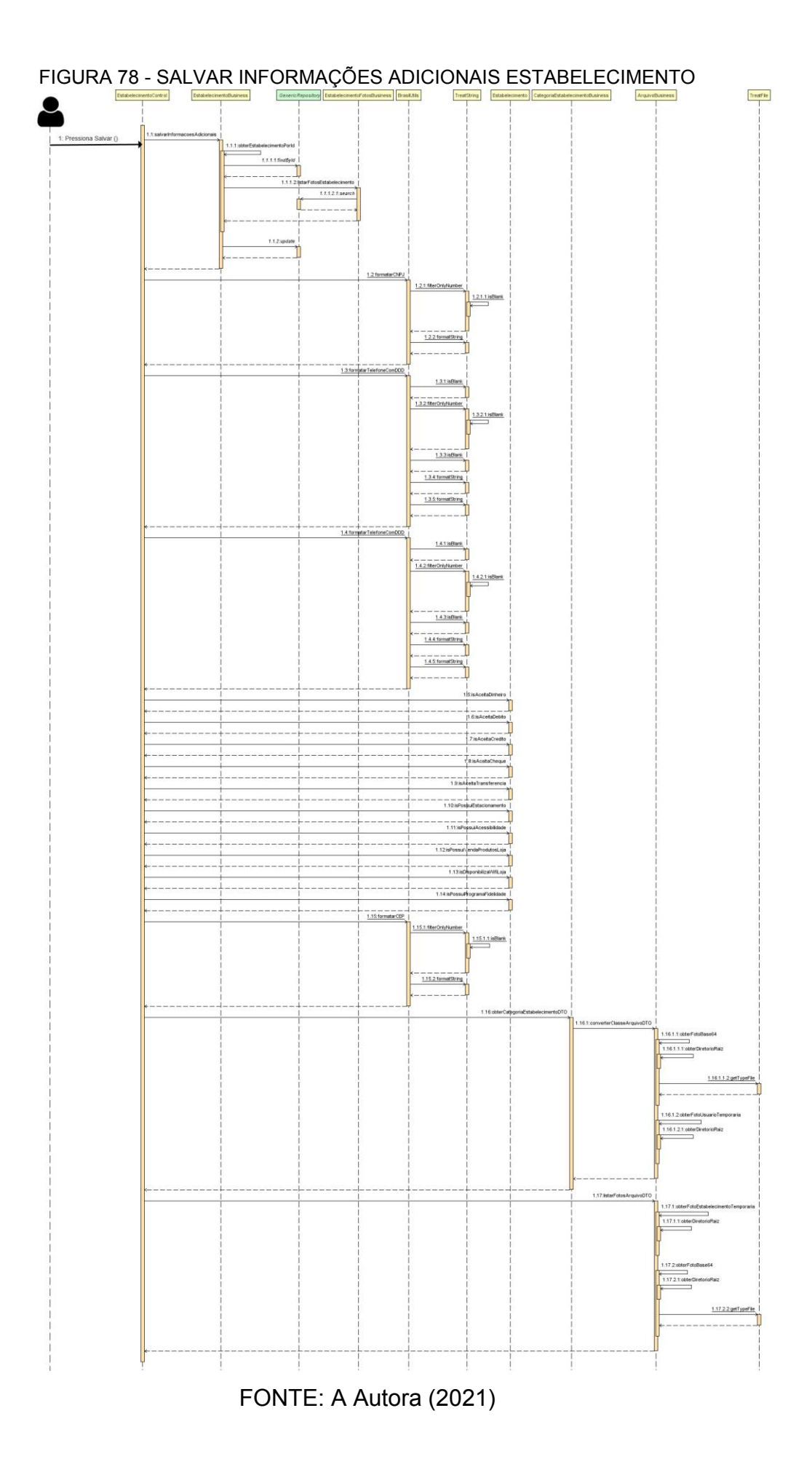

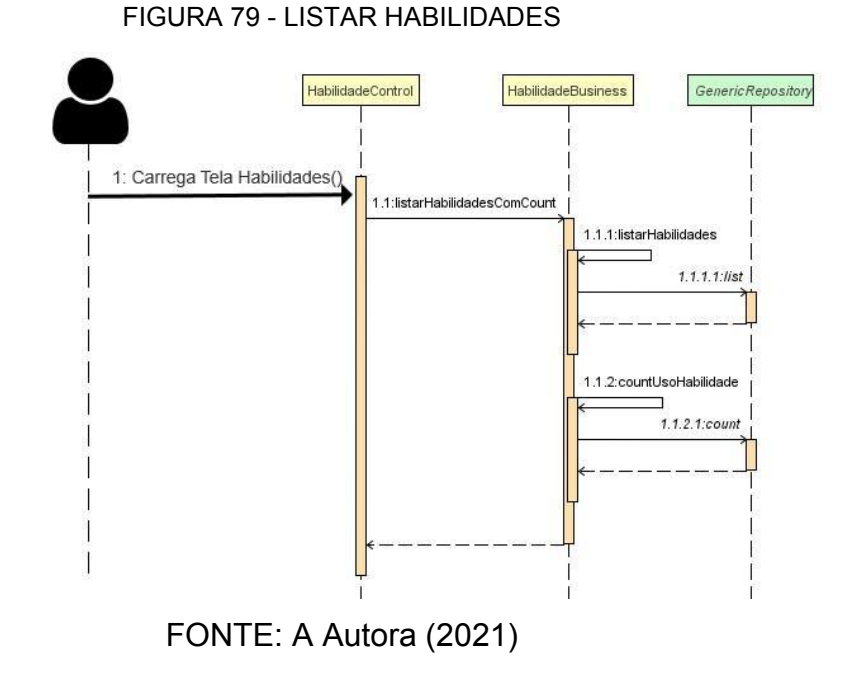

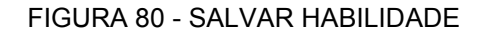

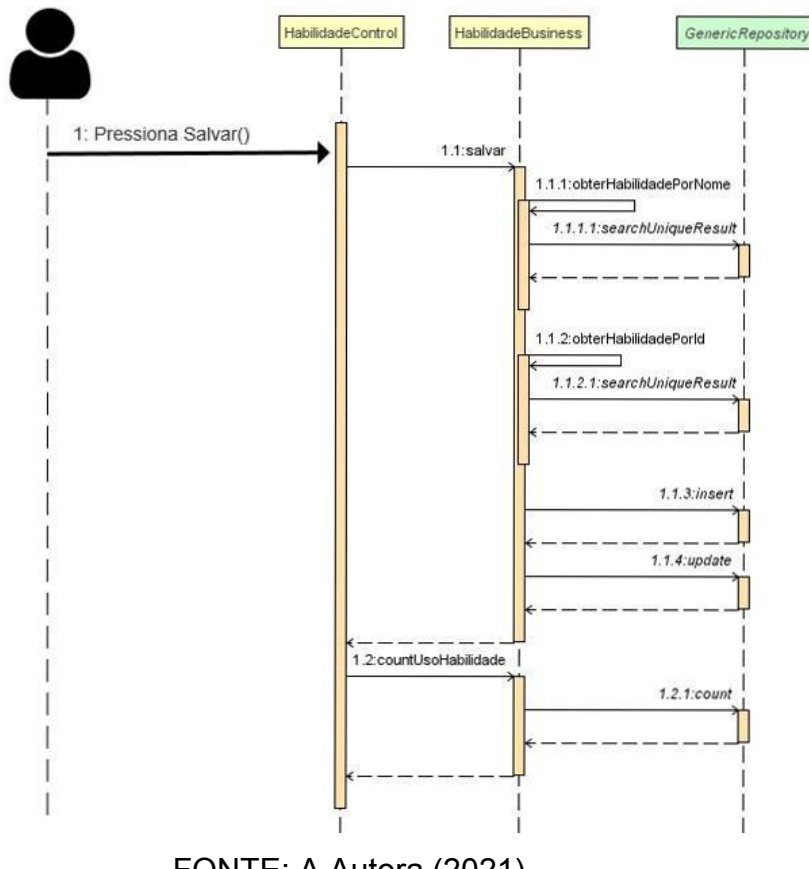

FONTE: A Autora (2021)

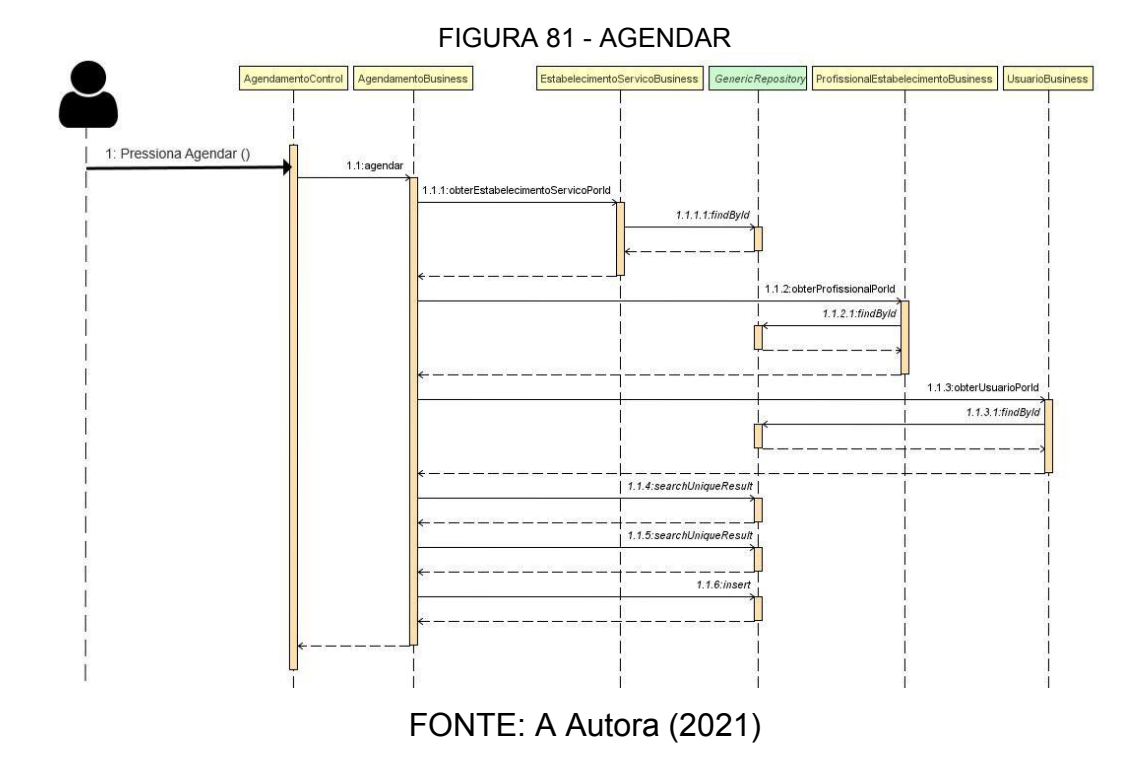

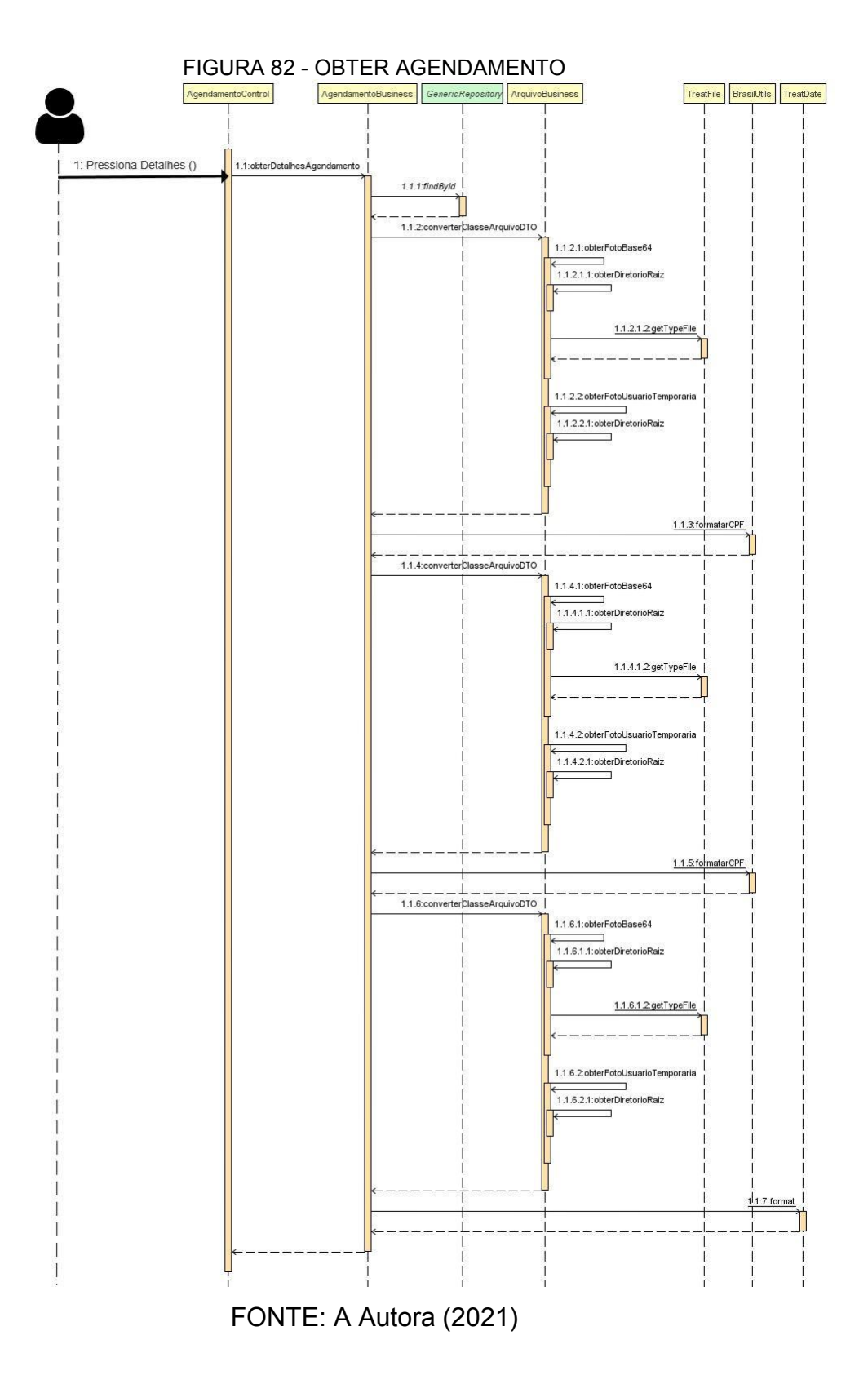

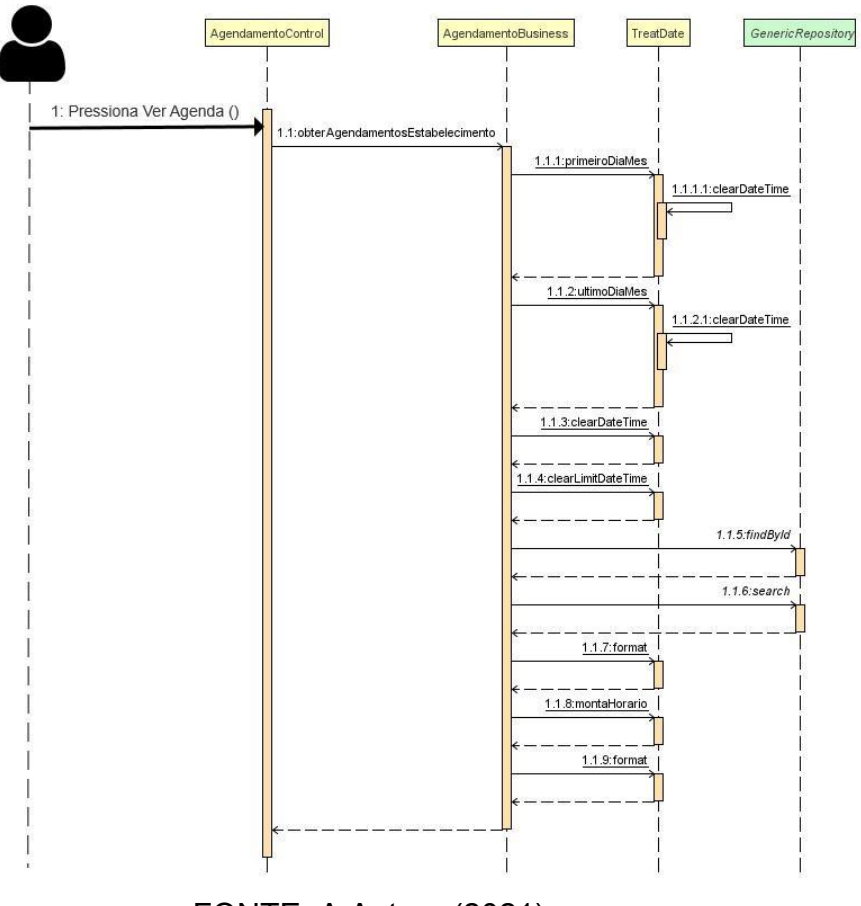

# FIGURA 83 - OBTER AGENDAMENTOS ESTABELECIMENTO

FONTE: A Autora (2021)

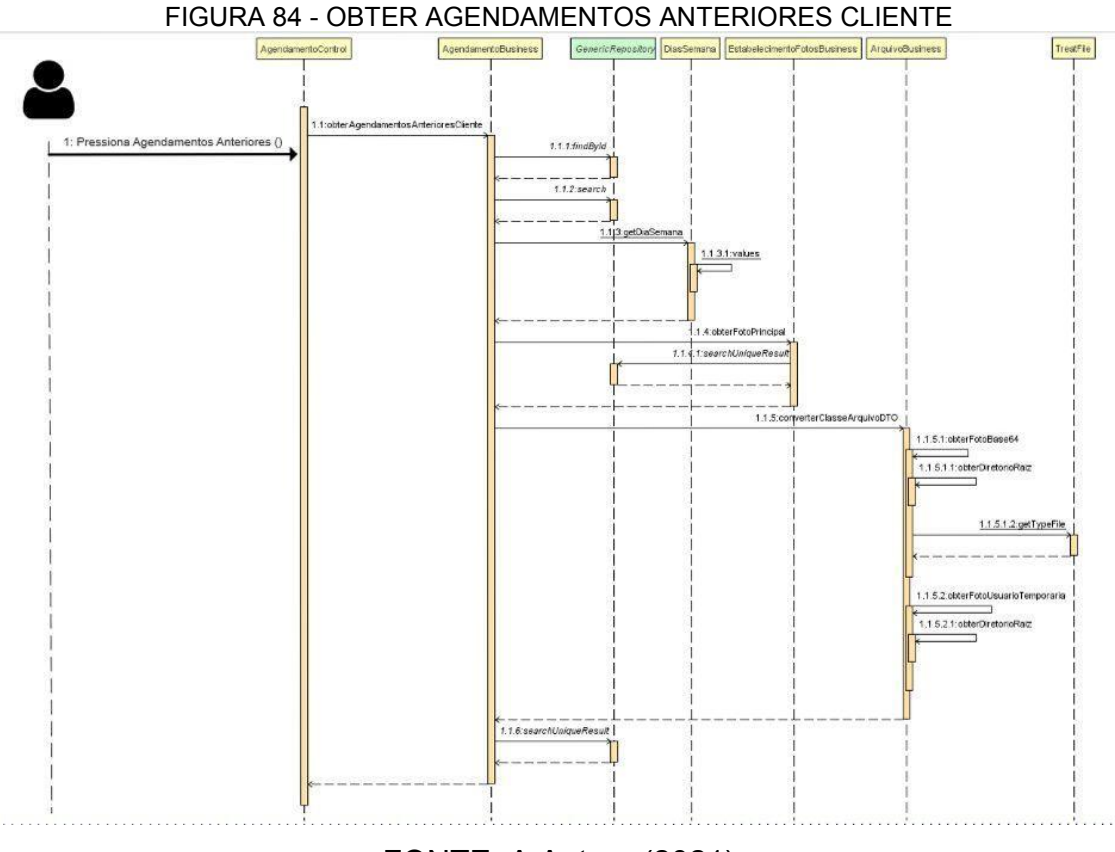

FONTE: A Autora (2021)

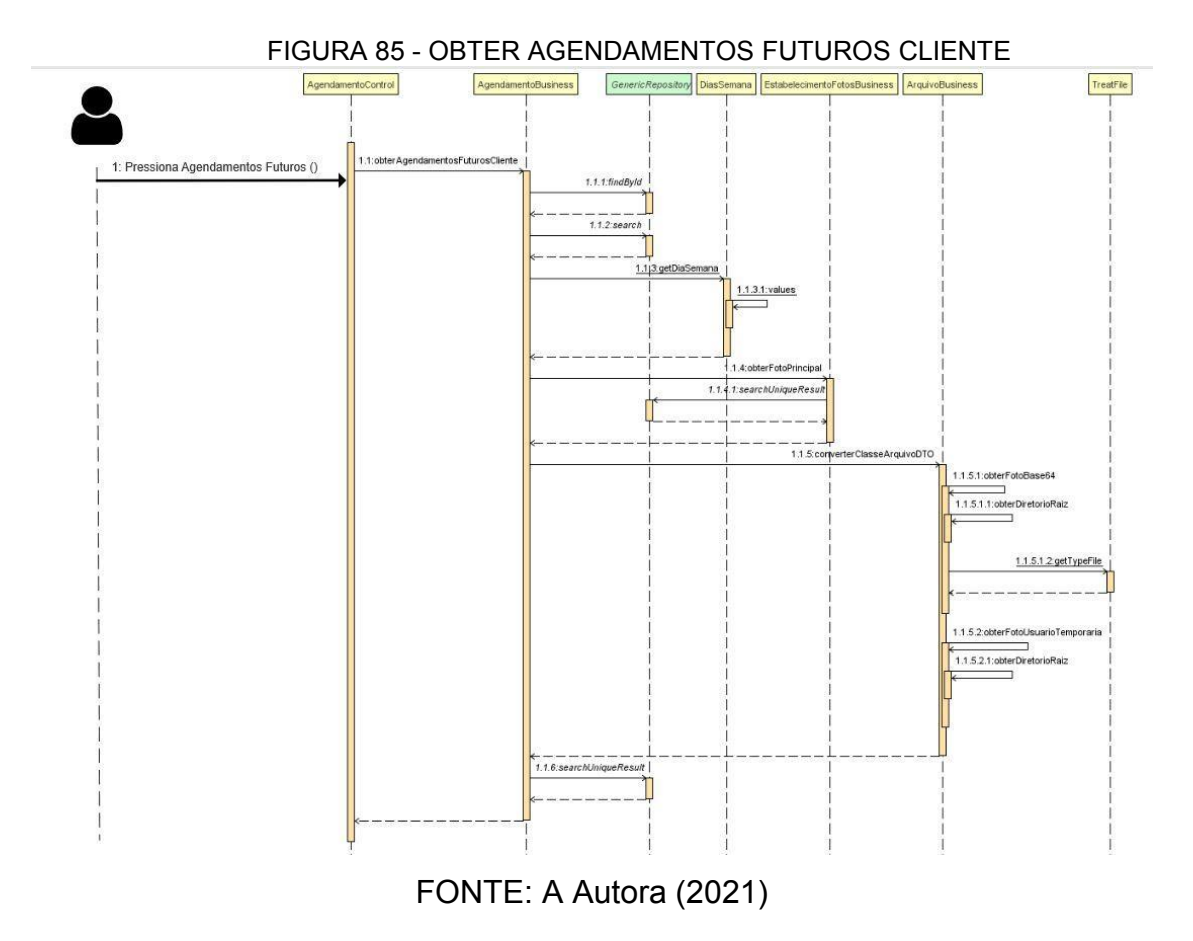

# **APÊNDICE F – DIAGRAMA DE TRANSIÇÃO DE ESTADOS**

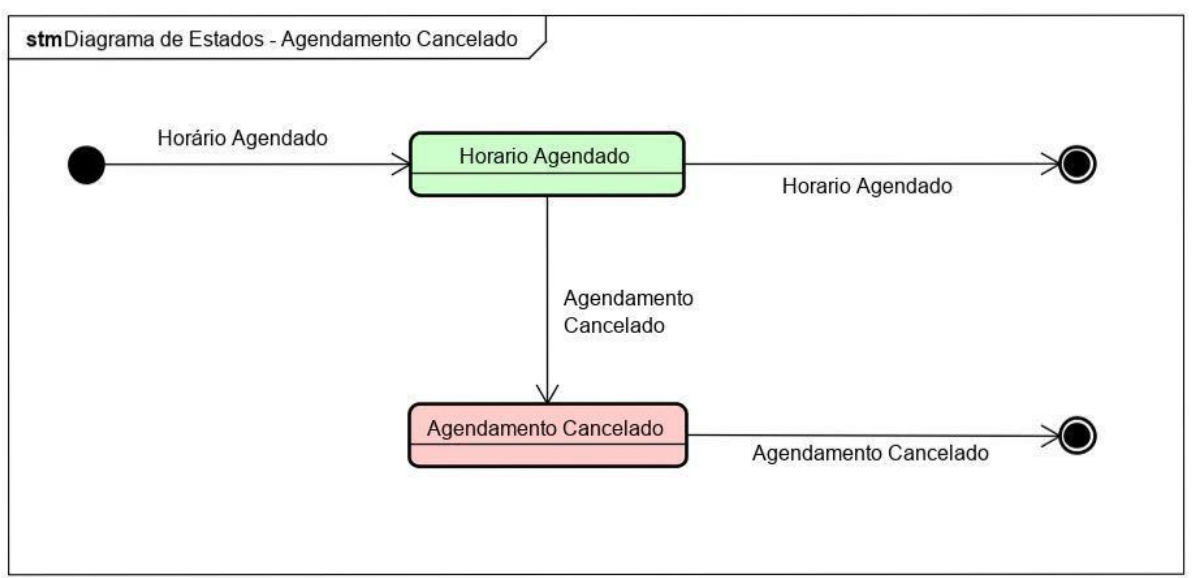

FIGURA 86 - DIAGRAMA DE ESTADOS - AGENDAMENTO CANCELADO

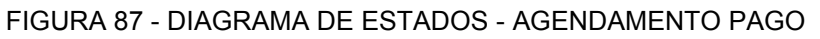

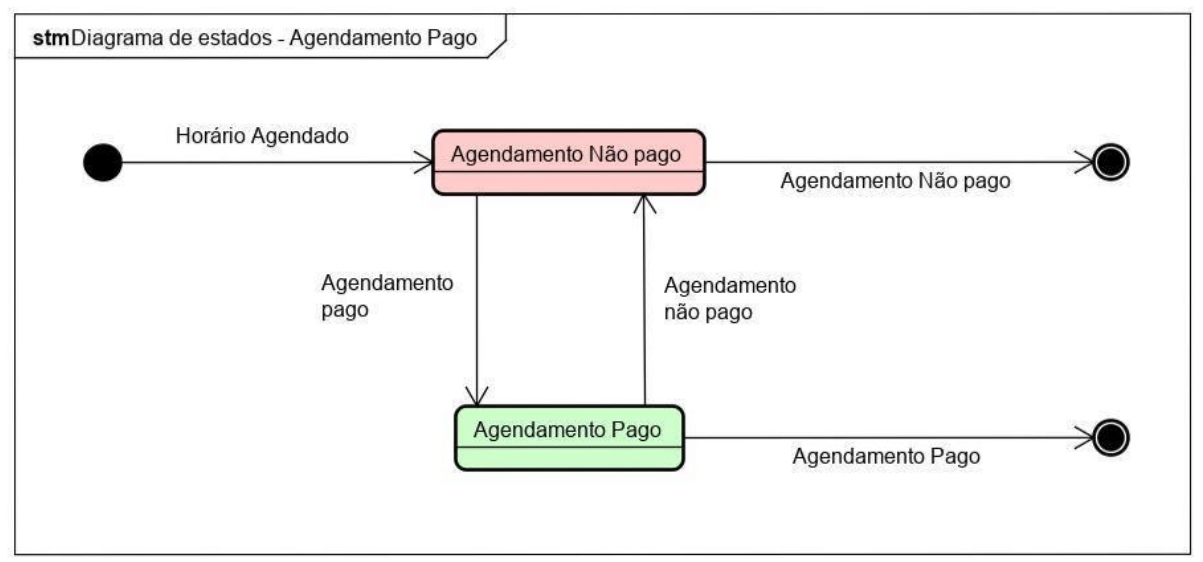

FONTE: A Autora (2021)

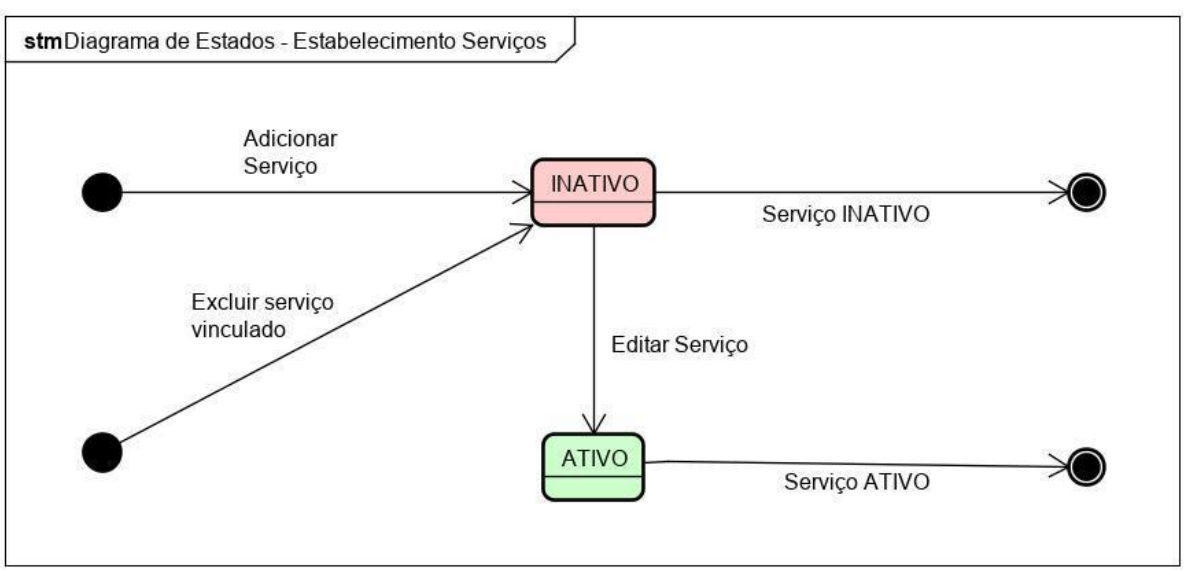

FIGURA 88 - DIAGRAMA DE ESTADOS - ESTABELECIMENTO SERVIÇOS

FONTE: A Autora (2021)

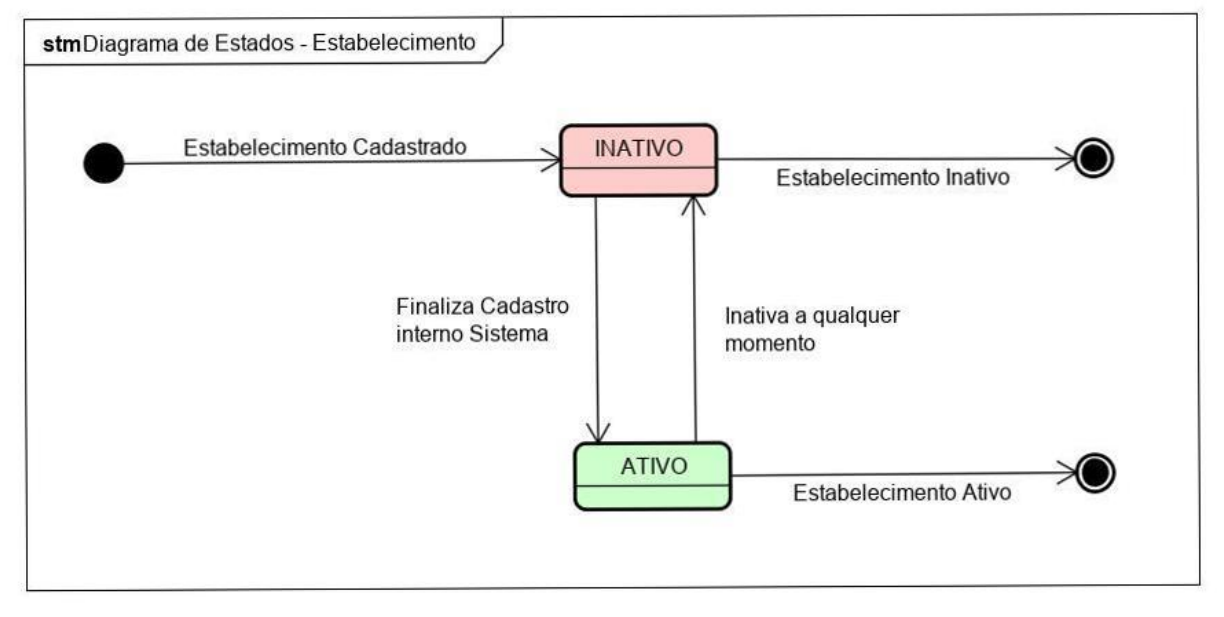

## FIGURA 89 - DIAGRAMA DE ESTADOS - ESTABELECIMENTO

# APÊNDICE G - ESCOPO DO PROJETO

FIGURA 90 - ESCOPO DO PROJETO

### **Bellus**

## Escopo do Projeto

Plataforma de Agendamento de serviços de beleza, estética e bem-estar

**Todos os perfis** 

- Cadastro
- Login
- Editar dados pessoais

#### Administrador

- Categorias Estabelecimento (CRUD)
- Categorias Serviço (CRUD)
- Serviços (CRUD)
- Habilidades (CRUD)

## Estabelecimento

- Finalizar/Alterar cadastro Meu Estabelecimento
- Vincular Profissionais
- Vincular Servicos
- Visualizar Clientes
- Promoções (CRUD)
- Pacotes (CRUD)
- Manter Agenda

#### Profissionais

- Visualizar Agenda
- Vincular Habilidades

### **Clientes**

- Visualizar Estabelecimentos
- Visualizar Serviços
- Agendar Horário
- Visualizar Agendamentos
- Visualizar Meus Pacotes
- Visualizar Estabelecimentos Favoritos

### FIGURA 91 - TRABALHOS FUTUROS

## **Bellus**

### **Trabalhos Futuros**

Plataforma de Agendamento de serviços de beleza, estética e bem-estar

#### APP CLIENTE - Pagamento

- Disponibilizar pagamento do agendamento pelo aplicativo do cliente.

**Site Institucional** 

- Disponibilizar um site de divulgação da plataforma.

#### **APP CLIENTE - Visualizar Profissionals**

- Ao visualizar um serviço, exibir também maiores informações dos profissionais que atendem o serviço.

#### Perfil Estabelecimento - Filtrar agenda por profissional

- Disponibilizar um filtro ao exibir agendamentos, para mostrar somente os agendamentos por profissional selecionado.